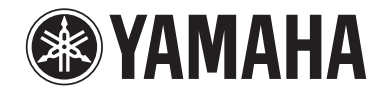

Clavinova.

### BEDIENUNGSANTEITUNG

CLP- 470  $CLP-440$ CLP- 430 CLP-S408 CLP-S406 CLP-465GP

#### **WICHTIG**

— Überprüfen Sie Ihren Netzanschluss —

Vergewissern Sie sich, dass die Spannung in Ihrem örtlichen Stromnetz mit der Spannung übereinstimmt, die auf dem Typenschild an der Unterseite des Instruments angegeben ist. In einigen Regionen kann an der Rückseite der Tastatur-Haupteinheit in der Nähe des Netzkabels ein Spannungswähler angebracht sein. Vergewissern Sie sich, dass der Spannungswähler auf die Spannung Ihres lokalen Stromnetzes eingestellt ist. Bei der Auslieferung ist der Spannungsumschalter standardmäßig auf 240 V eingestellt. Sie können die Einstellung mit einem Schlitzschraubendreher ändern. Drehen Sie dazu den Wählschalter, bis der Pfeil auf dem Bedienfeld auf die richtige Spannung zeigt.

Informationen zur Montage des Instruments finden Sie in den Anweisungen am Ende dieses Handbuchs.

# **VORSICHTSMASSNAHMEN**

### <span id="page-3-0"></span>*BITTE SORGFÄLTIG DURCHLESEN, EHE SIE FORTFAHREN*

\* Bitte heben Sie dieses Handbuch sorgfältig auf, damit Sie später einmal nachschlagen können.

# *WARNUNG*

**Beachten Sie stets die nachstehend aufgelisteten Vorsichtsmaßnahmen, um mögliche schwere Verletzungen oder sogar tödliche Unfälle infolge eines elektrischen Schlags, von Kurzschlüssen, Feuer oder anderen Gefahren zu vermeiden. Zu diesen Vorsichtsmaßnahmen gehören die folgenden Punkte, die jedoch keine abschließende Aufzählung darstellen:**

### **Netzanschluss/Netzkabel**

- Verlegen Sie das Netzkabel niemals in der Nähe von Wärmequellen, etwa Heizkörpern oder Heizstrahlern, biegen Sie es nicht übermäßig und beschädigen Sie es nicht auf sonstige Weise, stellen Sie keine schweren Gegenstände darauf und verlegen Sie es nicht an einer Stelle, wo jemand darauf treten, darüber stolpern oder etwas darüber rollen könnte.
- Schließen Sie das Instrument nur an die auf ihm angegebene Netzspannung an. Die erforderliche Spannung ist auf dem Typenschild des Instruments aufgedruckt.
- Verwenden Sie ausschließlich das mitgelieferte Netzkabel bzw. den Netzstecker.
- Überprüfen Sie regelmäßig den Zustand des Netzsteckers, und entfernen Sie Schmutz oder Staub, der sich eventuell darauf angesammelt hat.

### **Öffnen verboten!**

• Dieses Instrument enthält keine vom Anwender zu wartenden Teile. Versuchen Sie nicht, das Instrument zu öffnen oder die inneren Komponenten zu entfernen oder auf irgendeine Weise zu ändern. Sollte einmal eine Fehlfunktion auftreten, so nehmen Sie es sofort außer Betrieb und lassen Sie es von einem qualifizierten Yamaha-Kundendiensttechniker prüfen.

### **Vorsicht mit Wasser**

- Achten Sie darauf, dass das Instrument nicht durch Regen nass wird, verwenden Sie es nicht in der Nähe von Wasser oder unter feuchten oder nassen Umgebungsbedingungen und stellen Sie auch keine Behälter (wie z. B. Vasen, Flaschen oder Gläser) mit Flüssigkeiten darauf, die herausschwappen und in Öffnungen hineinfließen könnte. Wenn eine Flüssigkeit wie z. B. Wasser in das Instrument gelangt, schalten Sie sofort die Stromversorgung aus und ziehen Sie das Netzkabel aus der Steckdose. Lassen Sie das Instrument anschließend von einem qualifizierten Yamaha-Kundendiensttechniker überprüfen.
- Schließen Sie den Netzstecker niemals mit nassen Händen an oder ziehen Sie ihn heraus.

### **Brandschutz**

• Stellen Sie keine brennenden Gegenstände (z. B. Kerzen) auf dem Instrument ab. Ein brennender Gegenstand könnte umfallen und einen Brand verursachen.

### **Falls Sie etwas Ungewöhnliches am Instrument bemerken**

- Wenn eines der folgenden Probleme auftritt, schalten Sie unverzüglich den Netzschalter aus und ziehen Sie den Netzstecker aus der Steckdose. Lassen Sie das Gerät anschließend von einem qualifizierten Yamaha-Kundendiensttechniker überprüfen.
	- Netzkabel oder Netzstecker sind zerfasert oder beschädigt.
	- Das Instrument sondert ungewöhnliche Gerüche oder Rauch ab.
	- Fin Gegenstand ist in das Instrument gefallen.
	- Während der Verwendung des Instruments kommt es zu einem plötzlichen Tonausfall.

 *VORSICHT*

**Beachten Sie stets die nachstehend aufgelisteten grundsätzlichen Vorsichtsmaßnahmen, um mögliche Verletzungen bei Ihnen oder anderen Personen oder aber Schäden am Instrument oder an anderen Gegenständen zu vermeiden. Zu diesen Vorsichtsmaßnahmen gehören die folgenden Punkte, die jedoch keine abschließende Aufzählung darstellen:**

### **Netzanschluss/Netzkabel**

- Schließen Sie das Instrument niemals über einen Mehrfachanschluss an eine Netzsteckdose an. Dies kann zu einem Verlust der Klangqualität führen und möglicherweise auch zu Überhitzung in der Netzsteckdose.
- Fassen Sie den Netzstecker nur am Stecker selbst und niemals am Kabel an, wenn Sie ihn vom Instrument oder von der Steckdose abziehen. Wenn Sie am Kabel ziehen, kann dieses beschädigt werden.
- Ziehen Sie bei Nichtbenutzung des Instruments über einen längeren Zeitraum oder während eines Gewitters den Netzstecker aus der Steckdose.

### **Zusammenbau**

• Lesen Sie sich die beigefügte Dokumentation aufmerksam durch. In der Dokumentation wird der Montagevorgang erklärt. Die Missachtung der richtigen Reihenfolge bei der Montage des Instruments kann zur Beschädigung des Instruments oder sogar zu Verletzungen führen.

### **Aufstellort**

- Achten Sie auf einen sicheren Stand des Instruments, um ein unabsichtliches Umstürzen zu vermeiden.
- Wenn Sie das Instrument transportieren oder bewegen, sollten daran immer zwei oder mehr Personen beteiligt sein. Wenn Sie allein versuchen, das Instrument hochzuheben, können Sie sich einen Rückenschaden zuziehen, sich oder andere Personen in anderer Weise verletzen oder das Instrument selbst beschädigen.
- Entfernen Sie alle angeschlossenen Kabel, bevor Sie das Instrument bewegen.
- Vergewissern Sie sich beim Aufstellen des Produkts, dass die von Ihnen verwendete Netzsteckdose gut erreichbar ist. Sollten Probleme auftreten oder es zu einer Fehlfunktion kommen, schalten Sie das Instrument sofort aus, und ziehen Sie den Stecker aus der Steckdose. Auch dann, wenn das Produkt ausgeschaltet ist, wird es minimal mit Strom versorgt. Falls Sie das Produkt für längere Zeit nicht nutzen möchten, sollten Sie unbedingt das Netzkabel aus der Netzsteckdose ziehen.

### **Verbindungen**

- Bevor Sie das Instrument an andere elektronische Komponenten anschließen möchten, schalten Sie alle Geräte aus. Stellen Sie zunächst alle Lautstärkeregler an den Geräten auf Minimum, bevor Sie die Geräte ein- oder ausschalten.
- Sie sollten die Lautstärke grundsätzlich an allen Geräten zunächst auf die Minimalstufe stellen und beim Spielen des Instruments allmählich erhöhen, bis der gewünschte Pegel erreicht ist.

### **Vorsicht bei der Handhabung**

- Stecken Sie weder einen Finger noch eine Hand in Schlitze an der Tastaturabdeckukng oder am Instrument. Achten Sie auch darauf, sich an der Tastaturabdeckung nicht die Finger einzuklemmen.
- Stecken Sie niemals Papier oder Metall oder andere Gegenstände zwischen die Schlitze der Tastaturabdeckung, des Bedienfelds oder der Tastatur.
- Stützen Sie sich nicht mit dem Körpergewicht auf dem Instrument ab, und stellen Sie keine schweren Gegenstände darauf ab. Üben Sie keine übermäßige Gewalt auf Tasten, Schalter oder Stecker aus.
- Verwenden Sie die Kopfhörer des Instruments/Geräts nicht über eine längere Zeit mit zu hohen oder unangenehmen Lautstärken. Hierdurch können bleibende Hörschäden auftreten. Falls Sie Gehörverlust bemerken oder ein Klingeln im Ohr feststellen, lassen Sie sich von Ihrem Arzt beraten.

### **Verwenden der Sitzbank (falls diese im Lieferumfang enthalten ist)**

- Achten Sie auf einen sicheren Stand der Bank, damit sie nicht versehentlich umstürzt.
- Spielen Sie nicht unvorsichtig mit der Bank und stellen Sie sich nicht auf die Bank. Die Verwendung der Bank als Werkzeug oder Trittleiter oder für andere Zwecke kann zu Unfällen oder Verletzungen führen.
- Es sollte immer nur eine Person auf der Bank sitzen, um die Möglichkeit eines Unfalls oder von Verletzungen zu vermeiden.
- Versuchen Sie nicht, die Höhe der Bank einzustellen, während Sie auf der Bank sitzen, da hierdurch eine übermäßig hohe Kraft auf den Einstellmechanismus ausgeübt werden kann, was zu Schäden am Mechanismus selbst oder sogar zu Verletzungen führen kann.
- Wenn die Schrauben der Bank sich nach längerer Benutzung lockern, so ziehen Sie die Schrauben regelmäßig mit Hilfe des mitgelieferten Werkzeugs fest.

Yamaha haftet nicht für Schäden, die auf eine nicht ordnungsgemäße Bedienung oder Änderungen am Instrument zurückzuführen sind, oder für den Verlust oder die Zerstörung von Daten.

Schalten Sie das Instrument immer aus, wenn Sie es nicht verwenden.

# <span id="page-5-0"></span>**HINWEIS**

Um eventuelle Fehlfunktionen bzw. eine Beschädigung des Produkts oder von Daten oder sonstige Sachschäden auszuschließen, befolgen Sie bitte die nachstehenden Hinweise.

### **Handhabung und Wartung**

- Verwenden Sie das Instrument nicht in der Nähe eines Fernsehers, Radios, Mobiltelefons, einer Stereoanlage oder anderer elektrischer Geräte. Andernfalls können das Instrument, der Fernseher oder das Radio gegenseitige Störungen erzeugen.
- Setzen Sie das Instrument weder übermäßigem Staub oder Vibrationen, extremer Kälte oder Hitze aus (beispielsweise direktem Sonnenlicht, der Nähe zu einer Heizung oder tagsüber in einem Fahrzeug), um eine mögliche Verformung des Bedienfelds, eine Beschädigung der eingebauten Komponenten oder instabile Betriebsweise zu vermeiden. (Empfohlener Betriebstemperaturbereich: 5 – 40 °C bzw. 41 – 104 °F.)
- Stellen Sie keine Gegenstände aus Vinyl, Kunststoff oder Gummi auf dem Instrument ab, da andernfalls Bedienfeld oder Tastatur verfärbt werden könnten.
- Bei einem Modell mit polierter Oberfläche können Stöße mit Metall-, Porzellan- oder anderen harten Gegenständen dazu führen, dass die Oberfläche des Instruments Sprünge bekommt oder abblättert. Seien Sie vorsichtig.
- Bei starken Temperatur- oder Luftfeuchtigkeitsänderungen kann sich aufgrund der auftretenden Kondensation Wasser auf der Oberfläche des Instruments bilden. Falls das Wasser nicht entfernt wird, könnten die Holzteile das Wasser aufnehmen und dadurch beschädigt werden. Wischen Sie in jedem Fall jegliches Wasser sofort mit einem weichen Tuch fort.

### **Sichern von Daten**

- Gespeicherte Daten können durch eine Fehlfunktion oder einen Bedienungsfehler verloren gehen. Speichern Sie wichtige Daten auf einem USB-Speichergerät oder einem externen Gerät wie einem Computer (Seite 42).
- Zum Schutz vor Datenverlusten durch Beschädigungen der Medien empfehlen wir Ihnen, wichtige Daten auf zwei USB-Speichergeräten abzulegen.

### **Informationen**

### **Über Copyrights**

- Das Kopieren von kommerziell erhältlichen Musikdaten einschließlich, ohne darauf beschränkt zu sein, von MIDI-Daten und/oder Audiodaten ist außer für den Privatgebrauch strengstens untersagt.
- Dieses Produkt enthält und bündelt Computerprogramme und Inhalte, die von Yamaha urheberrechtlich geschützt sind oder für die Yamaha die Lizenz zur Benutzung der urheberrechtlich geschützten Produkte von Dritten besitzt. Dieses urheberrechtlich geschützte Material umfasst ohne Einschränkung sämtliche Computersoftware, Styles-Dateien, MIDI-Dateien, WAVE-Daten, Musikpartituren und Tonaufzeichnungen. Jede nicht genehmigte Benutzung von solchen Programmen und Inhalten, die über den persönlichen Gebrauch hinausgeht, ist nach geltenden Gesetzen nicht gestattet. Jede Verletzung des Urheberrechts wird strafrechtlich verfolgt. DIE ANFERTIGUNG, WEITERGABE ODER VERWENDUNG ILLEGALER KOPIEN IST VERBOTEN.

### **Über Funktionen/Daten, die Bestandteil des Instruments sind**

• Die Länge bzw. das Arrangement einiger Preset-Songs wurde bearbeitet, weswegen sie möglicherweise etwas anders klingen als die Original-Songs.

### **Über diese Bedienungsanleitung**

- Die Abbildungen und Display-Darstellungen in diesem Handbuch dienen nur zur Veranschaulichung und können von der Darstellung an Ihrem Instrument abweichen.
- Windows ist in den USA und anderen Ländern ein eingetragenes Warenzeichen der Microsoft® Corporation.
- Apple, Mac und Macintosh sind Warenzeichen von Apple Inc. und in den USA und anderen Ländern eingetragen.
- Die in diesem Handbuch erwähnten Firmen- und Produktnamen sind Marken bzw. eingetragene Marken der betreffenden Firmen.

Vielen Dank für den Kauf dieses Clavinovas von Yamaha! Wir empfehlen Ihnen, diese Anleitung aufmerksam zu lesen, damit Sie die weiterentwickelten und praktischen Funktionen des Clavinovas voll ausnutzen können.

Außerdem empfehlen wir, diese Anleitung an einem sicheren und leicht zugänglichen Ort für späteres Nachschlagen aufzubewahren.

## <span id="page-6-0"></span>**Mitgeliefertes Zubehör**

- **Bedienungsanleitung (dieses Handbuch)**
- "50 Greats for the Piano" (Notenheft: 50 **Klassiker für Klavier)**
- **Yamaha-Anwenderregistrierung für das Produkt** Die PRODUKT-ID auf dem Blatt benötigen Sie zum Ausfüllen des Anwender-Registrierungsformulars.
- **Netzanschlusskabel**
- **Sitzbank**

Je nach Land, in dem Sie das Instrument erwerben, gehört eine Sitzbank zum Lieferumfang, oder sie ist als Zubehör erhältlich.

## <span id="page-6-1"></span>**Über die Bedienungsanleitungen**

Zu diesem Instrument gehören die folgenden Dokumente und Anschauungsmaterialien.

### **Mitgelieferte Dokumente**

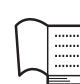

### **Bedienungsanleitung (dieses Buch)**

In diesem Dokument erfahren Sie, wie das Clavinova bedient wird.

#### **• Einführung**

In diesem Abschnitt werden die Einrichtung und die ersten Schritte bei der Verwendung des Clavinova beschrieben. Die Einrichtung ist so einfach, dass Sie sofort mit dem Spielen anfangen können.

#### **• Erweiterte Funktionen**

In diesem Abschnitt werden nützliche Funktionen vorgestellt, die Sie beim Üben unterstützen, wie die Wiedergabe von Preset-Songs, die Aufnahme Ihres Spiels u.v.m.

#### **• Detaileinstellungen**

In diesem Kapitel wird erklärt, wie die Detaileinstellungen der verschiedenen Funktionen des Clavinovas vorgenommen werden.

**• Anhang**

Dieser Abschnitt enthält verschiedene Referenzen wie die Liste der Display-Meldungen, die Voice-Liste und weitere Informationen.

**In dieser Anleitung verwendete Symbole** Beispiel

Dieses gibt an, dass die jeweilige Funktion nur bei **470 440 430 S408 S406 465GP** bestimmten Modellen zur Verfügung steht. Diese Symbole geben an, dass die Funktion für CLP-470/440/430/465GP, aber nicht für CLP-S408/S406 zur Verfügung steht.

### **Online-Material (herunterladbar aus dem Internet)**

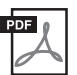

### **MIDI-Datenformat**

Dieses Dokument enthält sowohl das MIDI-Datenformat als auch die MIDI-Implementationstabelle.

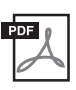

#### **Grundlagenwissen zu MIDI (nur in Englisch, Französisch, Deutsch und Spanisch)**

Nähere Einzelheiten über MIDI und seine Einsatzmöglichkeiten können Sie in diesem Einführungsbuch nachlesen.

Die oben genannten Anschauungsmaterialien können von der Yamaha Manual Library heruntergeladen werden. Rufen Sie die Yamaha Manual Library auf, und geben Sie im Bereich "Model Name" den Namen Ihres Modells ein (z. B. CLP-470), um die Anleitungen zu durchsuchen.

**Yamaha Manual Library** <http://www.yamaha.co.jp/manual/>

### <span id="page-7-0"></span>**Sound-Engine mit starkem Klangausdruck (RGE)**

Genießen Sie Anschlagreaktion und die Ausdrucksmöglichkeiten eines Konzertflügels. Neben den weichen Klangänderungen, die auf die Anschlagstärke reagieren, weist es auch eine neue weiche Ausklingfunktion auf, mit der Sie Stakkatonoten deutlich absetzen und einen schwebenden Resonanzklang erzeugen können, wenn Sie die Tasten vorsichtig loslassen. Diese Effekte fangen das wahre Wesen eines akustischen Flügels ein und unterstützen Sie dabei, den vollen klavierähnlichen Ausdruck zu erzeugen und zum Tragen zu bringen.

### **Hochentwickelter Anschlag und Ausdruck: Graded-Hammer-3- (GH3-) Tastatur (CLP-430/465GP) und Graded-Hammer-3- (GH3-) Tastatur mit Decklagen aus künstlichem Elfenbein (CLP-440/S406)**

Die Graded-Hammer-Tastatur besitzt die natürliche Tastengewichtung eines echten Flügels (schwerer im unteren Bereich und leichter in den Höhen) und bietet dadurch eine von herkömmlichen E-Pianos unerreichte angenehme Spielbarkeit. Die Graded-Hammer-Tastatur bietet auch eine hervorragende Spielbarkeit für Legato (ohne Pedalbetätigung) und Repetitionstechniken, wie bei einem Flügel.

Die Modelle (CLP-440/S406) sind mit Decklagen aus synthetischem Elfenbein ausgestattet, die die leicht wasseranziehenden Eigenschaften von echtem Elfenbein simulieren und eine weniger rutschige Oberfläche, reibungslose Tastenbewegungen und eine warme und einladende Farbe bieten.

### **NW- (Natural Wood) Echtholztastatur mit Decklage aus synthetischem Elfenbein und Linear-Graded-Hammer-Tastatur (CLP-470/S408)**

Das Modell CLP-470/S408 weist alle Vorteile der GH3-Tastatur mit Decklagen aus synthetischem Elfenbein auf. Zusätzlich besteht der Kern der weißen Tasten aus Naturholz (NW-Tastatur. Aufgrund der Linear-Graded-Hammer-Tastatur weisen alle Tasten eine gewichtete Hammermechanik wie bei einem akustischen Klavier auf.Diese Merkmale sorgen für einen schwerer gewichteten Anschlag, der den Anschlag herkömmlicher E-Pianos übertrifft und ein ähnliches Spielgefühl bietet wie bei einem Flügel.

### **Audio-Wiedergabe und Aufnehmen von einem USB-Flash-Speicher**

Audiodateien (.wav), die sich auf einem USB-Speichergerät wie einem USB-Flash-Speicher befinden, können auf dem Instrument wiedergegeben werden.

Da Sie Ihr Spiel als Audiodaten auf einem USB-Flash-Speichergerät aufnehmen können, können Sie die Aufnahmen auch per Computer auf einen tragbaren Musik-Player übertragen und anhören.

# **Inhalt**

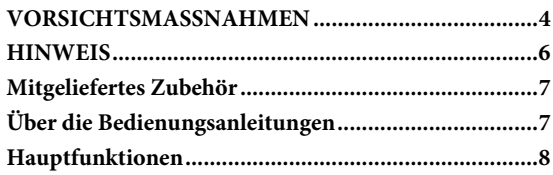

### **[Einführung](#page-9-0)**

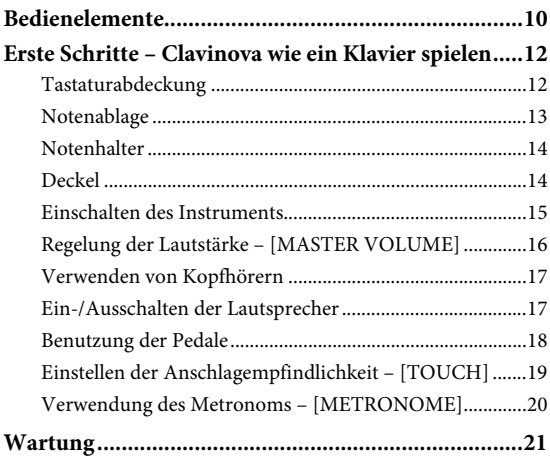

### **[Erweiterte Funktionen](#page-21-0)**

### **Sounds verschiedener Instrumente**

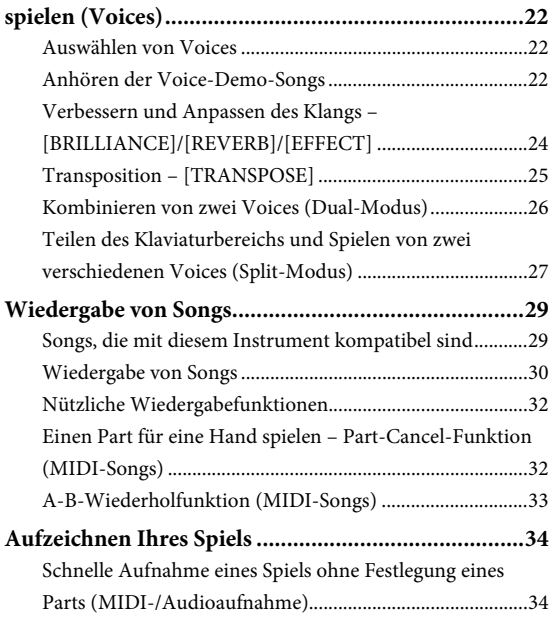

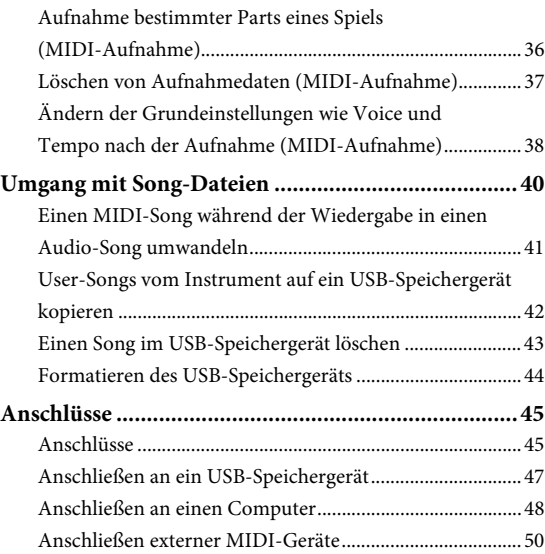

### **[Detaillierte Einstellungen](#page-50-0)**

### **Funktionsparameter – Verschiedene praktische [Einstellungen.............................................................. 51](#page-50-1)** [Funktionsmodus – Grundlegende Bedienung ................... 52](#page-51-0) [Funktionsparameter – Details ..............................................53](#page-52-0) Wiederherstellen der (werksseitig programmierten) [Voreinstellungen.....................................................................61](#page-60-0)

### **[Anhang](#page-61-0)**

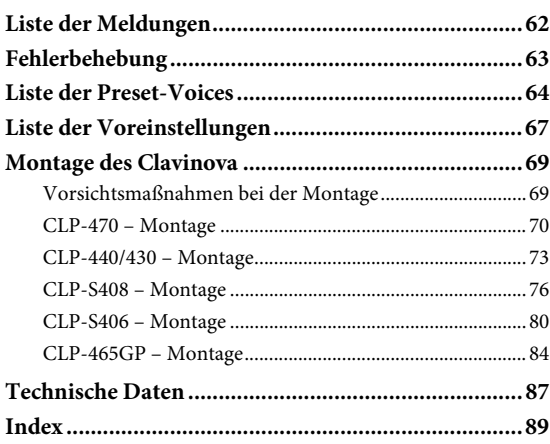

## <span id="page-9-0"></span>Einführung

# <span id="page-9-1"></span>**Bedienelemente**

Die Bedienfeld-Abbildungen wurden mit dem CLP-470 erstellt.

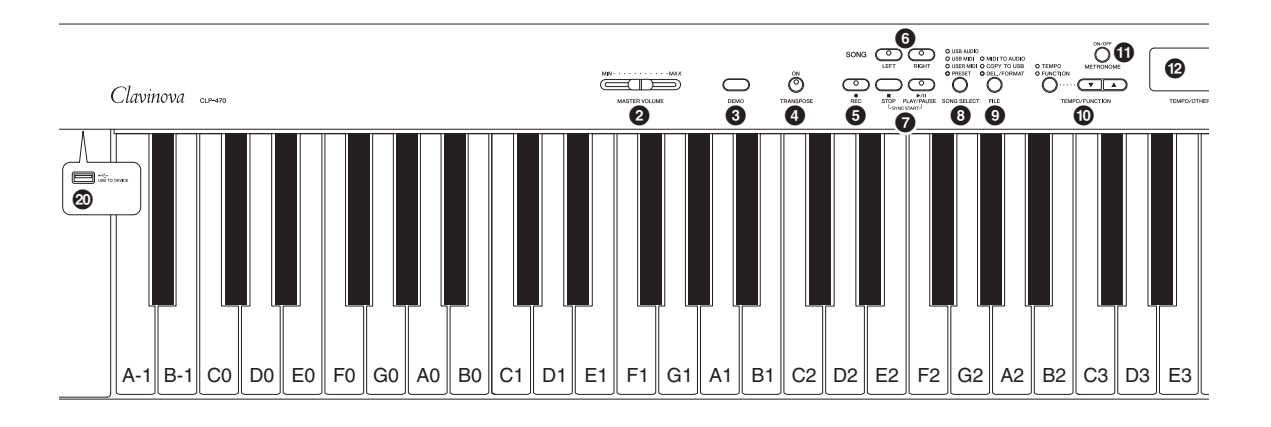

- 1 **[ ] Netzschalter ............................................ [Seite 15](#page-14-1)**
- 2 **[MASTER VOLUME]-Schieberegler.............. [Seite 16](#page-15-1)** Zum Einstellen des Lautstärkepegels.
- 3 **[DEMO]-Taste................................................. [Seite 23](#page-22-0)** Die Demo-Wiedergabe ist für jede Voice verfügbar.
- 4 **[TRANSPOSE]-Taste...................................... [Seite 25](#page-24-1)** Sie können die Tonhöhe der gesamten Tastatur nach oben oder nach unten verschieben, um sie an die Tonhöhe eines anderen Instruments oder eines Sängers anzupassen, ohne die Tonart wechseln zu müssen.
- 5 **[REC]-Taste..................................................... [Seite 34](#page-33-2)** Zum Aufnehmen Ihres Spiels auf der Tastatur.
- 6 **[RIGHT]-, [LEFT]-Tasten .............................. [Seite 32](#page-31-2)** Hiermit können Sie die Parts für die linke und rechte Hand nach Bedarf ein- oder ausschalten, um den entsprechenden (ausgeschalteten) Part auf der Tastatur üben zu können.
- 7 **[PLAY/PAUSE]-, [STOP]-Tasten.................... [Seite 30](#page-29-1)** Mit diesen Tasten steuern Sie die Wiedergabe der Preset-Songs (voreingestellte Songs) oder Ihrer Aufnahmen usw.
- 8 **[SONG SELECT]-Taste................................... [Seite 30](#page-29-1)** Zum Auswählen eines Songs zur Aufnahme oder Wiedergabe.
- 9 **[FILE]-Taste .................................................... [Seite 40](#page-39-1)** Zum Verwalten von Song-Dateien, z. B. Kopieren von Aufnahmen auf ein USB-Speichergerät und Formatieren eines USB-Speichergeräts.
- ) **[TEMPO/FUNCTION], [TEMPO/FUNCTION ]-Tasten ........[Seite 20,](#page-19-1) [52](#page-51-1)** Zum Ändern des Song-Tempos (der Geschwindigkeit) und zum Auswählen weiterer nützlicher Funktionen.
- ! **[METRONOME]-Taste................................... [Seite 20](#page-19-2)** Zur Benutzung des Metronoms.

#### @ **Display............................................................. [Seite 15](#page-14-2)** *HINWEIS*

Schalten Sie das Instrument nicht aus, wenn im Display blinkende Striche zu sehen sind (dies zeigt an, dass gerade ein Vorgang ausgeführt wird). Dadurch können die Daten beschädigt werden.

#### # **[–/NO], [+/YES]-Tasten**

Zum Einstellen von Werten und zum Ausführen von Dateivorgängen. Wenn Sie diese beiden Tasten für bestimmte Werteinstellungen (Transponierung, Tempo usw.) gleichzeitig drücken, wird der Vorgabewert wiederhergestellt.

\$ **Voice-Tasten .................................................... [Seite 22](#page-21-4)** Zum Auswählen von Voices.

#### % **[VARIATION]-Taste**

**(CLP-470/440/S408/S406)............................... [Seite 22](#page-21-5)** Hiermit können Sie eine alternative Version der ausgewählten Voice mit einem anderen Klang aufrufen.

^ **[SPLIT]-Taste** 

**(CLP-470/440/S408/S406)............................... [Seite 27](#page-26-1)** Hiermit können Sie in den Tastaturbereichen für die linke und rechte Hand verschiedene Voices spielen.

#### & **[BRILLIANCE]-, [REVERB]-,**

**[EFFECT]-Tasten ............................................ [Seite 24](#page-23-1)** Zum Regulieren der Klanghelligkeit und zum Hinzufügen von Halleffekten.

- \* **[TOUCH]-Taste .............................................. [Seite 19](#page-18-1)** Zum Einstellen der Anschlagdynamik.
- ( **[I. A. CONTROL]-Taste.................................. [Seite 16](#page-15-2)** Zum Anpassen der Klangqualität je nach Gesamtlautstärke.
- A **[USB TO DEVICE]-Buchse ............................ [Seite 47](#page-46-1)** Zum Anschließen des Instruments an ein USB-Speichergerät, um aufgenommene Daten vom Instrument auf das Gerät zu kopieren oder auf dem Gerät gespeicherte Daten wiederzugeben.

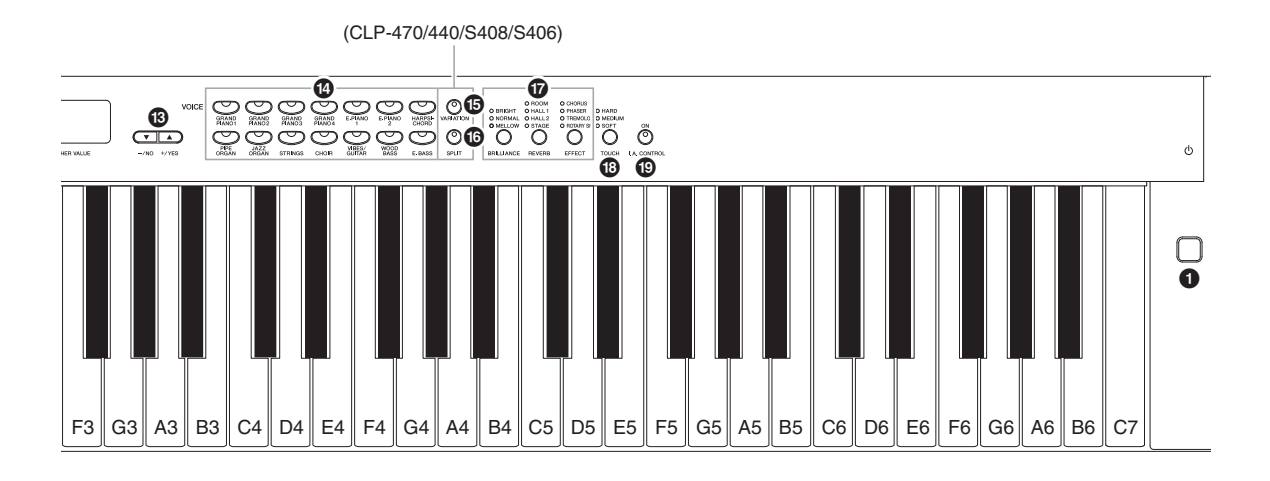

### **CLP-470/440/430**

#### **CLP-S408/S406**

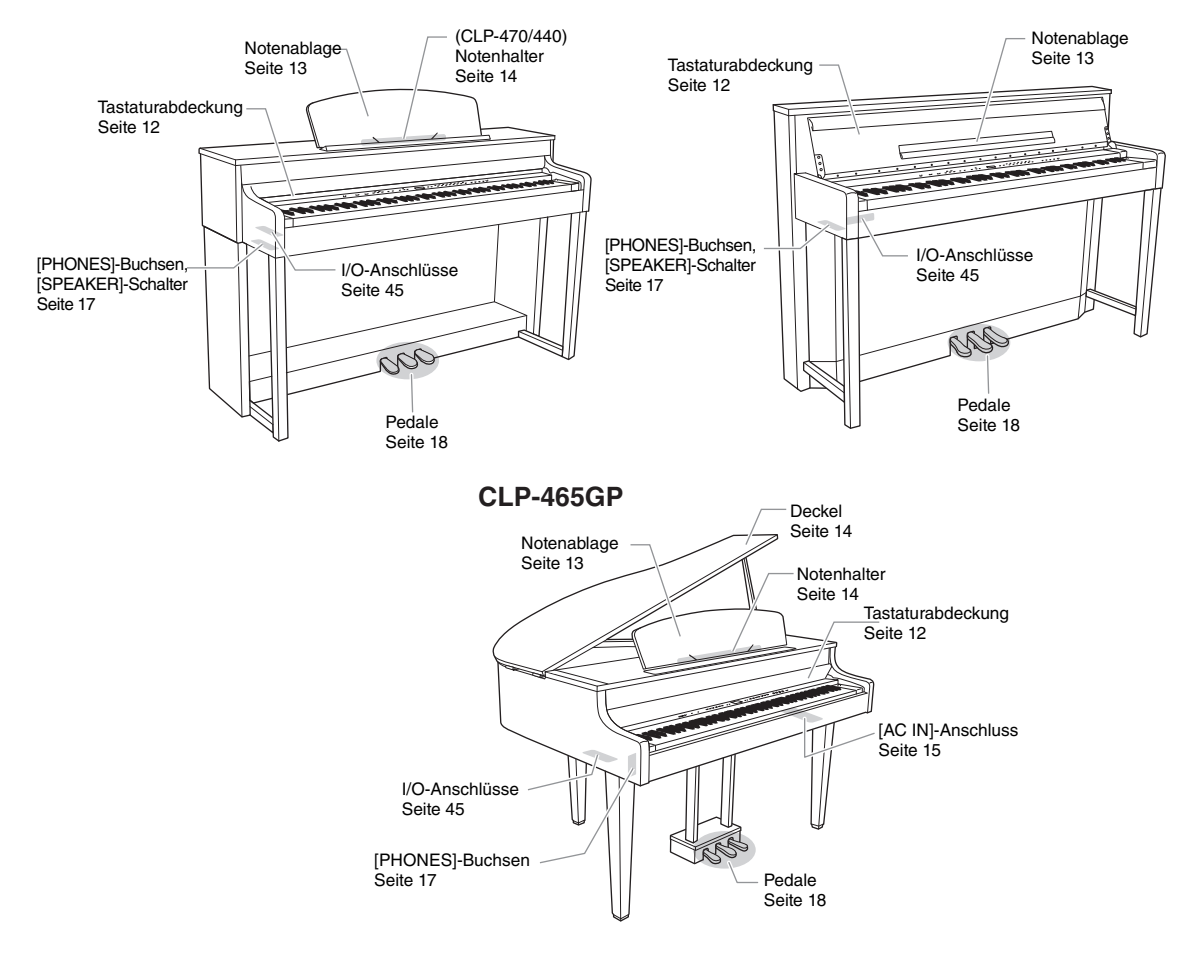

### 11 **Einführung**

# <span id="page-11-0"></span>**Erste Schritte – Clavinova wie ein Klavier spielen**

Dieses Instrument lässt sich durch den vollständigen Satz Pedale und eine Tastatur mit vielfältigen Ausdrucksmöglichkeiten wie ein echtes akustisches Klavier spielen. In diesem Abschnitt erfahren Sie, wie Sie das Instrument ganz leicht einrichten und spielen können. Außerdem lernen Sie, wie Sie das eingebaute Metronom verwenden können, das zum Üben sehr geeignet ist. Zum unterhaltsamen Einstieg haben wir das Notenheft "50 greats for the Piano" (50 Klassiker für Klavier) beigelegt, mit dem Sie das Spielen des Instruments üben können.

## <span id="page-11-2"></span><span id="page-11-1"></span>**Tastaturabdeckung**

### *VORSICHT*

- Halten Sie die Abdeckung mit beiden Händen, wenn Sie sie öffnen oder schließen. Lassen Sie sie erst los, wenn sie vollständig geöffnet oder geschlossen ist. Achten Sie darauf, dass Sie zwischen der Abdeckung und dem Instrument keine Finger einklemmen (Ihre eigenen oder die Anderer, besonders die von Kindern).
- Legen Sie auf der Tastaturabdeckung keine Gegenstände wie Metallteile oder Papier ab. Kleine, auf der Tastaturabdeckung abgelegte Gegenstände könnten in das Instrument hineinfallen, wenn die Abdeckung geöffnet wird, und sind kaum zu entfernen. Mögliche Folgen sind ein elektrischer Schlag, ein Kurzschluss, Feuer oder ernsthafte Schäden am Instrument.

#### *HINWEIS*

- Ziehen Sie das an die [USB TO DEVICE]-Buchse angeschlossene optionale USB-Speichergerät ab, bevor Sie die Tastaturabdeckung schließen. Wird die Abdeckung geschlossen, während das Gerät noch angeschlossen ist, so kann das Gerät dadurch beschädigt werden.
- (CLP-S408/S406) Bedecken Sie für den Transport des Instruments die gesamte Tastatur mit der Schutzabdeckung ([Seite 76](#page-75-1), [80\)](#page-79-1), bevor Sie die Tastaturabdeckung schließen. Die Abdeckung verhindert ein Verkratzen der Tastatur.

## **So öffnen Sie die Tastaturabdeckung: 470 440 430 S408 S406 465GP**

Heben Sie die Abdeckung leicht an, dann drücken und schieben Sie sie ganz zurück, bis die Bedienfeldtasten und die Tastatur zu sehen sind. In diesem Zustand können Sie am Bedienfeld verschiedene Funktionen wie Voice-Auswahl und Song-Aufnahme/-Wiedergabe aktivieren und auf der Tastatur spielen.

Achten Sie darauf, sich beim Öffnen oder Schließen der Abdeckung nicht die Finger einzuklemmen.

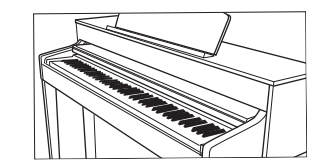

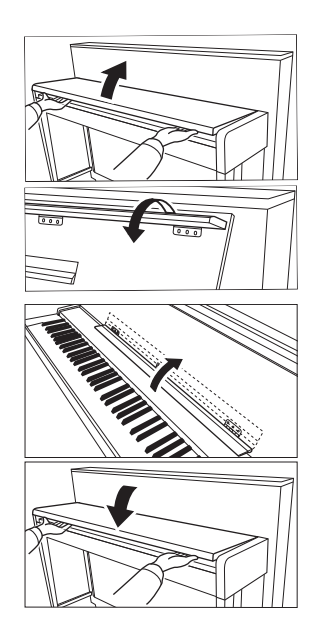

### **So schließen Sie die Tastaturabdeckung:**

Ziehen Sie die Abdeckung zu sich heran, und senken Sie die Abdeckung behutsam über die Tasten.

Sie können die Tastaturabdeckung auch so öffnen, dass nur die Tastatur zu sehen ist. Die "elektronischen" Bedienelemente bleiben dann verdeckt. So haben Sie das Gefühl, auf einem richtigen akustischen Klavier zu spielen.

### **470 440 430 S408 S406 465GP**

### **So öffnen Sie die Tastaturabdeckung:**

- 1. Halten Sie den vorderen Rand des Deckels der Tastaturabdeckung mit beiden Händen, und öffnen Sie dann langsam die Tastaturabdeckung.
- 2. Klappen Sie den vorderen Rand der Tastaturabdeckung ein. (Klappen Sie ihn herunter, so dass er parallel zur Tastaturabdeckung ist.)

### **So schließen Sie die Tastaturabdeckung:**

- 1. Falls die Notenablage aufgeklappt ist, klappen Sie sie ein.
- $2.$  Klappen Sie den vorderen Rand der Tastaturabdeckung auf.
- $3.$  Halten Sie die Abdeckung mit beiden Händen, und schließen Sie sie langsam.

### <span id="page-12-1"></span><span id="page-12-0"></span>**Notenablage**

### **So klappen Sie die Notenablage auf: 470 440 430 S408 S406 465GP**

- 1. Heben Sie die Notenablage an, und ziehen Sie sie so weit wie möglich zu sich heran.
- 2. Klappen Sie die beiden Metallstützen links und rechts an der Rückseite der Notenablage herunter.
- 3. Klappen Sie die Notenablage ein, so dass sie auf den Metallstützen aufliegt.

### **So klappen Sie die Notenablage ein:**

- 1. Ziehen Sie die Notenablage so weit wie möglich zu sich heran.
- $2.$  Heben Sie die beiden Metallstützen an der Rückseite der Notenablage nach oben.
- $3.$  Senken Sie die Notenablage langsam nach hinten ab, bis sie aufliegt.

### *VORSICHT*

Benutzen Sie die Notenablage nicht in halb aufgeklappter Position. Wenn Sie die Notenablage auf- oder einklappen, lassen Sie die Ablage erst los, wenn sie ganz oben oder ganz unten ist.

### **470 440 430 S408 S406 465GP**

**Klappen Sie die Notenablage auf:**

Klappen Sie die Notenablage auf, wenn Sie die Tastaturabdeckung öffnen.

### **Klappen Sie die Notenablage ein:**

Klappen Sie die Notenablage ein, wenn Sie die Tastaturabdeckung schließen.

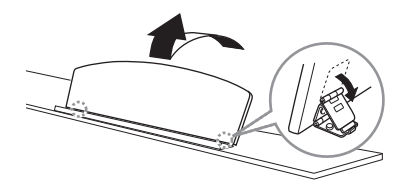

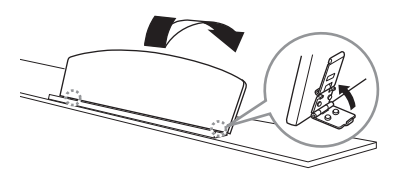

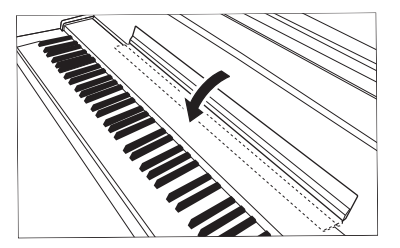

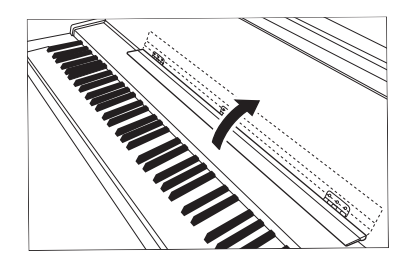

### <span id="page-13-3"></span><span id="page-13-0"></span>**Notenhalter**

**1708 440 440 440 440 440 440 440 440 440 440 440 440 440 440 440 440 440 440 440 440 440 440 440 440 440 440 440 440 440 440 440 440 440 440 440 440** 

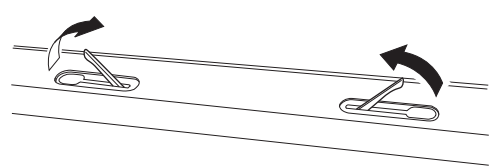

**Zum Öffnen Zum Schließen**

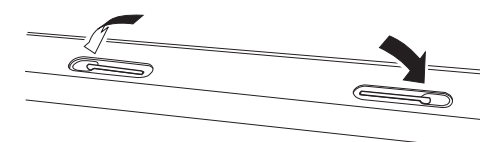

### <span id="page-13-2"></span><span id="page-13-1"></span>**Deckel**

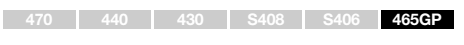

### *VORSICHT*

- Vergewissern Sie sich, dass das Ende der Ablage fest in der vorgesehen Aussparung im Deckel sitzt. Ist dies nicht der Fall, kann der Deckel unerwartet zuklappen und Verletzungen oder Schäden verursachen.
- Achten Sie darauf, dass niemand an die Ablage stößt, während der Deckel geöffnet ist. Die Ablage könnte aus der Aussparung herausrutschen, so dass der Deckel herunterfällt.
- Achten Sie darauf, dass Sie beim Anheben oder Senken des Deckels keine Finger einklemmen (Ihre eigenen oder die Anderer, achten Sie besonders auf Kinder).

### **So öffnen Sie den Deckel:**

- 1. Heben Sie den Deckel rechts an (von der Tastaturseite des Instruments gesehen), und halten Sie ihn hoch.
- 2. Richten Sie die Deckelablage auf und senken Sie den Deckel vorsichtig ab, bis er mit der vorgesehenen Aussparung auf der Ablage einrastet.

### **So schließen Sie den Deckel:**

- 1. Halten Sie die Deckelablage fest, und heben Sie den Deckel vorsichtig an.
- 2. Halten Sie den Deckel hoch, und klappen Sie die Deckelablage ein.
- 3. Senken Sie den Deckel vorsichtig ab.

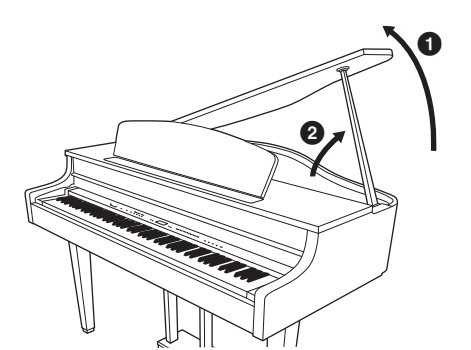

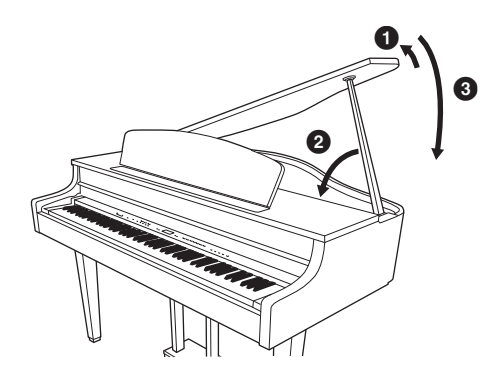

### <span id="page-14-3"></span><span id="page-14-0"></span>**Einschalten des Instruments**

### 1. **Schließen Sie das Netzkabel an.**

Stecken Sie zuerst den Stecker des Netzkabels in den Netzanschluss des Clavinova und anschließend das andere Ende des Netzkabels in eine geeignete Wandsteckdose. In manchen Ländern kann ein Steckdosenadapter passend zur dort üblichen Steckernorm mitgeliefert werden. Weitere Informationen zum Anschließen des Netzkabels finden Sie in der Montageanleitung auf [Seite 69](#page-68-0).

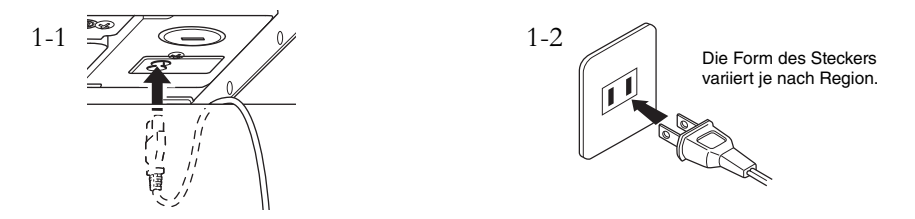

### *WARNUNG*

**Vergewissern Sie sich, dass Ihr Instrument auf die Netzspannung des Stromnetzes derjenigen Region eingestellt ist, in der es benutzt wird (der Spannungswert ist auf dem Typenschild auf der Unterseite angegeben). In bestimmten Regionen ist auf der Unterseite der Haupteinheit in der Nähe der AC-IN-Buchse ein Spannungswähler angebracht. Vergewissern Sie sich, dass der Spannungswähler auf die Spannung Ihres lokalen Stromnetzes eingestellt ist. Wenn Sie das Instrument an eine falsche Versorgungsspannung anschließen, kann dies zu einer erheblichen Beschädigung der Schaltungen und im Extremfall zu Stromschlägen führen!**

**Verwenden Sie nur das mit dem Instrument gelieferte Netzkabel. Wenden Sie sich an Ihren Yamaha-Händler, wenn dieses Kabel nicht vorhanden oder beschädigt ist und ersetzt werden muss. Die Benutzung eines ungeeigneten Ersatzkabels kann zu Feuer und Stromschlägen führen!**

**Die Art des mit dem Instrument mitgelieferten Netzkabels ist abhängig vom Land, in dem das Instrument erworben wird. (In manchen Ländern wird u.U. ein Steckdosenadapter passend zur dort üblichen Steckernorm mitgeliefert.) Nehmen Sie KEINE Änderungen an dem für das Instrument mitgelieferten Netzstecker vor. Falls der Stecker nicht in die Steckdose passt, lassen Sie von einem qualifizierten Elektriker eine geeignete Steckdose anbringen.**

### <span id="page-14-1"></span>2. **Schalten Sie das Instrument ein.**

Drücken Sie dazu den [ $\phi$ ]-Netzschalter, der sich rechts neben der Tastatur befindet. Das in der Mitte der Vorderseite befindliche Display und die unter der linken Seite der Tastatur befindliche Netzanzeige leuchten auf.

<span id="page-14-2"></span>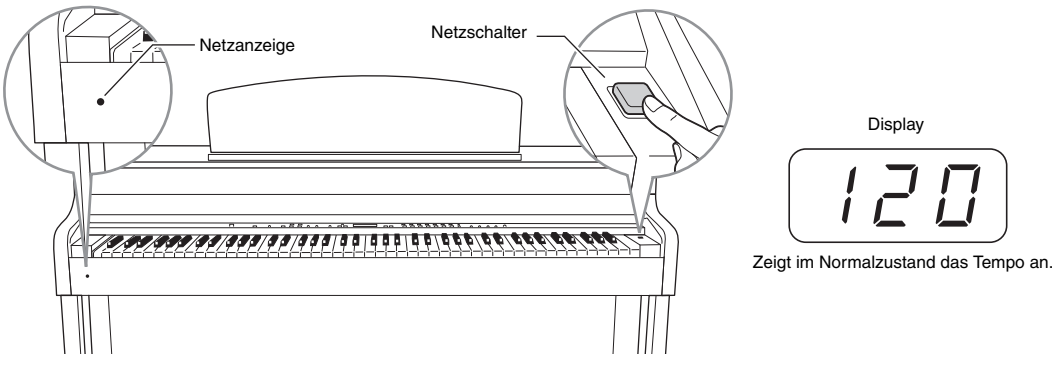

#### **Netzanzeige**

Wenn Sie die Tastaturabdeckung schließen, ohne das Instrument auszuschalten, leuchtet die Netzanzeige weiter und zeigt damit an, dass das Gerät noch eingeschaltet ist.

Wenn Sie das Gerät ausschalten möchten, drücken Sie den Netzschalter erneut. Das Display und die Netzanzeige gehen aus.

### *VORSICHT*

Auch wenn das Instrument ausgeschaltet ist, fließt eine geringe Menge Strom durch das Instrument. Wenn Sie das Instrument für längere Zeit nicht nutzen oder während eines Gewitters sollten Sie unbedingt den Netzstecker aus der Wandsteckdose ziehen.

## <span id="page-15-1"></span><span id="page-15-0"></span>**Regelung der Lautstärke – [MASTER VOLUME]**

Verwenden Sie zum Einstellen der Lautstärke den [MASTER VOLUME]- Schieberegler links auf dem Bedienfeld. Spielen Sie auf der Tastatur, um während der Lautstärkenregelung Klänge zu erzeugen.

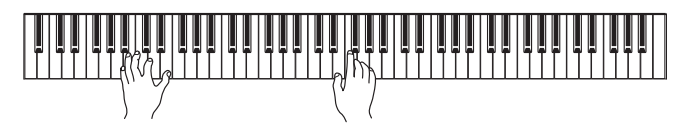

MASTER VOLUME: Die Gesamtlautstärke aller Klänge vom Instrument.

### *VORSICHT*

Auch wenn das Instrument ausgeschaltet ist, fließt eine geringe Menge Strom durch das Instrument. Wenn Sie das Instrument für längere Zeit nicht nutzen oder während eines Gewitters sollten Sie unbedingt den Netzstecker aus der Wandsteckdose ziehen.

#### **HINWEIS**

Die Korrektur des [MASTER VOLUME]-Schiebereglers wirkt sich auch auf den Ausgangspegel der [PHONES]-Buchsen und des Ausgangspegels der AUX OUT-Buchse aus.

### <span id="page-15-2"></span>**I. A. Control (Intelligent Acoustic Control – Intelligente Akustiksteuerung)**

Die Funktion "I. A. Control" regelt und steuert automatisch die Klangqualität je nach Gesamtlautstärke des Instruments. So sind selbst bei niedriger Lautstärke tiefe und hohe Töne klar zu hören.

Durch Drücken der Taste [I. A. CONTROL] wird die Funktion ein- und ausgeschaltet. Ist sie eingeschaltet, leuchtet das Lämpchen. I. A. Control wirkt sich nur auf die Audioausgabe der Instrumentenlautsprecher aus.

### **Regelung der Intensität der Intelligenten Akustiksteuerung**

Um die Intensität der I. A. Control-Funktion zu regeln, halten Sie die [I. A. CONTROL]-Taste gedrückt und drücken gleichzeitig die [–/NO]- bzw. [+/YES]-Taste. Der Regelbereich liegt zwischen -3 und 3. Je höher dieser Wert ist, um so deutlicher sind tiefe und höhe Töne bei niedriger Lautstärke zu hören. Die aktuelle Einstellung erscheint im Display, während die [I. A. CONTROL]-Taste gedrückt wird. Die Voreinstellung (0) können Sie wiederherstellen, indem Sie die [I. A. CONTROL]-Taste halten und gleichzeitig die [–/NO]- und die [+/YES]-Taste drücken.

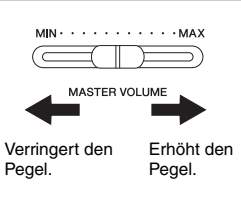

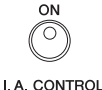

#### 17 **Einführung** Erste Schritte – Clavinova wie ein Klavier spielen

## <span id="page-16-2"></span><span id="page-16-0"></span>**Verwenden von Kopfhörern**

Schließen Sie ein Paar Kopfhörer an eine der [PHONES]-Buchsen an. Das Gerät verfügt über zwei [PHONES]-Buchsen. Sie können also zwei normale Stereokopfhörer anschließen. (Wenn Sie nur ein Kopfhörer-Set verwenden, können Sie dieses an eine beliebige der beiden Buchsen anschließen.)

## *VORSICHT*

Verwenden Sie Kopfhörer nicht für längere Zeit mit einer hohen Lautstärke. Anderenfalls können Hörschäden auftreten.

### **Als Zubehör erhältliche Kopfhörer**

Yamaha-Kopfhörer HPE-160.

### **Verwenden des Kopfhörerbügels**

Sie können die Kopfhörer am Instrument aufhängen. Bringen Sie die Kopfhörerbügel mit Hilfe der beiliegenden zwei Schrauben (4 x 10 mm) an, wie in der Abbildung gezeigt.

### *HINWEIS*

Hängen Sie nichts anderes als die Kopfhörer an den Bügel. Dadurch können Instrument oder Bügel beschädigt werden.

### <span id="page-16-1"></span>**Ein-/Ausschalten der Lautsprecher**

### **470 440 430 S408 S406 465GP**

Der [SPEAKER]-Schalter schaltet die internen Lautsprecher ein oder aus.

- **NORMAL**..... Die Lautsprecher geben Klänge wieder, solange kein Kopfhörer angeschlossen ist.
- **ON** ................. Die Lautsprecher sind eingeschaltet.
- **OFF**................ Die Lautsprecher sind ausgeschaltet.

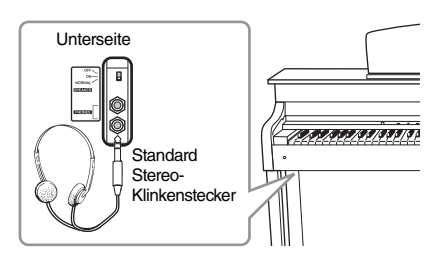

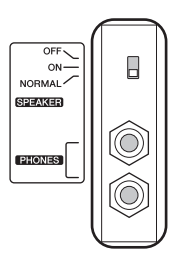

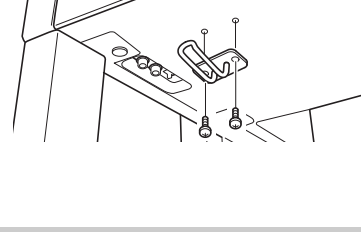

### <span id="page-17-1"></span><span id="page-17-0"></span>**Benutzung der Pedale**

Das Clavinova besitzt drei Fußpedale: Haltepedal (rechts), Sostenuto-Pedal (Mitte) und Soft-Pedal (links). Mit diesen Pedalen können Sie eine Reihe ausdrucksstarker Effekte erzeugen, die den Effekten gleichen, die Sie mit den entsprechenden Pedalen auf einem akustischen Klavier oder Flügel erzeugen.

### **Haltepedal (rechts)**

Wird dieses Pedal betätigt, wird der Ton gehalten, selbst wenn die Tasten losgelassen werden. Wird es gemeinsam mit einer der Flügel-Voices verwendet, wird zusätzlich ein spezieller Resonanzeffekt erzeugt, der den vollen Resonanzklang des Rahmens und des Resonanzbodens eines echten Flügels reproduziert. Die Tiefe dieses Resonanzeffekts kann in den Funktionsparametern ([Seite 51\)](#page-50-2) eingestellt werden.

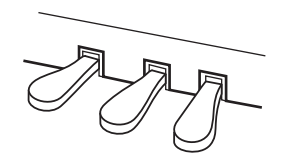

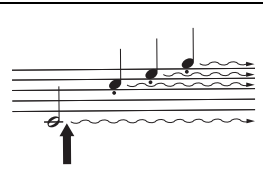

Wenn Sie hier das Haltepedal drücken, klingen die Noten, die Sie vor dem Drücken des Pedals gespielt haben, länger nach.

#### **Halbpedal-Funktion**

Dieses Instrument verfügt auch über eine Halbpedal-Funktion, mit der Halbdämpfer-Techniken angewendet werden können. Dabei wird das Haltepedal in eine Position zwischen der obersten und untersten Position gedrückt. In dieser Halbdämpfer-Position dämpfen die Filzblöcke (bei einem echten Klavier) die Saiten nur zum Teil. Mit der Halbpedal-Funktion des Clavinovas können Sie die Dämpfung gezielt steuern und feine Nuancen in ihr Spiel einbauen. Auch den Punkt, an dem das Pedal die Dämpfung auslöst, können Sie präzise steuern. (Siehe dazu Funktionsmodus-Parameter auf [Seite 51.](#page-50-2))

#### **Haltepedal, das wie bei einem Flügel reagiert (GP Responsive Damper Pedal)**

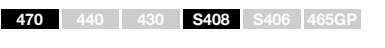

Dieses spezielle Pedal (nur bei CLP-470/S408) wured entwickelt, um eine realistischere taktile Reaktion zu erzielen und fühlt sich beinahe an wie das Pedal eines echten Flügels. Es erleichtert dem Spieler das Spüren des Halbpedal-Punkts und eine einfachere Anwendung des Halbpedal-Effekts als mit anderen Pedalen. Da das Gefühl beim Betätigen des Pedals je nach Situation und Standort des Instruments variiert, empfehlen wir Ihnen, den Halbpedal-Punkt jeweils nach Wunsch anzupassen ([Seite 51](#page-50-2)).

### **Sostenuto-Pedal (Mitte)**

Wenn Sie einen Ton oder einen Akkord auf der Tastatur spielen und halten und gleichzeitig das Sostenuto-Pedal betätigen, klingen die Töne so lange nach, wie Sie das Pedal gedrückt halten. Orgel-, Streicher- und Chor-Voices klingen so lange nach, wie das Sostenuto-Pedal gehalten wird. Alle nachfolgenden Noten werden nicht ausgehalten.

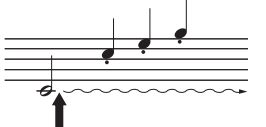

Wenn Sie das Sostenuto-Pedal hier spielen, während Sie die Taste gedrückt halten, klingt die Note so lange aus, wie Sie das Pedal gedrückt halten.

### **Leisepedal (links)**

Das Leisepedal reduziert die Lautstärke und verändert geringfügig die Klangfarbe der Noten, die gespielt werden, wenn das Pedal gedrückt wird. Das Soft- oder Leisepedal wirkt nicht auf Noten, die bereits gespielt oder gehalten werden, wenn das Pedal gedrückt wird. Um den Effekt anzuwenden, müssen Sie das Pedal unmittelbar vor dem Spielen der Noten drücken.

#### **HINWEIS**

Bei der Auslieferung sind die Pedale mit Vinylabdeckungen geschützt. Entfernen Sie die Abdeckung vom Haltepedal für eine optimale Nutzung des Haltepedaleffekts, der wie bei einem Flügel reagiert, sofern Ihr

#### **HINWEIS**

Dem mittleren und linken Pedal können im Funktionsmodus ([Seite 51](#page-50-2)) auch die Funktionen Songstart/Pause ([PLAY/PAUSE]- Funktion) zugewiesen werden.

#### **HINWEIS**

Wenn Sie die Voice "Jazz Organ" auswählen, wird die Einstellung ROTARY SP (Drehgeschwindigkeit) des [EFFECT]-Abschnitts (Seite 25) automatisch gewählt, und das linke Pedal übernimmt die Schaltfunktion für die

### 18 **Einführung**

### <span id="page-18-1"></span><span id="page-18-0"></span>**Einstellen der Anschlagempfindlichkeit – [TOUCH]**

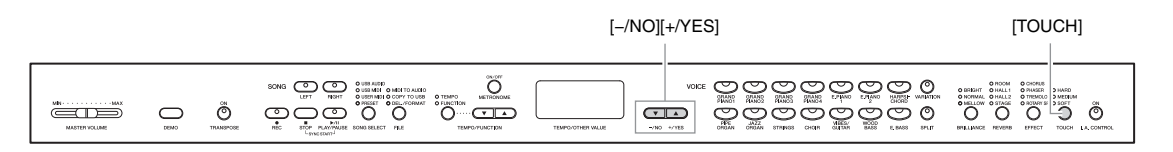

Durch Drücken der [TOUCH]-Taste können Sie vier verschiedene Anschlagempfindlichkeitsstufen einstellen. Wählen Sie je nach Spielweise und Vorlieben eine Stufe aus.

- **HARD** ........... Die Tasten müssen ziemlich hart angeschlagen werden, um die maximale Lautstärke zu erzielen.
- **MEDIUM** ..... Erzeugt ein "normales" Tastaturverhalten.
- **SOFT**............. Ermöglicht es, die maximale Lautstärke bereits mit relativ geringer Anschlagsstärke zu erzielen.
- **FIXED**........... Alle Noten erzeugen unabhängig davon, mit welcher Härte die Taste angeschlagen wird, dieselbe Lautstärke. (Keine Anzeige leuchtet.) Die feste Lautstärke kann geändert werden.

### **Ändern der Lautstärke bei Auswahl von FIXED**

Im FIXED-Modus kann die Lautstärke über die Tasten [–/NO] [+/YES] und gleichzeitiges Drücken der [TOUCH]- Taste eingestellt werden. Der Lautstärkebereich liegt zwischen 1 und 127. Die aktuelle Lautstärke wird im Display angezeigt, während die Taste [TOUCH] gedrückt gehalten wird. Die Einstellung wird auf den Standardwert (64) zurückgesetzt, indem Sie die [TOUCH]-Taste gedrückt halten und gleichzeitig [–/NO] und [+/YES] drücken.

Lautstärkeregelung

#### **HINWEIS**

Diese Einstellung wirkt sich nicht auf die Gewichtung der Tastatur aus.

**Voreinstellung:** MEDIUM

#### **HINWEIS**

Der eingestellte Anschlagempfindlichkeitstyp gilt für alle Voices. Die Einstellung der Anschlagempfindlichkeit wirkt sich jedoch auf bestimmte Voices, die nur in geringem Umfang auf die Tastaturdynamik reagieren, wenig oder gar nicht aus. (Informationen hierzu finden Sie in der "Liste der Preset-Voices" auf [Seite 64](#page-63-1).)

#### **HINWEIS**

Die im FIXED-Modus (fixiert) eingestellte Anschlaglautstärke gilt für alle Voices.

#### **Einstellungsbereich:** 1

(Mindestlautstärke) – 127 (maximale Lautstärke)

**Voreinstellung:** 64

### <span id="page-19-2"></span><span id="page-19-0"></span>**Verwendung des Metronoms – [METRONOME]**

Dieses Instrument verfügt über ein eingebautes Metronom (ein Gerät, das ein exaktes Tempo vorgibt), das sehr praktisch zum Üben ist.

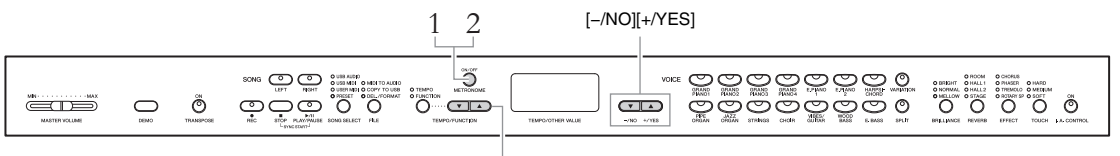

 $[TEMPO/FUNCTION  $\blacktriangledown_{\blacktriangle}]$$ 

### 1. **Starten Sie das Metronom.**

Der Metronom-Ton wird durch Drücken der [METRONOME]-Taste eingeschaltet.

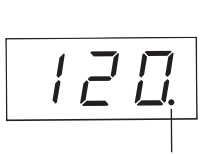

Die Schlaganzeige blinkt im aktuellen Tempo.

### <span id="page-19-1"></span>**Einstellen des Tempos**

Drücken Sie die [TEMPO/FUNCTION]-Taste (die Anzeige leuchtet auf). Das Tempo des Metronoms kann mithilfe der [TEMPO/FUNCTION  $\blacktriangledown$  ▲]-Tasten auf einen Wert zwischen 5 bis 500 bpm (Beats pro Minute) eingestellt werden. Indem Sie gleichzeitig die Tasten [] und [] drücken, können Sie die Voreinstellung (120) wiederherstellen.

### **Einstellen des Taktmaßes**

Das Taktmaß (Beat) des Metronoms wird eingestellt, indem Sie die [METRONOME]-Taste gedrückt halten und den Wert mit den Tasten [–/NO] und

[+/YES] regeln. Sie können den Beat auf einen Wert

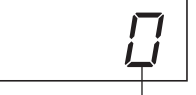

Beat (Taktmaß)

zwischen 0 und 15 einstellen. Die aktuelle Einstellung wird im Display angezeigt, während Sie die Taste [METRONOME] drücken.

Der erste Beat wird mit einem Glockenton betont; der Rest ertönt als Klicks. Wenn die Taktart auf "0" eingestellt ist, ertönen auf allen Zählzeiten Klicks. Die Voreinstellung (0) können Sie wiederherstellen, indem Sie die [METRONOME]-Taste halten und gleichzeitig die [–/NO]- und die [+/YES]-Taste drücken.

### 2. **Halten Sie das Metronom an.**

Schalten Sie das Metronom aus, indem Sie die [METRONOME]-Taste drücken.

#### kann im Funktionsmodus ([Seite 51](#page-50-2)) eingestellt werden.

Die Lautstärke des Metronoms

**HINWEIS**

#### **HINWEIS**

Die Voreinstellungen für Tempo und Taktmaß von MIDI-Songs variieren je nach Song. Wenn Sie einen MIDI-Song auswählen, wird diese Einstellung gelöscht und das Original-Tempo und -Taktmaß für den ausgewählten Song werden verwendet.

<span id="page-20-0"></span>**Wartung** Um Ihr Clavinova in einem optimalen Zustand zu halten, empfehlen wir, die folgenden Punkte der Wartung periodisch auszuführen.

#### **Wartungsmaßnahmen für Instrument und Sitzbank**

• Benutzen Sie zur Reinigung des Instruments ein weiches, trockenes Tuch.

#### *HINWEIS*

Verwenden Sie keine Verdünnung, Lösungsmittel oder Reinigungsflüssigkeiten oder mit chemischen Substanzen imprägnierte Reinigungstücher.

Bei einem Modell mit polierter Oberfläche entfernen Sie Staub und Schmutz vorsichtig mithilfe eines weichen Tuchs. Wischen Sie nicht mit zu großem Druck, da die empfindliche Oberfläche des Instruments durch kleine Schmutzpartikel zerkratzt werden könnte.

Um den Polierglanz der Oberfläche zu bewahren, geben Sie eine im Handel erhältliche Klavierpolitur auf ein weiches Tuch und wischen damit über die Oberfläche des Instruments. Polieren Sie anschließend mit einem anderen Tuch nach. Lesen Sie die Gebrauchsanweisung vor dem Verwenden der Klavierpolitur sorgfältig durch.

• Ziehen Sie die Schrauben am Instrument und an der Sitzbank regelmäßig fest.

### **Einstellung der Bankhöhe**

Die Höhe der Bank lässt sich durch Drehen des Griffs einstellen. Eine Drehung im Uhrzeigersinn stellt die Bank höher. (Der Griff wird vor der Lieferung fest arretiert.)

#### **Pedalreinigung**

Wie bei einem akustischen Klavier können die Pedale im Laufe der Jahre anlaufen. In diesem Fall polieren Sie das Pedal mit einer speziellen Paste für Klavierpedale. Bevor Sie die Paste verwenden, lesen Sie die Gebrauchsanweisung sorgfältig durch.

#### **Stimmung**

Im Gegensatz zu einem akustischen Klavier oder Flügel muss das Instrument nicht gestimmt werden. Es bleibt immer perfekt gestimmt.

#### **Transportieren**

Sie können das Instrument zusammen mit Ihrem sonstigen Hausrat transportieren. Sie können das Gerät zusammengebaut transportieren, oder Sie können es auseinandernehmen und in den Zustand versetzen, in dem das Instrument geliefert wurde. Transportieren Sie die Tastatur horizontal. Lehnen Sie sie nicht gegen eine Wand oder stellen sie auf eine der Seitenflächen. Setzen Sie das Instrument keiner übermäßigen Vibration oder starken Stößen aus.

Achten Sie beim Transportieren des Instruments darauf, dass alle Schrauben fest angezogen sind und durch den Transport des Instruments nicht gelockert wurden.

#### *HINWEIS*

(CLP-S408/S406) Bedecken Sie für den Transport des Instruments die gesamte Tastatur mit der Schutzabdeckung ([Seite 76,](#page-75-1) [80\)](#page-79-1), bevor Sie die Tastaturabdeckung schließen. Die Abdeckung verhindert ein Verkratzen der Tastatur.

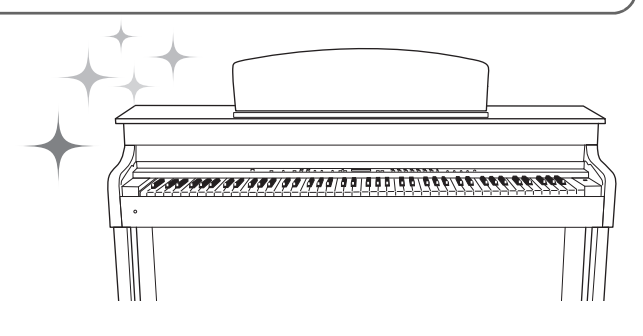

## <span id="page-21-0"></span>Erweiterte Funktionen

# <span id="page-21-1"></span>**Sounds verschiedener Instrumente spielen (Voices)**

Neben dem realistischen Klavier-Sound können Sie die Klänge anderer Instrumente (Voices) wie Orgel oder Streichinstrumente spielen.

### <span id="page-21-2"></span>**Auswählen von Voices**

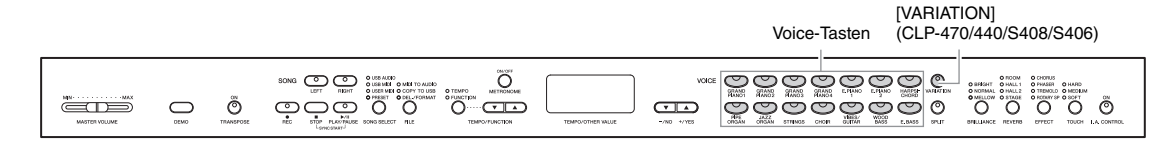

Wählen Sie die gewünschte Voice aus, indem Sie eine der Voice-Tasten drücken. Spielen Sie auf der Tastatur, und achten Sie auf den Klang.

### <span id="page-21-5"></span>*<b>[VARIATION]* **470 440 430 S408 S406**

Hiermit können Sie eine alternative Version der ausgewählten Voice aufrufen. Durch wiederholtes Drücken der [VARIATION]-Taste oder der Taste der ausgewählten Voice wechseln Sie zwischen ein- und ausgeschalteter Variation hin und her. Das Lämpchen leuchtet, wenn [VARIATION] eingeschaltet ist. Weitere Informationen zu den Merkmalen jeder einzelnen Variation finden Sie in der "Liste der Preset-Voices" auf [Seite 64](#page-63-1).

#### <span id="page-21-4"></span>**HINWEIS**

Die Lautstärke einer Voice variiert je nachdem, wie hart Sie eine Taste anspielen. Bei bestimmten Voices hat dies aber nur eine geringe bis gar keine Auswirkung. Informationen hierzu finden Sie unter "Anschlagstärke" in der "Liste der Preset-Voices" ([Seite 64](#page-63-1)).

### <span id="page-21-6"></span><span id="page-21-3"></span>**Anhören der Voice-Demo-Songs**

Hören Sie sich die Demo-Songs für jede Voice an, um die Voices kennen zu lernen. Weitere Informationen zu den Merkmalen der voreingestellten Preset-Voices finden Sie in der "Liste der Preset-Voices" auf [Seite 64.](#page-63-1)

> $\bigcap$ : Enthalten —: Nicht enthalten

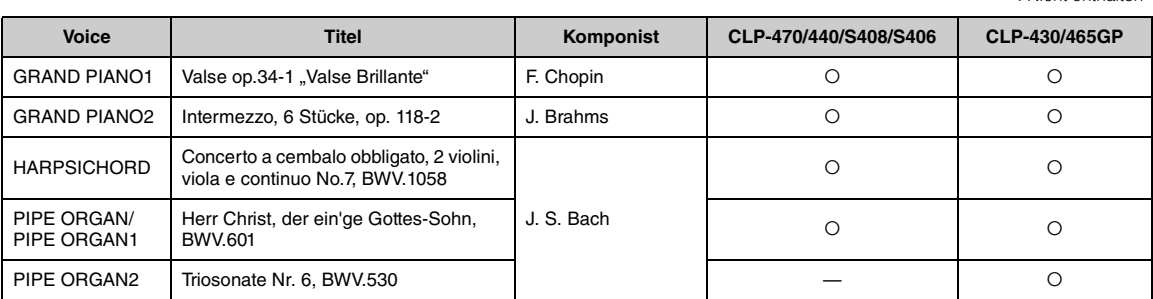

Bei den oben aufgeführten Demo-Songs handelt es sich um kurze, neu arrangierte Auszüge der Originalkompositionen. Alle anderen Songs sind Originalsongs von Yamaha (© 2011 Yamaha Corporation).

#### 1 3 3 2 2 song | o | sussex .. Ő <u>ದಿದಿದಿದೆದಿದಿದಿ</u> <del>والو وا</del>ي  $\overset{\circ}{\circ}$   $\overset{\circ}{\circ}$   $\overset{\circ}{\circ}$  $\sum_{i=1}^{n}$ Ő ണം ႜၜၟႜၜၟၜၜႜၜၟၜၟၜၜ ÕÕ <del>ens</del>  $CD$

### <span id="page-22-0"></span>1. **Drücken Sie die [DEMO]-Taste, um den Demo-Modus zu aktivieren.**

Die LEDs der Voice-Tasten blinken der Reihe nach auf.

### 2. **Wählen Sie einen Song, und starten Sie die Wiedergabe.**

Drücken Sie eine der Voice-Tasten, um mit der Wiedergabe aller Songs ab dem entsprechenden Voice-Demo-Song zu beginnen – mit der normalerweise mit dieser Voice-Taste ausgewählten Voice. Wenn Sie eine Weile keine Taste drücken, startet die Wiedergabe des GRAND-PIANO-1-Demo-Songs.

### 3. **Stoppen Sie die Voice-Demo, und verlassen Sie den Demo-Modus.**

Drücken Sie die Taste [DEMO] oder [STOP].

Um die Wiedergabe eines Demo-Songs vorübergehend anzuhalten, drücken Sie die [PLAY/PAUSE]-Taste.

### **Anhören der Piano-Demo-** $Songs (Sampling-Technological)$

Sie können Piano-Demos abspielen, die die ausgefeilten Sampling-Technologien für die Piano-Voice demonstrieren.

Nachdem Sie die [DEMO]-Taste gedrückt haben, drücken Sie [VARIATION]. Drücken Sie dann die Voice-Taste, der der gewünschte Piano-Demo-Song zugewiesen ist (siehe unten). Die Demo-Songs sind den Voice-Tasten wie folgt zugeordnet:

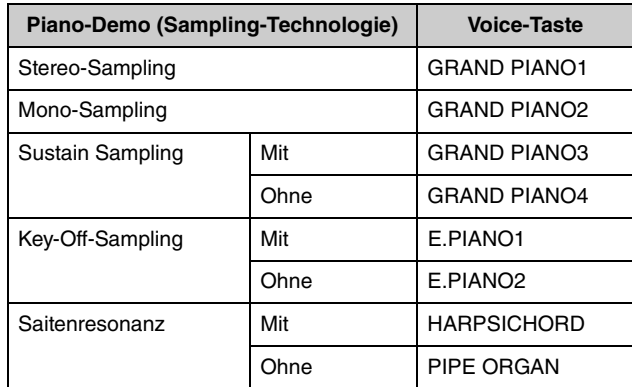

Drücken Sie zum Stoppen der Wiedergabe die Taste [STOP] oder [DEMO].

#### **Modus:**

Ein Modus ist eine Betriebsart, in dem Sie eine bestimmte Funktion ausführen können. Im Demo-Modus können Demo-Songs abgespielt werden.

#### **HINWEIS**

Der Demo-Modus kann nicht aktiviert werden, während ein Song aufgezeichnet ([Seite 34](#page-33-2)) oder Dateivorgänge ([Seite 40](#page-39-1)) ausgeführt werden.

#### **HINWEIS**

Im Demo-Modus ist kein MIDI-Empfang möglich. Die Demo-Song-Daten werden nicht über die MIDI-Anschlüsse übertragen.

#### **HINWEIS**

Das Tempo der Demo-Songs kann nicht verändert werden. Auch die Part Cancel-Funktion ([Seite 32](#page-31-2)) und A-B Repeat-Funktion [\(Seite 33\)](#page-32-1) stehen im Demo-Modus nicht zur Verfügung.

#### **HINWEIS**

Erläuterungen zu jedem Sampling und zu Details über Voices, auf die das Sampling angewendet werden kann, finden Sie in der "Liste der voreingestellten Voices" auf [Seite 64](#page-63-1). Auf [Seite 51](#page-50-2) finden Sie Angaben zur Intensität des Sampling-Effekts auf die Voices.

### <span id="page-23-1"></span><span id="page-23-0"></span>**Verbessern und Anpassen des Klangs – [BRILLIANCE]/ [REVERB]/[EFFECT]**

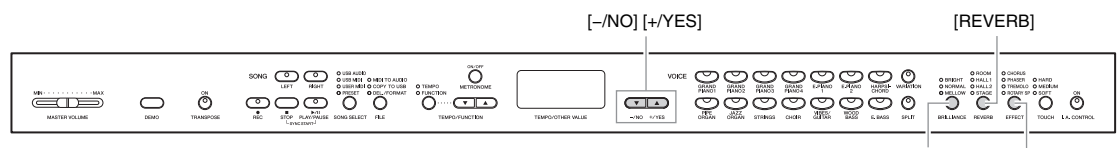

[BRILLIANCE]

### **[BRILLIANCE]**

Mit dieser Steuerung können Sie den Klang oder die "Klangfarbe" des ausgegebenen Sounds variieren.

Drücken Sie mehrmals die [BRILLIANCE]-Taste, bis das Lämpchen des gewünschten Typs leuchtet. Wenn zwei benachbarte Anzeigen leuchten, ist der Typ zwischen den beiden angezeigten Typen ausgewählt. Wenn beispielsweise NORMAL und MELLOW leuchten, ist die Brillianzeinstellung zwischen NORMAL und MELLOW ausgewählt. Dieser Parameter beeinflusst den gesamten Klang des Instruments.

**BRIGHT**..........Heller Klang **NORMAL**........Standardklang **MELLOW**........Weicher, dunklerer Klang

### **[REVERB]**

Mit diesem Regler können Sie verschiedene digitale Halleffekte auswählen, die dem Sound zusätzliche Tiefe und Ausdrucksstärke verleihen, um eine realistische akustische Atmosphäre zu erzeugen.

Drücken Sie mehrmals die [REVERB]-Taste, bis das Lämpchen des gewünschten Typs leuchtet. Wenn keine der Anzeigen aufleuchtet, wird kein Effekt erzeugt. Sie können auch den Hallanteil einstellen (siehe unten).

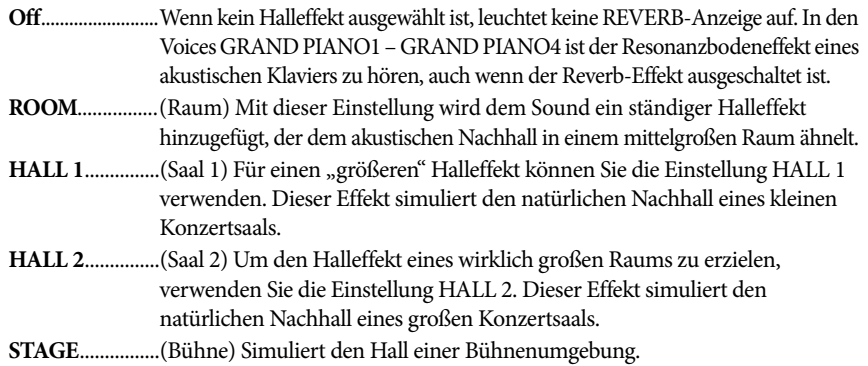

### **Einstellen des Hallanteils**

Der Hallanteil für die ausgewählte Voice kann durch Halten der [REVERB]-Taste und gleichzeitiges Drücken der Taste [–/NO] oder [+/YES] geregelt werden. Der Wertebereich des Anteils liegt zwischen 0 und 20. Die aktuelle Einstellung wird im Display angezeigt, während die [REVERB]-Taste gedrückt gehalten wird. Die Voreinstellung können Sie wiederherstellen, indem Sie die [REVERB]-Taste gedrückt halten und gleichzeitig die [–/NO]- und die [+/YES]-Taste drücken.

**Voreinstellung:** NORMAL

[EFFECT]

#### **HINWEIS**

Wenn die BRILLIANCE (Brillanz) auf BRIGHT (hell) eingestellt ist, wird die Gesamtlautstärke ein wenig erhöht. Wenn der Regler MASTER VOLUME auf einem hohen Niveau steht, wird der Sound u. U. verzerrt. Reduzieren Sie in diesem Fall die Lautstärke (MASTER VOLUME).

#### **Voreinstellung:**

Die Voreinstellungen des Reverb-Typs (einschließlich "Off" bzw. "Aus") und Hallanteil sind für jede Voice verschieden.

**Einstellungsbereich:** 0 (kein Effekt) – 20 (max. Hallanteil)

### **[EFFECT]**

Mit dieser Taste können Sie einen Effekt auswählen, um den Klang zu verbessern und ihm mehr Tiefe und Dynamik zu verleihen.

Drücken Sie mehrmals die [EFFECT]-Taste, bis das Lämpchen des gewünschten Typs leuchtet. Wenn keine der Anzeigen aufleuchtet, wird kein Effekt erzeugt. Sie können auch die Effekttiefe einstellen (siehe unten).

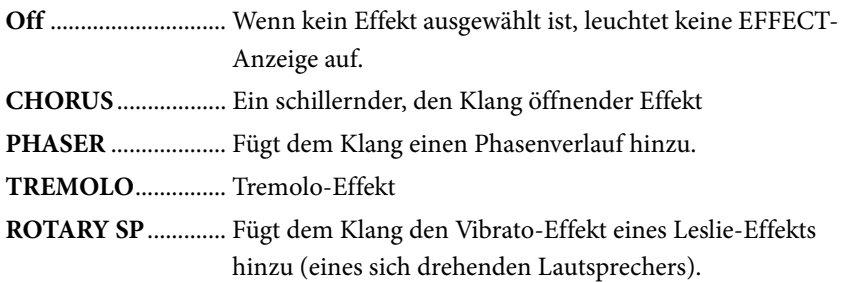

### **Einstellen der Effekttiefe**

Die Effekttiefe für die ausgewählte Voice kann durch Halten der [EFFECT]-Taste und gleichzeitiges Drücken von [–/NO] oder [+/YES] geregelt werden. Der Wertebereich des Anteils liegt zwischen 0 und 20. Die aktuelle Einstellung wird im Display angezeigt, während die [EFFECT]-Taste gedrückt gehalten wird. Die Voreinstellung kann wiederhergestellt werden, indem Sie bei gedrückt gehaltener [EFFECT]-Taste gleichzeitig [–/NO] und [YES] drücken.

## <span id="page-24-1"></span><span id="page-24-0"></span>**Transposition – [TRANSPOSE]**

Sie können die Tonhöhe des Instruments transponieren – sowohl die Ihres Spiels auf der Tastatur als auch die der Wiedergabe von Songs –, um sie an die Tonhöhe eines anderen Instruments oder einer Gesangsstimme anzupassen. So müssen Sie auf der Tastatur nicht die Tonart wechseln. Der Wert kann in Halbtonschritten geändert werden. Wenn Sie den Transponierungswert beispielsweise auf "5" einstellen, wird der Ton F erzeugt, wenn Sie die Taste C anschlagen. Auf diese Weise können Sie einen Song in C-Dur spielen, und das Clavinova transponiert ihn automatisch nach F-Dur.

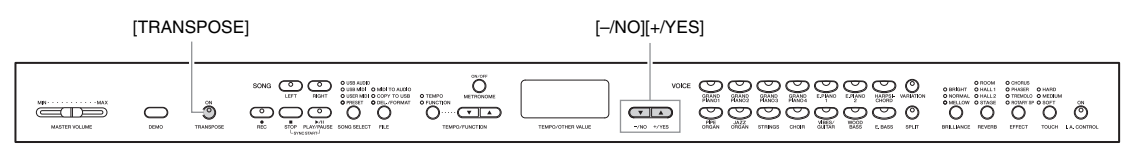

### **Einstellen des Transpositionswerts**

Der Transpositionswert kann in Halbtonschritten festgelegt werden. Drücken Sie dazu [–/NO] oder [+/YES], während Sie die [TRANSPOSE]-Taste gedrückt halten. Die Voreinstellung (0) können Sie wiederherstellen, indem Sie

die [TRANSLPOSE]-Taste gedrückt halten und gleichzeitig [–/NO] und [+/YES] drücken.

**HINWEIS** Wenn Sie ROTARY SP auswählen,

wird durch Drücken und Loslassen des linken Pedals zwischen schneller und langsamer Drehgeschwindigkeit des Rotationslautsprechers hinund hergeschaltet.

**Voreinstellung:** Die Voreinstellungen für den Effekttyp (einschließlich "Off") und die Effekttiefe sind für jede Voice

verschieden.

**Einstellungsbereich:** 0 (kein Effekt) – 20 (max. Effekttiefe)

**Transponieren:** Ändern Sie Tonart eines Songs. Bei der Transposition wird auf dem Clavinova die Tonhöhe der gesamten Tastatur verschoben.

#### **Einstellungsbereich:**

Transposition

-12 Halbtöne (eine Oktave tiefer) – 12 Halbtöne (eine Oktave höher) **Voreinstellung:** 0 (normale Tonhöhe)

### **Ein- und Ausschalten der Transposition**

Die Transposition wird durch Drücken der [TRANSPOSE]-Taste ein- und ausgeschaltet. Wenn das Lämpchen leuchtet, ist die Funktion aktiviert. Wenn sie deaktiviert ist oder der Transpositionswert bei 0 steht, leuchtet das Lämpchen nicht.

#### **HINWEIS**

Bei der Wiedergabe von Audio-Songs ist keine Transposition möglich.

### <span id="page-25-0"></span>**Kombinieren von zwei Voices (Dual-Modus)**

Bei dieser Funktion können Sie zwei verschiedene Voices kombinieren und gleichzeitig abspielen. Sie können zwei Voices unterschiedlicher Kategorien oder zwei Voices der gleichen Kategorie miteinander kombinieren und so eine neue Voice mit mehr Tiefe und Struktur erstellen.

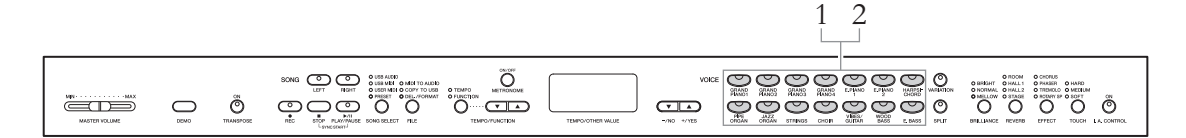

### 1. **Aktivieren Sie den Dual-Modus.**

Drücken Sie zwei Voice-Tasten gleichzeitig. Bei aktiviertem Dual-Modus leuchten die Voice-Anzeigen beider ausgewählter Voices auf. Spielen Sie auf der Tastatur, und achten Sie auf den Klang.

### **Voice 1/Voice 2**

Die Abbildung rechts zeigt die Prioritätsreihenfolge der Voices. Die Voice mit der niedrigeren Nummer fungiert als Voice 1 und die andere Voice als Voice 2.

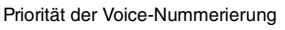

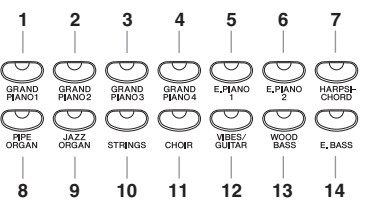

Im Funktionsmodus können Sie auf eine Reihe von weiteren Funktionen des Dual-Modus zugreifen, wie beispielsweise die Lautstärkebalance oder die Oktaveneinstellung [\(Seite 51](#page-50-2)).

### 2. **Beenden Sie den Dual-Modus, und kehren Sie zum normalen Spielmodus zurück.**

Um zum normalen Spielmodus mit einer Voice zurückzukehren, drücken Sie eine der Voice-Tasten.

### **HINWEIS**

**(CLP-470/440/S408/S406)** Dual- und Split-Modus ([Seite 27](#page-26-0)) können nicht gleichzeitig aktiviert werden.

#### **(CLP-470/440/S408/S406) [VARIATION] im Dual-Modus**

Die Anzeige der [VARIATION]- Taste leuchtet auf, wenn die Variation für eine der beiden oder für beide Voices des Dual-Modus aktiviert ist. Im Dual-Modus können Sie mit der [VARIATION]- Taste die Variation für beide Voices ein- oder ausschalten. Um die Variation nur für eine der beiden Voices ein- oder auszuschalten, halten Sie die Voice-Taste der anderen Voice gedrückt und drücken Sie die Taste der Voice, für die die Variation-Einstellung geändert werden soll.

#### **[REVERB] im Dual-Modus**

Bei der Kombination von Voices wird der optimale Reverb-Typ automatisch zugewiesen.

#### **[EFFECT] im Dual-Modus**

Abhängig von den Vorgaben erhält ein Effekttyp Priorität über den anderen. Halten Sie die [EFFECT]-Taste gedrückt, und drücken Sie [–/NO] oder [+/YES], um die Effekttiefe zu regeln. Diese Einstellung gilt nur für Voice 1. Die Tiefe kann ebenfalls im Funktionsmodus [\(Seite 51\)](#page-50-2) eingestellt werden.

### <span id="page-26-1"></span><span id="page-26-0"></span>**Teilen des Klaviaturbereichs und Spielen von zwei verschiedenen Voices (Split-Modus)**

Im Split-Modus haben Sie die Möglichkeit, zwei verschiedene Voices auf dem Instrument zu spielen – eine Voice mit der linken Hand und die andere mit der rechten Hand. Sie können zum Beispiel einen Bass mit einer der Voices Wood Bass oder Electric Bass mit der linken Hand spielen und eine Melodie mit der rechten Hand.

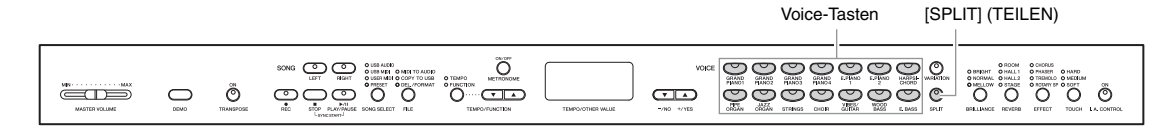

### 1. **Aktivieren Sie den Split-Modus.**

Drücken Sie die Taste [SPLIT], so dass deren Anzeige aufleuchtet. Zunächst ist als Voice der linken Hand die Voreinstellung (WOOD BASS) ausgewählt.

Im Funktionsmodus [\(Seite 51\)](#page-50-2) können Sie auf eine Reihe von weiteren Funktionen des Split-Modus zugreifen, wie beispielsweise die Lautstärkebalance oder die Oktaveneinstellung.

### 2. **Legen Sie den Split-Punkt fest. Der Split-Punkt ist die Grenze zwischen den Bereichen für die rechte und linke Hand.**

Halten Sie die [SPLIT]-Taste gedrückt und drücken Sie die Taste auf der Klaviatur, welcher der Split-Punkt zugewiesen werden soll. Alternativ können Sie auch mehrmals [–NO] oder [+/YES] drücken, während Sie die [SPLIT]-Taste gedrückt halten, um den Split-Punkt zu ändern.

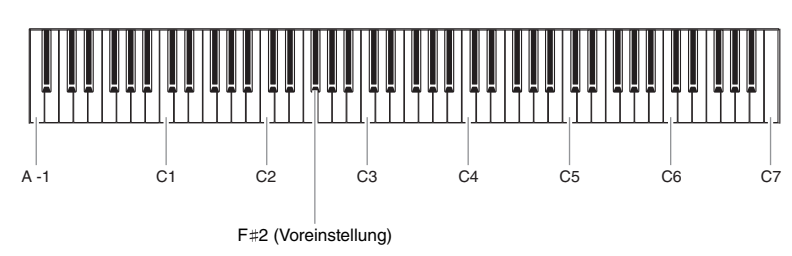

#### **HINWEIS**

**470 440 430 S408 S406 465GP**

Dual- [\(Seite 26\)](#page-25-0) und Split-Modus können nicht gleichzeitig aktiviert werden.

#### **HINWEIS**

Eine festgelegte "Split-Punkt"-Taste ist im Bereich für die linke Hand enthalten.

#### **HINWEIS**

Der Split-Punkt kann ebenfalls im Funktionsmodus [\(Seite 51\)](#page-50-2) eingestellt werden.

#### **HINWEIS**

Den Standard-Split-Punkt können Sie wiederherstellen, indem Sie bei gedrückt gehaltener [SPLIT]- Taste gleichzeitig die [–/NO]- und die [+/YES]-Taste drücken.

Der Name der momentan als Split-Punkt festgelegten Taste erscheint im Display, während die [SPLIT]-Taste gehalten wird.

### **Beispiel für die angezeigten Tasten des Split-Punkts**

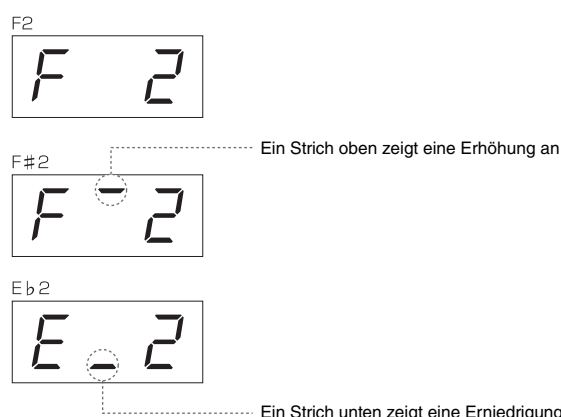

............ Ein Strich unten zeigt eine Erniedrigung an

### 3. **Wählen Sie eine Voice für die rechte Hand aus.**

Drücken Sie eine Voice-Taste.

Um die Variation für die rechte Split-Voice ein- oder auszuschalten, drücken Sie die [VARIATION]-Taste oder die Taste der aktuell ausgewählten Voice.

### 4. **Wählen Sie eine Voice für die linke Hand aus.**

Halten Sie die [SPLIT]-Taste gedrückt, und drücken Sie die entsprechende Voice-Taste. (Während die Taste [SPLIT] gedrückt wird, leuchtet dann die Anzeige für die Taste "Left Voice" auf.)

Um die Variation für die linke Split-Voice ein- oder auszuschalten, halten Sie die [SPLIT]-Taste gedrückt und drücken die [VARIATION]-Taste oder die Taste der aktuell ausgewählten Voice.

Spielen Sie auf der Tastatur, und achten Sie auf den Klang.

### 5. **Beenden Sie den Split-Modus und kehren Sie in den normalen Spielmodus zurück.**

Drücken Sie erneut die [SPLIT]-Taste. so dass deren Anzeige erlischt.

### **HINWEIS**

[**VARIATION] im Split-Modus** Normalerweise leuchtet im Split-Modus die Voice-Anzeige der rechten Voice auf. Mit der [VARIATION]-Taste können Sie die Variation für die rechte Voice je nach Bedarf ein- oder ausschalten. Während die [SPLIT]-Taste festgehalten wird, leuchtet jedoch die Voice-Anzeige der linken Voice. In diesem Zustand wird mit der [VARIATION]-Taste die Variation für die linke Voice ein- oder ausgeschaltet.

#### **[REVERB] im Split-Modus**

Bei Split-Voices wird der optimale Reverb-Typ automatisch zugewiesen.

#### **[EFFECT] im Split-Modus**

Abhängig von den Vorgaben erhält ein Effekttyp Priorität über den anderen. Halten Sie die [EFFECT]-Taste gedrückt und drücken Sie [–/NO] oder [+/YES], um die Effekttiefe zu regeln. Diese Einstellung gilt nur für die rechte Voice. Die Tiefe kann ebenfalls im Funktionsmodus [\(Seite 51\)](#page-50-2) eingestellt werden.

# <span id="page-28-0"></span>**Wiedergabe von Songs**

Dieses Instrument kann Preset-Songs, User Songs (Ihre Aufnahmen) oder im Handel erhältliche Songs wiedergeben. Sie können sich diese Songs aber nicht nur anhören, sondern auch während der Wiedergabe mitspielen. Die Songs können im internen Speicher und auf dem über die [USB TO DEVICE]-Buchse angeschlossenen externen USB-Speichergerät gespeichert werden.

### **MIDI-Songs und Audio-Songs**

Mit diesem Instrument können zwei Arten von Songs aufgenommen und abgespielt werden: MIDI-Songs und Audio-Songs.

Ein MIDI-Song enthält nur Ihr Tastaturspiel und ist keine Aufnahme des tatsächlichen Klangs. Die Aufnahme-Informationen beziehen sich auf die gespielten Tasten, den Zeitpunkt und der Stärke des Tastenanschlags – wie bei einer Partitur. Auf Grundlage dieser aufgenommenen Informationen gibt der Klangerzeuger (des Clavinovas usw.) die entsprechenden Töne aus. Ein MIDI-Song benötigt im Vergleich zu Audio-Aufnahmen nur wenig Speicherplatz, und Sie können Komponenten ganz einfach variieren, wie z. B. eine Voice.

Ein Audio-Song ist eine Aufnahme der tatsächlichen Klangausgabe. Die Daten werden wie bei Audiokassetten, Diktiergeräten usw. aufgenommen. Sie können mit einem tragbaren Musik-Player o. Ä. abgespielt werden. So können Sie anderen ganz einfach Ihre Aufnahmen vorspielen.

#### **HINWEIS**

Einen allgemeinen Überblick über MIDI und Informationen über die sinnvolle Nutzung finden Sie unter "MIDI-Grundlagen" (von der Yamaha-Website herunterladbar).

### <span id="page-28-2"></span><span id="page-28-1"></span>**Songs, die mit diesem Instrument kompatibel sind**

Songs werden an einem von vier verschiedenen Speicherorten des Instruments, den "Drives" (Laufwerken), gespeichert. Die vier Lämpchen (PRESET/USER MIDI/USB MIDI/USB AUDIO) über der [SONG SELECT]- Taste stehen für diese Laufwerke.

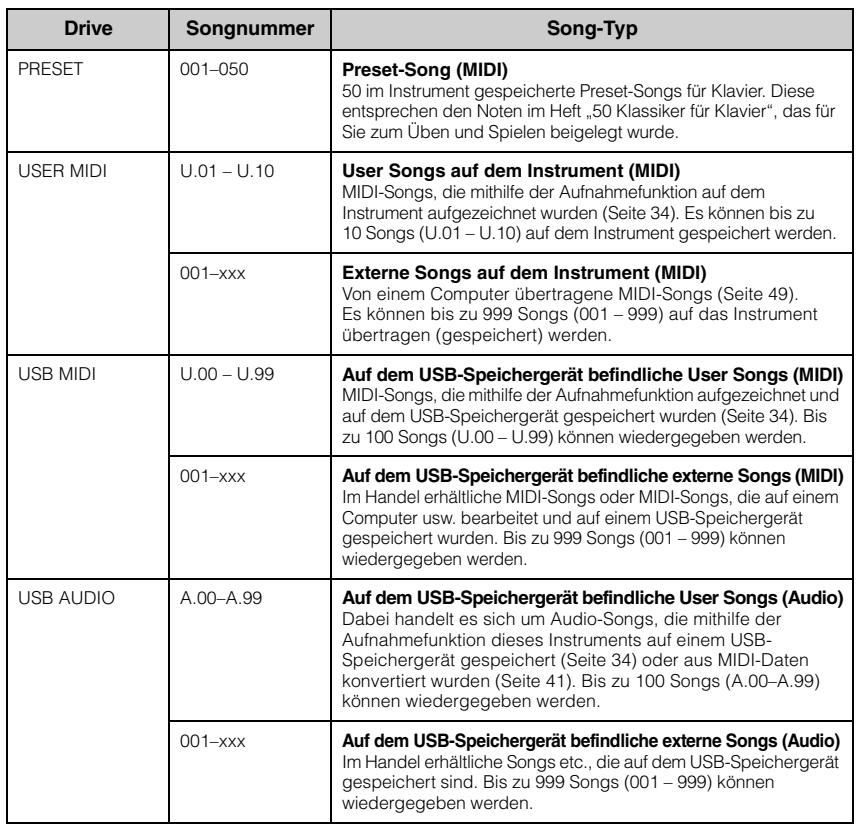

**HINWEIS**

Songs, die mit diesem Instrument aufgenommen werden, heißen User Songs (Anwendersongs). Songs, die auf andere Weise erstellt werden, heißen Externe Songs. Das USB-Speichergerät speichert User Songs im Ordner USER FILES (Anwenderdateien).

Song-Nummern; [xxx] steht für die jeweiligen Zahlen.

### **Song-Datenformate, die wiedergegeben werden können**

### **• Formate SMF (Standard MIDI File) 0 und 1**

Das Format SMF (Standard MIDI File) ist eines der gebräuchlichsten und kompatibelsten MIDI-Formate, die zum Speichern von Sequenzdaten verwendet werden. Es gibt zwei Varianten: Format 0 und Format 1. Sehr viele MIDI-Geräte sind mit dem SMF-Format 0 kompatibel und die meisten im Handel erhältlichen MIDI-Sequenzdaten werden im SMF-Format 0 angeboten. Mit diesem Instrument aufgenommene MIDI-Songs werden im SMF-Format 0 gespeichert.

### **• ESEQ**

Viele MIDI-Geräte von Yamaha einschließlich der Clavinova-Serie sind mit diesem Format kompatibel. Hierbei handelt es sich um ein einheitliches, in der Yamaha-Software häufig eingesetztes Format. Auf diesem Instrument können folgende ESEQ-Dateien wiedergegeben werden: Disklavier-Piano-Soft-Songs.

### **• WAV-Format (.wav)**

Dies ist ein Audio-Dateiformat, das häufig von Computern verwendet wird. Mit diesem Instrument können Stereo-WAV-Dateien mit 44,1 kHz/16 Bit wiedergegeben werden. Mit diesem Instrument aufgenommene Audio-Songs werden in diesem Format gespeichert. Die Höchstdauer für die Aufnahme eines Audio-Songs beträgt 80 Minuten.

### <span id="page-29-1"></span><span id="page-29-0"></span>**Wiedergabe von Songs**

In diesem Abschnitt erfahren Sie, wie Sie Songs, die auf dem Instrument gespeichert sind, und MIDI-Songs/Audio-Songs, die auf dem USB-Speichergerät gespeichert sind, abspielen können. Aufnahmen Ihres eigenen Spiels, die Sie als MIDI- oder Audio-Songs gespeichert haben ([Seite 34](#page-33-2)), können auf die gleiche Weise abgespielt werden. Wenn Sie einen Song von einem USB-Speichergerät wiedergeben möchten, lesen Sie den Abschnitt "Anschließen eines USB-Speichergeräts" [\(Seite 47\)](#page-46-1) und befolgen Sie die nachstehenden Anweisungen, nachdem Sie das USB-Speichergerät an die [USB TO DEVICE]-Buchse angeschlossen haben.

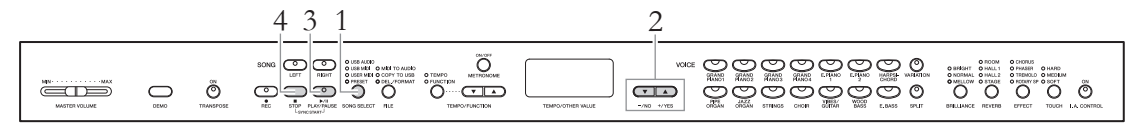

### 1. **Wählen Sie ein Song-Laufwerk aus (Speicherort).**

Drücken Sie die [SONG SELECT]-Taste mehrmals, bis das Lämpchen des gewünschten Laufwerks leuchtet (PRESET/USER MIDI/USB MIDI/USB AUDIO). USB MIDI und USB AUDIO können nur gewählt werden, wenn ein USB-Speichergerät angeschlossen ist.

### 2. **Wählen Sie einen Song aus.**

Wählen Sie mit den Tasten [–/NO] bzw. [+/YES] eine Song-Nummer, "rnd" oder "ALL" aus.

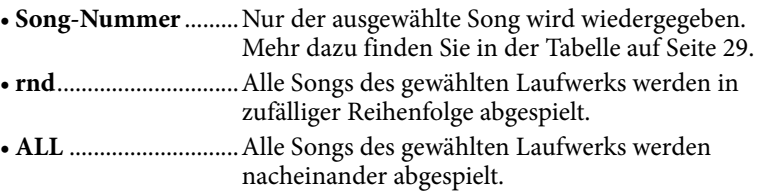

#### **HINWEIS**

Die [SONG SELECT]-Taste ist in folgenden Situationen deaktiviert.

- Im Demo-Song-Modus ([Seite 22\)](#page-21-6)
- Im Aufnahmemodus ([Seite 34](#page-33-2))
- Im Dateimodus [\(Seite 41\)](#page-40-1)

#### **HINWEIS**

Ein MIDI-Song, der auf diesem Instrument gespielt werden kann, kann pro Song eine Größe von bis zu 550 KB aufweisen.

### 3. **Starten Sie die Wiedergabe.**

Drücken Sie die Taste [PLAY/PAUSE], um die Wiedergabe zu starten. Nach dem Start der Wiedergabe wird die aktuelle Taktnummer (bei MIDI-Songs) oder die Wiedergabedauer (bei Audio-Songs) auf dem Display angezeigt.

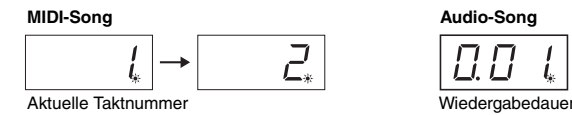

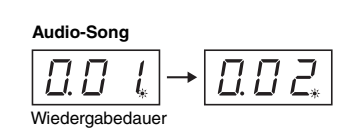

Sie können zusammen mit der Wiedergabe des Songs auf der Tastatur spielen. Außerdem können Sie die Voice für Ihr Spiel umschalten.

### **Einstellen des Tempos (MIDI-Songs)**

Drücken Sie die [TEMPO/FUNCTION]-Taste, bis das TEMPO-Lämpchen leuchtet, und regeln Sie das Tempo mit den [TEMPO/FUNCTION  $\nabla$   $\blacktriangle$ ]-Tasten. Indem Sie gleichzeitig die Tasten  $[\nabla]$  und  $[\nabla]$  drücken, können Sie das Originaltempo des aktuellen Songs wiederherstellen.

### **Pause**

Durch Drücken der [PLAY/PAUSE]-Taste wird die Wiedergabe an der aktuellen Stelle angehalten. Durch erneutes Drücken der [PLAY/PAUSE]- Taste wird die Wiedergabe an dieser Stelle fortgesetzt.

### **Rücklauf/Schnellvorlauf**

Durch Drücken der [–/NO]- oder [+/YES]-Taste können Sie während der Wiedergabe oder Pause vor- oder zurückspulen.

### 4. **Beenden Sie die Wiedergabe.**

Drücken Sie die [STOP]-Taste, um die Wiedergabe zu stoppen. Wenn Sie in Schritt 2 (siehe oben) eine Song-Nummer auswählen, stoppt die Wiedergabe nach dem Ende des Songs automatisch.

#### **HINWEIS**

- Während der Wiedergabe kann das Metronom eingeschaltet werden. Es stoppt automatisch, wenn die Wiedergabe aufhört.
- Die Wiedergabelautstärke für Audio-Songs kann im Funktionsmodus eingestellt werden [\(Seite 51](#page-50-2)).
- Wenn bei der Auswahl eines Songs die Lämpchen der Tasten [RIGHT] und [LEFT] erlöschen, enthält der gewählte Song keine Daten und kann nicht abgespielt werden.
- Bei der Wiedergabe eines Audio-Songs steht die Ziffer links für die Minuten, die zwei Ziffern rechts stehen für die Sekunden. Wenn die Wiedergabe länger als 10 Minuten dauert, wird die Zehnerziffer nicht angezeigt (12 Minuten werden z. B. als "2.00" angezeigt).

#### **HINWEIS**

Wenn über "rnd", "ALL" oder manuell ein anderer Song ausgewählt wird, wird das Originaltempo für den ausgewählten Song eingestellt.

#### **HINWEIS**

- Wenn über "rnd", "ALL" oder manuell ein anderer Song ausgewählt wird, werden die passenden Reverb- (Hall-) und Effekttypen eingestellt.
- Song-Daten werden nicht über MIDI übertragen. Die Kanäle 3 – 16 werden jedoch über MIDI übertragen, wenn im Funktionsmodus für den Song-Kanal die Einstellung "1&2" gewählt wurde ([Seite 51](#page-50-2)).
- Bei der Wiedergabe von MIDI-Songs, die mit diesem Instrument inkompatible Voices enthalten (wie z. B. XG- oder GM-Songs), kann es sein, dass die Voices nicht wie beabsichtigt ausgegeben werden. Stellen Sie in diesem Fall den Song-Wiedergabekanal (unter Funktionen; [Seite 51](#page-50-2)) auf "1&2". Indem Sie so die Kanäl 3 bis 16 stumm schalten, können Sie den Originalklang des Songs hören, solange der Piano-Klang auf die Kanäle 1 und 2 eingestellt ist.
- Wenn ein Song nicht ausgewählt oder geladen werden kann, müssen Sie evtl. den Zeichencode im Funktionsmodus ändern [\(Seite 51](#page-50-2)).

### <span id="page-31-0"></span>**Nützliche Wiedergabefunktionen**

### **Einen Part für eine Hand spielen – Part-Cancel-Funktion (MIDI-Songs)**

Wenn Sie nur den RIGHT-Part (rechts) abspielen, können Sie den Part für die linke Hand üben. Wenn Sie nur den LEFT-Part (links) abspielen, können Sie den Part für die rechte Hand üben. Weitere Anleitungen finden Sie auf [Seite 32](#page-31-0).

### **A-B-Wiederholfunktion (MIDI-Songs)**

Bei dieser Funktion wird ein bestimmter Teil des aktuellen Songs wiederholt abgespielt. Sie eignet sich wie die Part-Cancel-Funktion (siehe oben) besonders für das Üben schwieriger Phrasen. Weitere Anleitungen finden Sie auf [Seite 33](#page-32-0).

### **Die Wiedergabe startet automatisch, sobald Sie eine Taste auf der Tastatur anschlagen.**

Im Sondermodus "Sync Start" (Start-Synchronisation) startet die Wiedergabe eines Songs durch Spielen einer Taste.

Um den Sync-Start-Modus zu aktivieren, halten Sie die [STOP]-Taste gedrückt und drücken gleichzeitig [PLAY/PAUSE]. Das Lämpchen der [PLAY/PAUSE]-Taste blinkt im aktuellen Tempo. (Drücken Sie die [STOP]-Taste, um den Sync-Start-Modus zu deaktivieren.)

### **Wiedergabe mithilfe eines Pedals starten/anhalten**

Sie können im Funktionsmodus ([Seite 51\)](#page-50-2) dem mittleren oder linken Pedal die Wiedergabe-/Pause-Funktion zuweisen (wie bei der [PLAY/PAUSE]-Taste). Dies ist besonders praktisch, wenn Sie die Wiedergabe starten oder anhalten möchten, während Sie auf der Tastatur spielen und keine Hand frei haben.

### <span id="page-31-2"></span><span id="page-31-1"></span>**Einen Part für eine Hand spielen – Part-Cancel-Funktion (MIDI-Songs)**

Einige MIDI-Songs wie z. B. Preset-Songs werden in Parts für die linke und die rechte Hand unterteilt. Mithilfe dieser Song-Daten können Sie den Part für die linke Hand üben, indem Sie nur den rechten Part abspielen. Umgekehrt können Sie den Part für die rechte Hand spielen, indem Sie nur den linken Part abspielen. So können Sie die Parts schwieriger Stücke einzeln üben und leichter lernen.

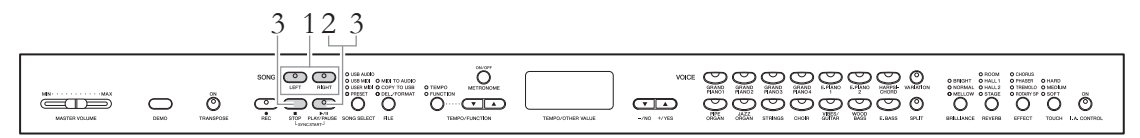

### 1. **Schalten Sie die Wiedergabe des zu übenden Parts aus.**

Wenn ein Song ausgewählt ist, leuchtet sowohl das Lämpchen der [RIGHT]- als auch das der [LEFT]-Taste. Schalten Sie den gewünschten Part aus (d. h. den Part, den Sie üben möchten). Durch Drücken jeder Taste wechseln Sie zwischen einund ausgeschalteter Wiedergabe hin und her.

### 32 **Erweiterte Funktionen**

### 2. **Starten Sie die Wiedergabe.**

Drücken Sie die Taste [PLAY/PAUSE], um die Wiedergabe zu starten. Spielen und üben Sie den Part, den Sie gerade ausgeschaltet haben, während Sie dem anderen Part zuhören.

### 3. **Beenden Sie die Wiedergabe.**

Die Song-Position nähert sich dem Ende, die Wiedergabe stoppt automatisch und die Song-Position kehrt an den Anfang zurück. Wenn Sie während der Wiedergabe aufhören möchten, drücken Sie entweder die [STOP]- oder die [PLAY/PAUSE]-Taste. Wenn Sie die [STOP]-Taste drücken, kehrt die Song-Position zum Anfang zurück. Drücken Sie [PLAY/PAUSE], wird die Wiedergabe vorübergehend an der aktuellen Position angehalten.

### **HINWEIS**

- Die Parts können auch während der Wiedergabe ein- oder ausgeschaltet werden.
- Bei Auswahl eines neuen MIDI-Songs werden automatisch beide Parts eingeschaltet.

### <span id="page-32-1"></span><span id="page-32-0"></span>**A-B-Wiederholfunktion (MIDI-Songs)**

Sie können einen MIDI-Song wiederholt abspielen, indem Sie einen bestimmten Bereich innerhalb des Songs festlegen. Diese Funktion eignet sich besonders zum Üben schwieriger Phrasen.

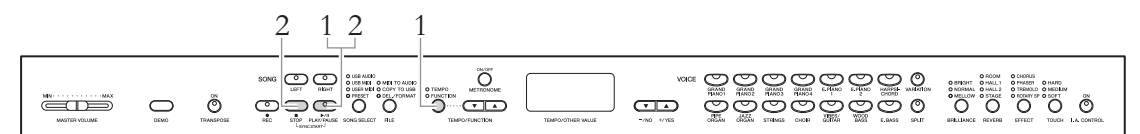

### 1. **Starten Sie die Wiedergabe und legen Sie dann den Anfang (A) und das Ende (B) für die wiederholte Wiedergabe fest.**

Wählen Sie einen Song, und starten Sie die Wiedergabe.

Um den Anfang (A) des zu wiederholenden Teils festzulegen, halten Sie die [TEMPO/FUNCTION]-Taste gedrückt und drücken an der gewünschten Stelle [PLAY/PAUSE].

Halten Sie die [TEMPO/FUNCTION]-Taste gedrückt und drücken Sie am Anfang (A) der Phrase, die Sie wiederholen möchten, die [PLAY/PAUSE]-Taste.

Auf dem Display erscheint  $\boxed{B}$  - und der Punkt "A" wird gesetzt.

Um das Ende (B) des zu wiederholenden Teils festzulegen, halten Sie die [TEMPO/FUNCTION]-Taste gedrückt und drücken an der gewünschten Stelle nochmals [PLAY/PAUSE].

Auf dem Display erscheint  $\boxed{A - b}$  und der Punkt "B" wird gesetzt. Sobald "B" festgelegt wurde, kehrt die Song-Position zurück auf "A" und die wiederholte Wiedergabe beginnt.

### 2. **Beenden Sie die Wiedergabe.**

Drücken Sie die [STOP]-Taste, um die Wiedergabe zu stoppen. Wenn Sie nun die [PLAY/PAUSE]-Taste drücken, wird die wiederholte Wiedergabe von "A" bis "B" wieder gestartet.

### Löschen der Punkte "A" und "B"

Halten Sie die [TEMPO/FUNCTION]-Taste gedrückt, und drücken Sie nochmals [PLAY/PAUSE], um die Punkte "A" und "B" zu löschen. Sie können die Punkte auch löschen, indem Sie einen neuen Song auswählen.

### **HINWEIS**

- Um den Punkt "A" auf den Song-Anfang zu setzen, halten Sie die [TEMPO/FUNCTION]- Taste gedrückt und drücken [PLAY/PAUSE], bevor Sie die Wiedergabe starten.
- Um den Punkt "B" an den Ende des Songs zu setzen, warten Sie nach Setzen des Punkts "A". bis der Song zu Ende ist. Der Punkt "B" wird dann an das Ende des Songs gesetzt.

#### **HINWEIS**

Wenn bei der Wiedergabe der Punkt "B" erreicht wird, springt die Wiedergabe automatisch zurück auf "A", so dass die Phrase wiederholt wird. Damit Ihnen der richtige Einsatz gelingt, ertönt kurz vor dem Erreichen des Punkts "A" ein Klick.

# <span id="page-33-3"></span><span id="page-33-0"></span>**Aufzeichnen Ihres Spiels**

Mit diesem Instrument können Sie Ihr Spiel auf zwei Arten aufnehmen.

### **MIDI-Aufnahme**

Bei dieser Methode werden Aufnahmen als MIDI-Song im SMF-Format (Format 0) im Instrument oder auf einem USB-Speichergerät gespeichert. Da Sie bis zu zwei Parts getrennt aufzeichnen können, können Sie die Parts für die linke und rechte Hand oder die beiden Parts eines Duetts jeweils einzeln aufnehmen und sich anschließend anhören, wie sie zusammen klingen. Sie können auch nur einen Teil nochmals aufnehmen, falls Sie mit Ihrem Spiel nicht zufrieden waren, oder auch die Voice oder das Tempo variieren. Mit diesem Instrument können Sie bis zu 10 Songs (ca. 1,5 MB max.) aufnehmen. Auf Ihrem USB-Speichergerät können Sie so viele Songs aufzeichnen, wie es die Kapazität erlaubt. In beiden Fällen ist die Dateigröße jedoch auf etwa 550 KB pro Song beschränkt.

### **Audioaufnahme**

Bei dieser Methode werden Aufnahmen als Audio-Song auf einem USB-Speichergerät gespeichert. Die Aufnahme erfolgt ohne Angabe des aufgezeichneten Parts. Da die Aufnahme im Stereo-WAV-Format in üblicher CD-Qualität (44,1 kHz/16 Bit) gespeichert wird, kann sie per Computer auf tragbare Musik-Player übertragen und dort abgespielt werden.

Die Aufnahmedauer variiert je nach Speicherkapazität des USB-Speichergeräts. Die maximale Länge pro Aufnahme dieses Instruments beträgt 80 Minuten.

Wenn Sie auf ein USB-Speichergerät aufnehmen möchten, lesen Sie den Abschnitt "Anschließen eines USB-Speichergeräts" [\(Seite 47](#page-46-1)), und befolgen die nachstehenden Anweisungen, nachdem Sie das USB-Speichergerät an die [USB TO DEVICE]-Buchse angeschlossen haben.

### <span id="page-33-2"></span><span id="page-33-1"></span>**Schnelle Aufnahme eines Spiels ohne Festlegung eines Parts (MIDI-/Audioaufnahme)**

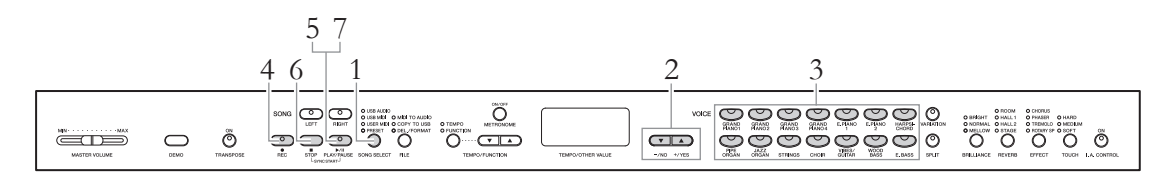

### 1. **Wählen Sie ein Laufwerk als Speicherort der Aufnahmedaten.**

Drücken Sie die [SONG SELECT]-Taste, bis das Lämpchen am gewünschten Laufwerk (auf dem Sie die Aufnahmen speichern möchten) leuchtet.

• PRESET ............Kann nicht gewählt werden.

• USER MIDI .....Speichert Daten als MIDI-Song im internen Speicher des Instruments.

• USB MIDI........Speichert Daten als MIDI-Song auf dem angeschlossenen USB-Speichergerät.

• USB AUDIO ....Speichert Daten als Audio-Song auf dem angeschlossenen USB-Speichergerät.

#### **HINWEIS**

In folgenden Fällen ist die Aktivierung des Aufnahmemodus nicht möglich:

- Im Demo-Song-Modus [\(Seite 22\)](#page-21-6)
- Während der Song-Wiedergabe/ Pause [\(Seite 30](#page-29-1))
- Im Dateimodus [\(Seite 40](#page-39-1))

#### **HINWEIS**

Wenn Sie den Aufnahmemodus aktivieren, ohne ein Laufwerk auszuwählen, wird automatisch eine freie Song-Nummer (die keine Daten enthält) im USER-MIDI-Laufwerk ausgewählt, und die Song-Daten werden unter dieser Nummer gespeichert. Wenn keine freien Song-Nummern auf dem USER-MIDI-Laufwerk zur Verfügung stehen, wird automatisch "U.01" ausgewählt und die gespeicherten Daten werden überschrieben.

### 2. **Wählen Sie eine Song-Nummer für die Daten.**

Wählen Sie mithilfe der Tasten [–/NO] bzw. [+/YES] eine Song-Nummer.

- USER MIDI ...................U.01-U.10
- USB MIDI......................U.00-U.99
- USB AUDIO ..................A.00-A.99

#### *HINWEIS*

Wenn ein Song, den Sie auswählen, Daten enthält, leuchten die Part-Lämpchen [RIGHT] und/oder [LEFT] grün auf. Beachten Sie, dass durch das Aufnehmen neuer Daten auf diesem Part die vorhandenen Daten gelöscht werden.

### 3. **Wählen Sie die gewünschte Voice und andere Parameter, wie beispielsweise die Taktart, für die Aufzeichnung.**

Wählen Sie eine Voice aus, indem Sie eine der Voice-Tasten drücken. Falls nötig, stellen Sie in diesem Schritt andere Parameter ein, wie zum Beispiel die Taktart und Effekte.

### 4. **Aktivieren Sie den Aufnahmemodus.**

Drücken Sie die [REC]-Taste, um den Aufnahmemodus zu aktivieren. Während einer MIDI-Aufnahme blinken die Lämpchen der [REC]- und [RIGHT]-Tasten rot, während einer Audioaufnahme blinkt zusätzlich noch das Lämpchen der [LEFT]-Taste rot. Das Lämpchen der [PLAY/ PAUSE]-Taste blinkt im aktuellen Tempo.

Der Aufnahmemodus lässt sich vor der Aufnahme deaktivieren, indem Sie entweder die [REC]- oder die [STOP]-Taste drücken.

### 5. **Starten Sie die Aufnahme.**

### **Bei MIDI-Aufnahme:**

Die Aufnahme beginnt automatisch, sobald Sie eine Note auf der Tastatur spielen. Wenn Sie am Anfang eines Songs einen Abschnitt ohne Ton aufnehmen möchten, drücken Sie die [PLAY/PAUSE]-Taste, um die Aufnahme zu starten. Während der Aufnahme wird die aktuelle Taktnummer im Display angezeigt.

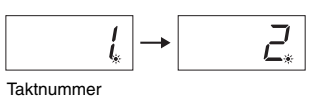

### **Bei Audioaufnahme:**

Drücken Sie die [PLAY/PAUSE]-Taste, um die Aufnahme zu starten. Während der Aufnahme wird die aktuelle Aufnahmedauer im Display angezeigt.

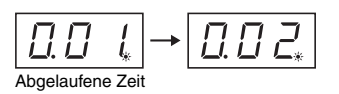

#### **Anzeigen der Part-Tasten**

**Off:** Enthält keine Daten **On (grün):** Enthält Daten **Blinkend (rot):** Der Part ist für die Aufnahme aktiviert

#### **HINWEIS**

Sie können während der Aufnahme das Metronom verwenden; der Ton des Metronoms wird jedoch nicht aufgezeichnet.

#### **HINWEIS**

Wenn nur noch wenig Speicherplatz vorhanden ist, erscheint nach dem Drücken der [REC]-Taste auf dem Display die Meldung "Enp". Sie können zwar mit dem Aufnehmen beginnen, doch könnte die maximale Speicherkapazität während der Aufnahme erreicht werden. Daher empfehlen wir, zunächst alle überflüssigen Dateien zu

#### **HINWEIS**

Bei der Aufnahme eines Audio-Songs steht die Ziffer links für die Minuten, die zwei Ziffern rechts stehen für die Sekunden. Wenn eine Aufnahme länger als 10 Minuten dauert, wird die Zehnerziffer nicht angezeigt (12 Minuten werden z. B. als  $2.00$ " angezeigt).

#### **HINWEIS**

Bei einer Audioaufnahme wird das Eingangssignal von der AUXIN-Buchse auch aufgezeichnet.

### 35 **Erweiterte Funktionen**

Aufzeichnen Ihres Spiels

### 6. **Beenden Sie die Aufnahme.**

Drücken Sie die [STOP]- oder [REC]-Taste, um die Aufnahme zu stoppen. Wenn die Aufnahme beendet ist, erscheinen im Display nacheinander mehrere Striche, um anzuzeigen, dass die aufgenommenen Daten gespeichert werden. Wenn die Daten gespeichert sind, werden "End" und die Song-Nummer auf dem Display angezeigt. Das Lämpchen des aufgenommenen Parts leuchtet grün, um anzuzeigen, dass der aktuelle Song nun Daten enthält. (Der Aufnahmemodus wird automatisch deaktiviert.)

#### *HINWEIS*

Schalten Sie das Instrument nicht aus bzw. ziehen Sie das USB-Speichergerät nicht ab, wenn im Display aufeinander folgende Striche angezeigt werden. Andernfalls kann es sein, dass sämtliche im Instrument befindlichen Songdaten einschließlich externer Songs [\(Seite 29](#page-28-2)) gelöscht werden.

### 7. **Geben Sie Ihr aufgezeichnetes Spiel wieder.**

Drücken Sie die Taste [PLAY/PAUSE], um die Aufnahme abzuspielen. Drücken Sie zum Stoppen der Wiedergabe die [STOP]-Taste.

### <span id="page-35-0"></span>**Aufnahme bestimmter Parts eines Spiels (MIDI-Aufnahme)**

Bei MIDI-Aufnahmen können Sie den rechten und den linken Part einzeln aufnehmen.

### 1. **Legen Sie alle Anfangseinstellungen fest.**

Befolgen Sie die Schritte 1 bis 3 unter "Schnelle Aufnahme eines Spiels ohne Festlegung eines Parts" [\(Seite 34](#page-33-1)).

Wenn Sie bereits einen Part aufgenommen haben, können Sie den anderen aufnehmen, während Sie den ersten Part abspielen. Um die Wiedergabe des aufgenommenen Parts zu beenden, drücken Sie die entsprechende Taste. Das grüne Lämpchen geht aus.

#### *HINWEIS*

Wenn der Song, den Sie auswählen, Daten enthält, leuchtet das Part-Lämpchen grün. Beachten Sie, dass durch das Aufnehmen neuer Daten auf diesem Part die vorhandenen Daten gelöscht werden.

### 2. **Aktivieren Sie den Aufnahmemodus.**

Drücken Sie die [REC]-Taste, um den Aufnahmemodus zu aktivieren.

### 3. **Wählen Sie einen Part zur Aufnahme aus.**

Drücken Sie die Taste [RIGHT] oder [LEFT]. Das Lämpchen des Aufnahme-Parts blinkt rot.

Der Aufnahmemodus lässt sich vor der Aufnahme deaktivieren, indem Sie entweder die [REC]- oder die [STOP]-Taste drücken.

### 4. **Starten Sie die Aufnahme.**

Die Aufnahme beginnt automatisch, sobald Sie eine Note auf der Tastatur spielen. Wenn Sie am Anfang eines Songs einen Abschnitt ohne Ton aufnehmen möchten, drücken Sie die [PLAY/PAUSE]-Taste, um die Aufnahme zu starten.

#### **Anzeigen der Part-Tasten**

**Off:** Enthält keine Daten **On (grün):** Enthält Daten **Blinkend (rot):** Der Part ist für die Aufnahme aktiviert

#### **HINWEIS**

Wenn nur noch wenig Speicherplatz vorhanden ist, erscheint nach dem Drücken der [REC]-Taste auf dem Display die Meldung "Enp". Sie können zwar mit dem Aufnehmen beginnen, doch könnte die maximale Speicherkapazität während der Aufnahme erreicht werden. Daher empfehlen wir, zunächst alle überflüssigen Dateien zu entfernen [\(Seite 37](#page-36-0), [43](#page-42-1) ), damit genügend Speicherplatz zur Verfügung steht.
# 5. **Beenden Sie die Aufnahme.**

Drücken Sie die [STOP]- oder [REC]-Taste, um die Aufnahme zu stoppen. Wenn die Aufnahme beendet ist, erscheinen im Display nacheinander mehrere Striche, um anzuzeigen, dass die aufgenommenen Daten gespeichert werden. Wenn die Daten gespeichert sind, werden "End" und die Song-Nummer auf dem Display angezeigt. Das Lämpchen des aufgenommenen Parts leuchtet grün, um anzuzeigen, dass der aktuelle Song nun Daten enthält. (Der Aufnahmemodus wird automatisch deaktiviert.)

### *HINWEIS*

Schalten Sie das Instrument nicht aus, wenn im Display mehrere Striche in Folge zu sehen sind. Dadurch können alle Song-Daten im Instrument einschließlich der externen Songs gelöscht werden [\(Seite 29](#page-28-0)).

### 6. **Geben Sie Ihr aufgezeichnetes Spiel wieder.**

Drücken Sie die Taste [PLAY/PAUSE], um die Aufnahme abzuspielen. Drücken Sie zum Stoppen der Wiedergabe die [STOP]-Taste.

Nehmen Sie auf die gleiche Weise einen weiteren Part auf, und stellen Sie den Song fertig.

# <span id="page-36-0"></span>**Löschen von Aufnahmedaten (MIDI-Aufnahme)**

In diesem Abschnitt wird erläutert, wie rechter und linker Part eines User Songs getrennt gelöscht werden. Wenn Sie beide Parts löschen möchten, führen Sie folgende Schritte für jeden Part durch. Bei Song-Daten, die auf einem USB-Speichergerät gespeichert sind, können beide Parts auf einmal gelöscht werden; siehe dazu die Anleitung auf [Seite 43.](#page-42-0)

- 1. **Wählen Sie einen User Song zum Löschen aus.** Befolgen Sie die Schritte 1 bis 2 unter "Schnelle Aufnahme eines Spiels ohne Festlegung eines Parts" [\(Seite 34](#page-33-0)).
- 2. **Aktivieren Sie den Aufnahmemodus.** Drücken Sie die [REC]-Taste, um den Aufnahmemodus zu aktivieren.
- 3. **Wählen Sie einen Part zum Löschen aus.** Drücken Sie die Taste [RIGHT] oder [LEFT]. Das Lämpchen des zu löschenden Parts blinkt rot.
- 4. **Löschen Sie den ausgewählten Part.** Drücken Sie die [PLAY/PAUSE]-Taste, um die Aufnahme zu starten, und drücken Sie dann die [STOP]-Taste, ohne auf der Tastatur zu spielen. Alle vorher aufgezeichneten Daten des ausgewählten Parts werden gelöscht, und das Lämpchen geht aus.

Löschen Sie ggf. weitere Parts auf die gleiche Weise.

#### **HINWEIS**

Wenn Sie einen Audio-Song löschen möchten, der auf ein USB-Speichergerät aufgenommen wurde, lesen Sie weiter auf Seite [Seite 43.](#page-42-0)

#### **HINWEIS**

Durch das Löschen beider Parts wird die Voreinstellung des Metronoms (Takt und Tempo) wiederhergestellt. Wenn Sie nach dem Löschen beider Parts die Aufnahme wiederholen möchten, müssen Sie den Takt und das Tempo neu einstellen.

# **Ändern der Grundeinstellungen wie Voice und Tempo nach der Aufnahme (MIDI-Aufnahme)**

Bei MIDI-Aufnahmen können Sie die Einstellungen der aufgezeichneten Daten auch noch nach der Aufnahme ändern. So können Sie beispielsweise die Voice ändern, um eine andere Atmosphäre zu erzeugen oder um das Song-Tempo wunschgemäß zu modifizieren.

### **Arten von Daten, die bei MIDI-Aufnahmen aufgezeichnet werden**

Bei MIDI-Aufnahmen werden die folgenden Datentypen aufgezeichnet. Daten, die in der folgenden Liste mit einem "\*" gekennzeichnet sind, können nach der Aufnahme verändert werden.

### **Einzelne Parts**

- Gespielte Noten
- Voice-Auswahl\*
- Pedal (Halte-/Leise-/Sostenuto-Pedal)
- [REVERB]-Anteil\*
- [EFFECT]-Anteil\*
- Voices für Dual-Modus\*
- Dual Balance\* (Lautstärkeverhältnis im Dual-Modus)
- Dual Detune\* (Verstimmung im Dual-Modus)
- Dual Octave Shift (Verschiebung der Dual-Oktave)

### **Gesamter Song**

- Tempo\*
- Taktmaß (Beat)
- [REVERB]-Typ (einschließlich Off)\*
- [EFFECT]-Typ (einschließlich Off)\*
- Scale\* (Tonskala)
- Damper Resonance Depth\* (Anteil der Dämpfer-Resonanz)
- Effektanteil des Leisepedals\*

### 1. **Wählen Sie einen User Song.**

Befolgen Sie die Schritte 1 bis 2 unter "Schnelle Aufnahme eines Spiels ohne Festlegung eines Parts" [\(Seite 34](#page-33-0)).

# 2. **Ändern Sie die Einstellungen über die Tasten des Bedienfelds.**

Wenn Sie beispielsweise die aufgenommene Voice von E. PIANO1 in E. PIANO2 ändern möchten, drücken Sie die [E. PIANO2]-Taste.

### 3. **Aktivieren Sie den Aufnahmemodus, und wählen Sie einen Part.**

Drücken Sie die [REC]-Taste und dann die Taste [RIGHT] oder [LEFT]. (Für beide Parts geltende Daten können auf beiden Parts geändert werden.) Das Lämpchen des ausgewählten Parts blinkt rot.

Um die Änderungen zu verwerfen und den Record-Modus zu deaktivieren, drücken Sie die [REC]- oder die [STOP]-Taste.

### *HINWEIS*

Achten Sie zu diesem Zeitpunkt darauf, dass Sie nicht auf [PLAY/PAUSE] oder eine Taste der Tastatur drücken. Sonst startet die Aufnahme und alle vorher aufgezeichneten Daten des ausgewählten Parts werden gelöscht.

### **(CLP-470/440/S408/S406)**

- [VARIATION] On/Off\*
- Voices für den Split-Modus\*
- Split Balance\* (Lautstärkeverhältnis im Split-Modus)
- Split Octave Shift\* (Verschiebung der Split-Oktave)

### **(CLP-470/440/S408/S406)**

- String Resonance Depth\* (Anteil der Saitenresonanz)
- Anteil des Sustain-Samples\*
- Lautstärke des Key-Off-Samples\*

# 4. **Speichern Sie die geänderten Einstellungen.**

Drücken Sie gleichzeitig die Tasten [REC] und [STOP]. Die auf dem Display erscheinenden aufeinanderfolgenden Striche zeigen an, dass die geänderten Einstellungen gespeichert werden. Nachdem die Daten gespeichert wurden, erscheinen "End" und die Song-Nummer auf dem Display. (Der Aufnahmemodus wird automatisch deaktiviert.)

#### *HINWEIS*

Schalten Sie das Instrument nicht aus, wenn im Display mehrere Striche in Folge zu sehen sind. Dadurch können alle Song-Daten im Instrument einschließlich der externen Songs gelöscht werden [\(Seite 29](#page-28-1)).

# **Umgang mit Song-Dateien**

IIm Dateimodus können Sie verschiedene Vorgänge ausführen und Song-Dateien verwalten, die auf einem angeschlossenen USB-Speichergerät gespeichert sind.

Vor dem Anschließen eines USB-Speichergeräts lesen Sie bitte den Abschnitt "Anschließen an ein USB-Speichergerät" ([Seite 47\)](#page-46-0).

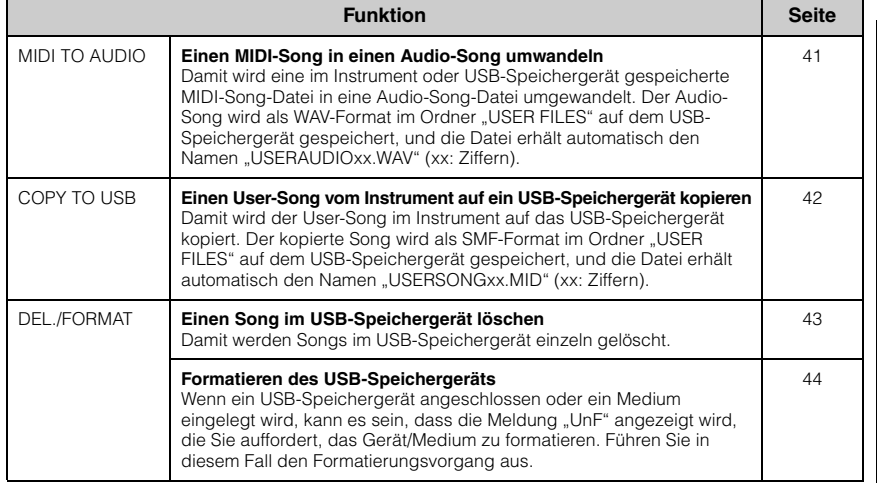

#### *HINWEIS*

Schalten Sie das Instrument nicht aus bzw. ziehen Sie das USB-Speichergerät nicht ab, wenn der Dateimodus aufgerufen ist oder im Display aufeinander folgende Striche angezeigt werden. Andernfalls können die Daten auf einem oder beiden Geräten beschädigt werden.

### **Song-Dateiverwaltung in einem USB-Speichergerät**

In diesem Instrument aufgenommene Songs werden als "User-Songs", die außerhalb des Instruments erstellten Songs als "externe Songs" bezeichnet. In einem USB-Speichergerät werden User-Songs im Ordner USER FILES gespeichert. Externe Songs werden außerhalb des Ordner USER FILES gepeichert. User-Songs werden jedoch als externe Songs betrachtet, wenn Sie mithilfe eines Computers den Ordnernamen ändern oder die Dateien aus dem Ordner USER FILES heraus verschieben. Wenn Sie die Song-Dateien in einem USB-Speichergerät mithilfe eines Computers verwalten, stellen Sie sicher, dass die externen Songs im Ordner der ersten, zweiten oder dritten Ebene gespeichert werden. Songs, die in einem Ordner auf einer niedrigeren als der dritten Ebene gespeichert werden, können mit diesem Instrument nicht ausgewählt oder abgespielt werden.

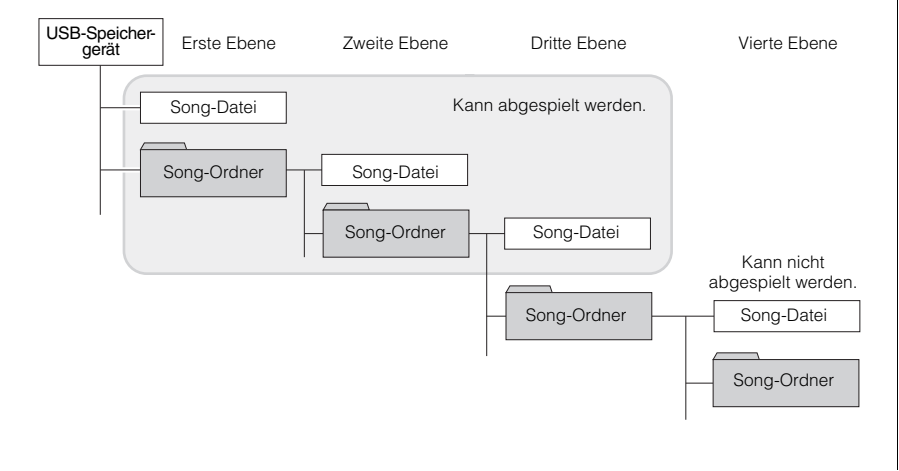

#### **HINWEIS**

Bevor Sie Songs mit einem USB-Speichergerät verwalten, stellen Sie sicher, dass das Gerät nicht geschützt ist. Wenn das Gerät geschützt ist, können Sie nicht darauf zugreifen.

#### **HINWEIS**

In folgenden Situationen kann der Dateimodus nicht aufgerufen werden.

- Im Demo-Song-Modus ([Seite 22\)](#page-21-0)
- Während der Song-Wiedergabe/Pause ([Seite 30](#page-29-0))
- Im Aufnahmemodus ([Seite 34](#page-33-1))

#### **HINWEIS**

Bis zu 999 Dateien/Ordner können in einem Ordner gespeichert werden.

# <span id="page-40-0"></span>**Einen MIDI-Song während der Wiedergabe in einen Audio-Song umwandeln**

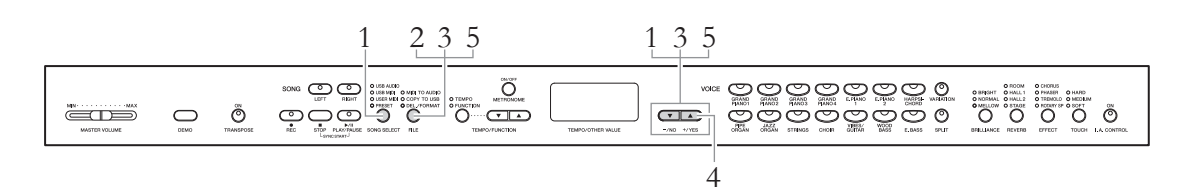

### 1. **Wählen Sie einen MIDI-Song aus.**

Drücken Sie die Taste [SONG SELECT], so dass das Lämpchen USER MIDI oder USB MIDI leuchtet, und wählen Sie dann den gewünschten MIDI-Song, den Sie umwandeln möchten, mithilfe der Tasten [–/NO]/[+/YES].

### 2. **Rufen Sie den Dateimodus auf.**

Drücken Sie die Taste [FILE], so dass das Lämpchen MIDI TO AUDIO leuchtet.

### 3. **Wählen Sie eine Audio-Song-Nummer als Speicherziel nach der Umwandlung aus.**

Halten Sie die [FILE]-Taste gedrückt, und wählen Sie mithilfe der [–/NO]/ [+/YES]-Tasten die Audio-Song-Nummer (A.00 – A.99). Wenn Sie eine Song-Nummer wählen, die Daten enthält, werden im Display drei Punkte angezeigt (z.B. "A.x.x"). Um den ausgewählten Song zu überschreiben, gehen Sie zu Schritt 4. Wenn Sie ein Überschreiben vermeiden möchten, wählen Sie einen anderen Song und gehen dann zu Schritt 4.

### 4. **Führen Sie die Umwandlung durch Wiedergabe des MIDI-Songs aus.**

Wenn in Schritt 3 ein Song ohne Daten gewählt wurde, lassen Sie die [FILE]-Taste los und drücken die Taste [+/YES]. Wenn in Schritt 3 ein Song mit Daten gewählt wurde, lassen Sie die [FILE]-Taste los und drücken die Taste [+/YES] zwei Mal. Mit diesem Vorgang wird die Wiedergabe und die Umwandlung von MIDI in Audio gestartet. Warten Sie nach dem Starten der Wiedergabe (Umwandlung), bis die Wiedergabe beendet ist. Dies ist notwendig, weil der MIDI-Song während der Wiedergabe in einem Audio-Song in Echtzeit erneut aufgenommen wird. Nach der Umwandlung wird im Display die Meldung "End" angezeigt.

Zum Abbrechen der Umwandlung drücken Sie die Taste [–/NO] als Reaktion auf "n y"oder "n $\bar{y}$ ".

### **Während der Audio-Umwandlung**

- Im Display wird die verstrichene Zeit angezeigt.
- Dieser Vorgang ist im Grunde genommen derselbe wie beim Aufnehmen eines Audio-Songs und ermöglicht Ihnen die Aufnahme Ihres Tastaturspiels und der Audiosignale über die Buchse AUX IN (wie z.B. den Mikrofon-Sound).
- Drücken Sie zum Stoppen der Audio-Umwandlung die [STOP]- oder [–/NO]-Taste. In diesem Fall werden auch die bis dahin umgewandelten Daten nicht gespeichert.

#### *HINWEIS*

Schalten Sie während der Audio-Umwandlung das Instrument nicht aus oder ziehen das USB-Speichergereät ab.

### 5. **Verlassen Sie den Dateimodus.**

Drücken Sie die Tasten [–/NO] oder [+/YES] und dann mehrmals die [FILE]-Taste, bis deren Lämpchen erlischt.

#### **HINWEIS**

Wenn die Anzeige "\_ \_ \_ " blinkt und damit angibt, dass in Schritt 1 kein MIDI-Song gewählt worden ist, drücken Sie die [FILE]-Taste mehrmals, bis das Lämpchen erlischt. Kehren Sie dann zu Schritt 1 zurück, um einen MIDI-Song auszuwählen.

#### **HINWEIS**

Voreingestellte Songs und geschützte MIDI-Songs können nicht in Audio-Songs umgewandelt werden. Wenn Sie es trotzdem versuchen, erscheint im Display die Meldung "Pro".

#### **HINWEIS**

Wenn das USB-Speichergerät keine ausreichende verbleibende Speicherkapazität aufweist, kann der umgewandelte Audio-Song nicht gespeichert werden. Um einen ausreichenden Speicherplatz für die Umwandlung sicherzustellen, versuchen Sie, unwichtige Dateien zu löschen [\(Seite 43\)](#page-42-1).

## <span id="page-41-0"></span>**User-Songs vom Instrument auf ein USB-Speichergerät kopieren**

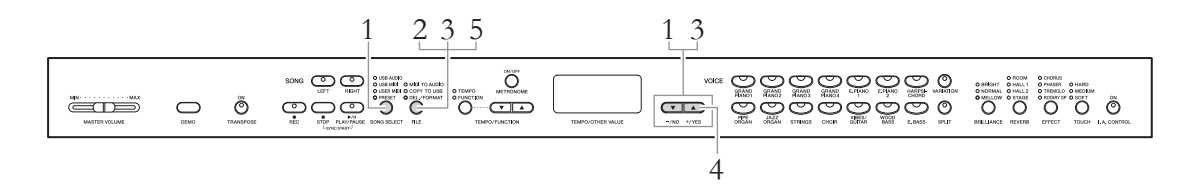

## 1. **Wählen Sie einen User-Song.**

Drücken Sie die Taste [SONG SELECT], so dass das Lämpchen USER MIDI leuchtet, und wählen Sie dann den gewünschten User-Song, den Sie kopieren möchten, mithilfe der Tasten [–/NO]/[+/YES].

### 2. **Rufen Sie den Dateimodus auf.**

Drücken Sie die Taste [FILE], so dass das Lämpchen COPY TO USB leuchtet.

### 3. **Wählen Sie User-Song-Nummer als Speicherziel nach dem Kopieren aus.**

Halten Sie die [FILE]-Taste gedrückt, und wählen Sie mithilfe der [–/NO]/ [+/YES]-Tasten die User-Song-Nummer (U.00 – U.99). Wenn Sie eine Song-Nummer wählen, die Daten enthält, werden im Display drei Punkte angezeigt (z.B. "U.x.x"). Um den ausgewählten Song zu überschreiben, gehen Sie zu Schritt 4. Wenn Sie ein Überschreiben vermeiden möchten, wählen Sie einen anderen Song und gehen dann zu Schritt 4.

### 4. **Kopieren Sie den Song.**

Wenn in Schritt 3 ein Song ohne Daten gewählt wurde, lassen Sie die [FILE]-Taste los und drücken die Taste [+/YES]. Wenn in Schritt 3 ein Song mit Daten gewählt wurde, lassen Sie die [FILE]-Taste los und drücken die Taste [+/YES] zwei Mal. Damit wird der Kopiervorgang gestartet. Nach dem Kopieren wird im Display die Meldung "End" mit nachfolgendem "---" angezeigt.

Zum Abbrechen des Kopiervorgangs drücken Sie die Taste [–/NO] als Reaktion auf "n y" oder "n $\bar{y}$ ".

#### *HINWEIS*

Schalten Sie das Instrument nicht aus bzw. ziehen Sie das USB-Speichergerät nicht ab, wenn im Display aufeinander folgende Striche angezeigt werden.

# 5. **Verlassen Sie den Dateimodus.**

Drücken Sie die [FILE]-Taste mehrmals, bis das Lämpchen erlischt.

#### **HINWEIS**

Wenn die Anzeige "\_ \_ \_" blinkt und damit angibt, dass in Schritt 1 kein User-Song gewählt worden ist, drücken Sie die [FILE]-Taste mehrmals, bis das Lämpchen erlischt. Kehren Sie dann zu Schritt 1 zurück, um einen User-Song auszuwählen.

#### **HINWEIS**

Voreingestellte Songs und geschützte MIDI-Songs können nicht in das USB-Speichergerät kopiert werden Wenn Sie es trotzdem versuchen, erscheint im Display die Meldung "Pro".

#### **HINWEIS**

Wenn das USB-Speichergerät keine ausreichende verbleibende Speicherkapazität aufweist, kann der kopierte Audio-Song nicht gespeichert werden. Um einen ausreichenden Speicherplatz sicherzustellen, versuchen Sie, unwichtige Dateien zu löschen ([Seite 43](#page-42-1)).

# <span id="page-42-1"></span><span id="page-42-0"></span>**Einen Song im USB-Speichergerät löschen**

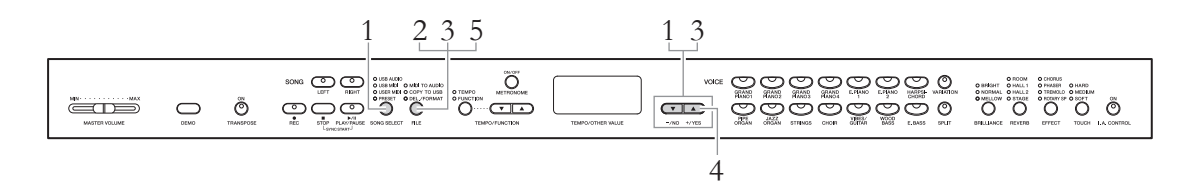

### 1. **Wählen Sie das Laufwer mit der Song-Datei, die gelöscht werden soll.**

Drücken Sie mehrmals die [SONG SELECT]-Taste, um das USB AUDIOoder USB MIDI-Lämpchen einzuschalten.

### 2. **Rufen Sie den Dateimodus auf.**

Drücken Sie die Taste [FILE], so dass das Lämpchen DEL./FORMAT leuchtet.

# 3. **Wählen Sie eine zu löschende Song-Datei aus.**

Halten Sie die [FILE]-Taste gedrückt, und wählen Sie dann mithilfe der [–/NO]/[+/YES]-Tasten die Song-Nummer. Im Display wird nur die Song-Nummer angezeigt, die Daten enthält. Wenn im USB-Speichergerät kein Song vorhanden ist, blinkt die Meldung "\_ \_ \_ " im Display.

### 4. **Löschen Sie die Song-Datei.**

Lassen Sie die Taste [FILE] los und drücken die Taste [+/YES] zwei Mal. Damit wird der Löschvorgang gestartet. Nach dem Löschen wird im Display die Meldung "End" mit nachfolgendem "---" angezeigt.

Zum Abbrechen des Löschvorgangs drücken Sie die Taste [–/NO] als Reaktion auf "n y" oder "n v".

#### *HINWEIS*

Schalten Sie das Instrument nicht aus bzw. ziehen Sie das USB-Speichergerät nicht ab, wenn im Display aufeinander folgende Striche angezeigt werden.

# 5. **Verlassen Sie den Dateimodus.**

Drücken Sie die Taste [FILE], so dass das Lämpchen ausgeschaltet wird.

#### **HINWEIS**

Bestätigen Sie den Song, den Sie löschen möchten, bevor Sie zu Schritt 2 übergehen, weil der Song im Dateimodus nicht wiedergegeben werden kann.

#### **HINWEIS**

Geschützte Songs können nicht gelöscht werden. Wenn Sie es trotzdem versuchen, erscheint im Display die Meldung "Pro".

#### **HINWEIS**

Nach dem Löschen eines externen Songs rücken die auf diesen Song folgenden Song-Nummern um eine Position vor. Wenn ein User-Song (A.xx/U.xx) gelöscht wird, werden die Daten aus der gelöschten Song-Nummer entfernt, die Song-Nummer bleibt unverändert.

# <span id="page-43-1"></span><span id="page-43-0"></span>**Formatieren des USB-Speichergeräts**

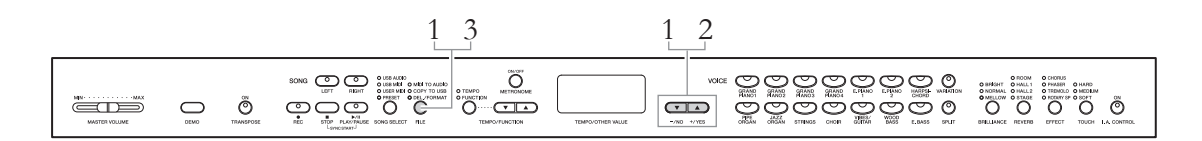

#### *HINWEIS*

Nach dem Formatieren sind alle im USB-Speichergerät gespeicherten Daten gelöscht. Speichern Sie wichtige Daten in einem Computer oder einem anderen Speichergerät.

### 1. **Rufen Sie den Dateimodus auf.**

Drücken Sie die [FILE]-Taste, so dass das Lämpchen DEL./FORMAT leuchtet. Halten Sie die [FILE]-Taste gedrückt, und drücken Sie gleichzeitig die Tasten  $[-/NO]$  und  $[+/YES]$ , um "For" aufzurufen.

## 2. **Führen Sie den Formatierungsvorgang aus.**

Lassen Sie die Taste [FILE] los und drücken die Taste [+/YES] zwei Mal. Damit wird der Formatierungsvorgang gestartet. Nach dem Formatieren wird im Display die Meldung "End" mit nachfolgendem "---" angezeigt.

Zum Abbrechen des Formatierungsvorgangs drücken Sie die Taste [–/NO] als Reaktion auf "n y" oder "n v".

#### *HINWEIS*

Schalten Sie das Instrument nicht aus bzw. ziehen Sie das USB-Speichergerät nicht ab, wenn im Display aufeinander folgende Striche angezeigt werden.

# 3. **Verlassen Sie den Dateimodus.**

Drücken Sie die Taste [FILE], so dass das Lämpchen ausgeschaltet wird.

# **Anschlüsse**

# **Anschlüsse**

#### *VORSICHT* Schalten Sie alle Geräte aus, bevor Sie das Clavinova an andere elektronische Geräte anschließen. Stellen Sie zunächst alle Lautstärkeregler an den Geräten auf Minimum (0) ein, bevor Sie die Geräte einoder ausschalten. Andernfalls kann ein elektrischer Schlag oder Schaden an den Geräten entstehen.

Wo sich die einzelnen Anschlüsse befinden, erfahren Sie auf [\(seite 10\)](#page-9-0) unter "Bedienelemente".

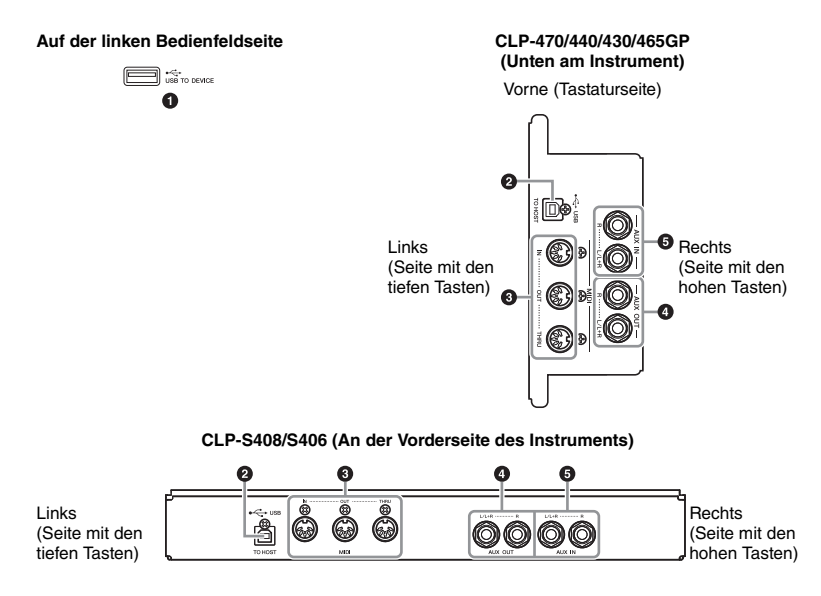

### 1 **[USB TO DEVICE]-Buchse**

Diese Buchse ermöglicht den Anschluss an USB-Speichergeräte. Weitere Informationen zum "Anschließen an ein USB-Speichergerät" finden Sie auf [seite 47](#page-46-1).

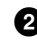

### 2 **USB-Buchse [TO HOST]**

Über diese Buchse können Sie eine direkte Verbindung zu einem Computer herstellen. Weitere Informationen finden Sie unter "Anschließen an einen Computer" auf [seite 48.](#page-47-0)

### 3 **MIDI-Buchsen [IN] [OUT] [THRU]**

An diesen Buchsen können Sie externe MIDI-Geräte über MIDI-Kabel anschließen. Weitere Informationen finden Sie unter "Anschließen externer MIDI-Geräte" auf [seite 50](#page-49-0).

### 4 **AUX-OUT-Buchsen [L/L+R] [R]**

Über diese Buchsen können Sie das Clavinova an externe Aktivlautsprechersysteme anschließen, um bei größeren Veranstaltungen mit hoher Lautstärke spielen zu können. Die Einstellung [MASTER VOLUME] für die Gesamtlautstärke im Clavinova bestimmt den Klang, der an den AUX-OUT-Buchsen ausgegeben wird. Wenn an die AUX-OUT-Buchsen des Clavinovas ein externer Lautsprecher angeschlossen ist und Sie den Ton des internen Clavinova-Lautsprechers ausschalten möchten, schalten Sie den internen Lautsprecher ab (OFF) ([seite 17](#page-16-0)).

#### **HINWEIS**

Das Instrument besitzt zwei verschiedene Arten von USB-Buchsen: [USB TO DEVICE] und USB [TO HOST]. Achten Sie darauf, diese beiden Buchsen und die entsprechenden Kabelanschlüsse nicht zu verwechseln. Achten Sie darauf, die richtige Buchse und mit der richtigen Ausrichtung des Steckers anzuschließen.

#### <span id="page-45-0"></span>*HINWEIS*

Wenn Sie Ihr Clavinova über die AUX-OUT-Buchsen an ein externes Audiosystem angeschlossen haben, dann schalten Sie zuerst das Clavinova und erst danach das externe Audiosystem ein. Schalten Sie die Geräte in umgekehrter Reihenfolge aus.

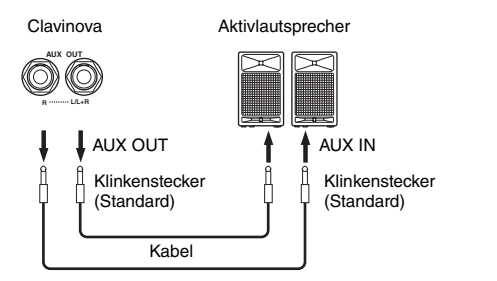

Der von den internen Lautsprechern und den Kopfhörern ausgegebene Signalzustand wechselt automatisch in die entsprechenden Einstellungen und hängt von der Art des Anschlusses des externen Gerätes an die AUX-OUT-Buchsen ab (siehe nachfolgende Tabelle).

### **Zustand des Signalausgangs am Instrument** Die Lautsprecher ertönen

#### **HINWEIS**

Verwenden Sie Kabel und Adapter ohne Widerstand.

#### **HINWEIS**

Leiten Sie die Ausgabe der [AUX OUT]-Buchsen nicht an die [AUX IN]-Buchsen um. Falls Sie diese Verbindung herstellen, kommt der Signaleingang an den [AUX IN]- Buchsen vom Ausgang der [AUX OUT]-Buchsen. Eine derartige Verbindung könnte eine Rückkopplungsschleife verursachen, die ein normales Spiel unmöglich macht und sogar beide Geräte beschädigen kann.

#### **HINWEIS**

Wenn Sie ein Monosignal an der AUX-OUT-Buchse herausführen möchten, schließen Sie ein Kabel an der [L/L+R]-Buchse an.

Die Lautsprecher ertönen nicht

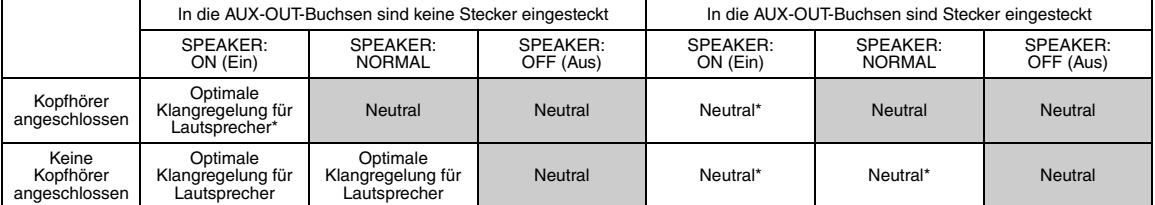

\* Der Ausgangspegel von Kopfhörer und AUX OUT wird niedriger eingestellt.

### 5 **AUX-IN-Buchsen [L/L+R][R]**

Die Stereoausgänge anderer Instrumente können an diese Buchsen angeschlossen werden. Dadurch kann der Klang eines externen Instruments über die Lautsprecher des Clavinovas reproduziert werden. Richten Sie sich nach der nachstehenden Abbildung, und verwenden Sie Audiokabel für die Verbindungen.

#### *HINWEIS*

Wenn die AUX-IN-Buchsen des Clavinova an ein externes Gerät angeschlossen sind, dann schalten Sie bitte zuerst das externe Gerät und danach das Clavinova ein. Schalten Sie die Geräte in umgekehrter Reihenfolge aus.

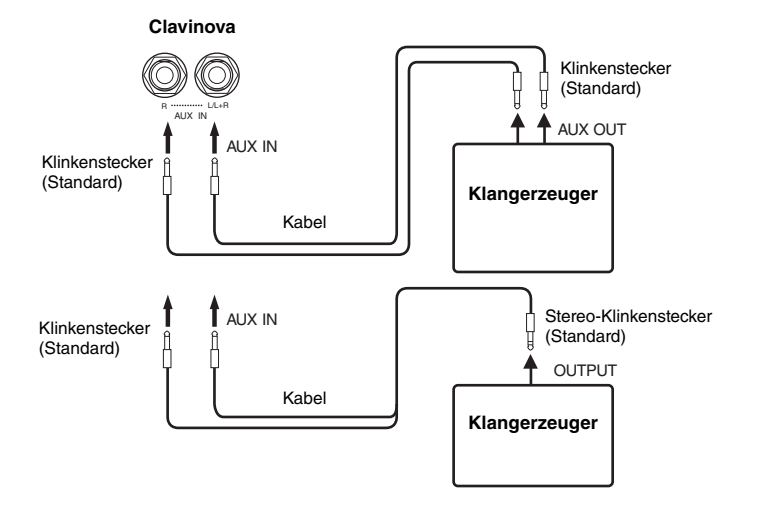

#### **HINWEIS**

Die Einstellung des [MASTER VOLUME]-Schiebereglers des Clavinovas beeinflusst das Eingangssignal der AUX IN-Buchsen, dies gilt aber nicht für die Einstellungen von [[BRILLIANCE], [REVERB] und [EFFECT].

#### **HINWEIS**

Wenn Sie ein Mono-Gerät an das Clavinova anschließen, schließen Sie nur die AUX-IN-Buchse  $[L/L+R]$  an.

# <span id="page-46-1"></span><span id="page-46-0"></span>**Anschließen an ein USB-Speichergerät**

Wenn Sie ein USB-Speichergerät an die [USB TO DEVICE]-Buchse des Instruments anschließen, können Sie erzeugte eigene Daten auf dem Gerät speichern und auch Daten in dem Gerät wiedergeben.

### **Vorsichtsmaßnahmen bei der Verwendung der [USB TO DEVICE]- Buchse**

Dieses Instrument ist mit einer [USB TO DEVICE]-Buchse ausgestattet. Behandeln Sie das USB-Gerät mit Vorsicht, wenn Sie es an dieser Buchse anschließen. Beachten Sie die nachfolgend aufgeführten, wichtigen Vorsichtsmaßnahmen.

#### **HINWEIS**

Weitere Informationen zum Umgang mit USB-Geräten finden Sie in der Bedienungsanleitung des jeweiligen USB-Geräts.

#### **Kompatible USB-Geräte**

USB-Speichergeräte (USB-Sticks, Festplatten usw.) Das Instrument unterstützt nicht notwendigerweise alle im Handel erhältlichen USB-Geräte. Yamaha übernimmt keine Garantie für die Betriebsfähigkeit der von Ihnen erworbenen USB-Geräte. Bevor Sie ein USB-Gerät für die Verwendung mit diesem Instrument kaufen, besuchen Sie bitte die folgende Internetseite:

http://music.yamaha.com/download/

#### **HINWEIS**

Andere Geräte wie eine Computertastatur oder Maus können nicht benutzt werden.

#### **Anschließen eines USB-Speichergeräts**

Stellen Sie beim Anschließen eines USB-Speichergeräts an die Buchse [USB TO DEVICE] sicher, dass der Gerätestecker geeignet und richtig herum angeschlossen ist.

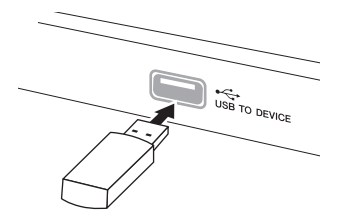

#### *HINWEIS*

- Wenn ein USB-Speichergerät an die Buchse [USB TO DEVICE] am oberen Bedienfeld angeschlossen ist, ziehen Sie es ab, bevor Sie die Tastaturabdeckung schließen. Wenn die Tastaturabdeckung bei angeschlossenem USB-Gerät geschlossen wird, kann das USB-Gerät beschädigt werden.
- Schließen Sie kein USB-Kabel an, das länger als 3 m ist.
- Das Instrument unterstützt zwar den Standard USB 1.1, aber Sie können auch ein Speichergerät des Standards USB 2.0 an das Instrument anschließen und verwenden. Beachten Sie jedoch, dass die Übertragungsgeschwindigkeit derjenigen von USB 1.1 entspricht.

### **Verwenden von USB-Speichergeräten**

Wenn Sie das Instrument an ein USB-Speichergerät anschließen, können Sie die von Ihnen erstellten Daten auf dem angeschlossenen Gerät speichern sowie auf dem angeschlossenen Gerät befindliche Daten laden.

#### **Anzahl der verwendbaren USB-Speichergeräte**

Es kann nur ein USB-Speichergerät an der [USB TO DEVICE]-Buchse angeschlossen werden.

#### **Formatieren von USB-Speichermedien**

Wenn ein USB-Speichergerät angeschlossen oder ein Medium eingelegt wird, kann es sein, dass eine Meldung erscheint, die Sie auffordert, das Gerät/Medium zu formatieren. Führen Sie in diesem Fall den Formatierungsvorgang aus [\(seite 44\)](#page-43-1).

#### *HINWEIS*

Durch den Formatierungsvorgang werden alle vorher vorhandenen Daten überschrieben. Vergewissern Sie sich, dass das zu formatierende Medium keine wichtigen Daten enthält.

### **So schützen Sie Ihre Daten (Schreibschutz)**

Um das versehentliche Löschen wichtiger Daten zu verhindern, sollten Sie den an jedem Speichergerät bzw. medium vorhandenen Schreibschutz aktivieren. Wenn Sie Daten auf dem USB-Speichergerät speichern möchten, achten Sie darauf, den Schreibschutz aufzuheben.

#### **Anschließen/entfernen eines USB-Speichergeräts**

Vergewissen Sie sich, bevor Sie das Medium vom Gerät abziehen, dass das Instrument nicht auf Daten zugreift (wie bei Speicher-, Kopier-, Lösch- und Formatierungsvorgängen).

#### *HINWEIS*

Vermeiden Sie es, das USB-Speichergerät häufig ein- und auszuschalten oder das Gerät zu häufig anzuschließen/ abzutrennen. Dies kann u. U. dazu führen, dass das Instrument "einfriert" oder hängen bleibt. Während das Instrument auf Daten zugreift (wie beim Speichern, Kopieren, Löschen und Formatieren) oder das USB-Speichergeräts anmeldet (kurz nach dem Anschließen), dürfen Sie den USB-Stecker NICHT abziehen, das Speichermedium NICHT aus dem Gerät entfernen und KEINES der Geräte ausschalten. Andernfalls können die Daten auf einem oder beiden Geräten beschädigt werden.

# <span id="page-47-0"></span>**Anschließen an einen Computer**

Wenn Sie einen Computer an die USB-Buchse [TO HOST] anschließen, können Sie zwischen dem Instrument und dem Computer über MIDI Daten übertragen und hochentwickelte Computer-Musikprogramme nutzen.

1. **Schalten Sie das Instrument vor dem Anschließen eines USB-Kabels aus.**

# 2. **Schalten Sie den Computer ein.**

Schließen Sie alle geöffneten Softwareanwendungen am Computer.

3. **Schließen Sie das Instrument über ein USB-Kabel an den Computer an.**

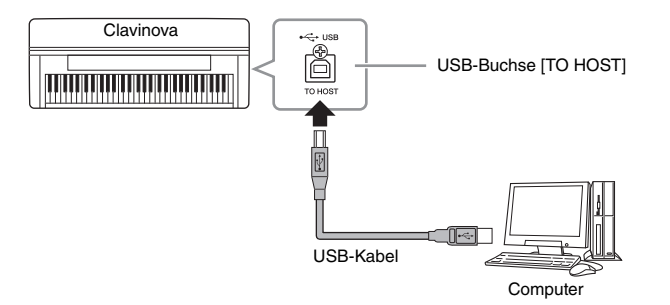

### 4. **Schalten Sie das Instrument ein.**

Im Fall eines erstmaligen Anschlusses des Instruments an einen Computer wird der Treiber automatisch installiert.

### **Betriebssysteme**

Windows XP (SP3 oder höher), Windows Vista, Windows 7, Mac OS X, Version 10.5–10.6.x

Wenn die Datenkommunikation instabil ist oder ein Problem auftritt, obwohl Sie die vorgenannten Anweisungen befolgt haben, laden Sie den Yamaha Standard USB-MIDI-Treiber von folgendem URL herunter und installieren ihn auf Ihrem Computer. Installationsanweisungen finden Sie in der Installationsanleitung, die im heruntergeladenen Dateipaket enthalten ist.

### **http://music.yamaha.com/download/**

Details zum Betriebssystem für den Yamaha Standard USB-MIDI-Treiber finden Sie unter dem oben genannten URL.

#### **HINWEIS**

- Sie können auch die MIDI-IN/ OUT-Anschlüsse verwenden, um einen Computer anzuschließen. In diesem Fall benötigen Sie ein MIDI-Interface (z. B. das UX16 von Yamaha). Näheres finden Sie in der Bedienungsanleitung des MIDI-Interface.
- Wenn ein Computer an die USB-Buchse [TO HOST] angeschlossen ist, können die MIDI-IN/OUT-Buchsen nicht verwendet werden.
- Informationen zur Einrichtung Ihrer Sequenzer-Software finden Sie in der Bedienungsanleitung der entsprechenden Software.

### **Vorsichtsmaßnahmen bei Verwendung der USB-Buchse [TO HOST]**

Beachten Sie beim Anschließen des Computers an die USB-Buchse [TO HOST] die folgenden Punkte. Durch Nichtbeachtung kann der Computer hängen bleiben, und es können Daten zerstört werden oder verloren gehen. Sollte der Computer oder das Instrument hängen bleiben, starten Sie die Anwendung oder das Computer-Betriebssystem neu, oder schalten Sie das Instrument aus und wieder ein.

#### *HINWEIS*

- Verwenden Sie ein USB-Kabel des Typs AB mit einer Länge von weniger als 3 Metern. Kabel des Typs USB 3.0 können nicht verwendet werden.
- Beenden Sie vor dem Anschließen des Computers an die USB-Buchse [TO HOST] den Energiesparmodus des Computers (wie z. B. Ruhezustand, Schlafmodus, Standby).
- Schließen Sie den Computer an die USB-Buchse [TO HOST] an, bevor Sie das Instrument einschalten.
- Führen Sie die folgenden Vorgänge aus, bevor Sie das Instrument ein-/ausschalten oder das USB-Kabel an der USB-Buchse [TO HOST] einstecken oder abziehen.
	- Schließen Sie alle geöffneten Softwareanwendungen am Computer.
	- Vergewissern Sie sich, dass vom Instrument keine Daten übertragen werden. (Daten werden nur durch das Spielen von Noten auf der Tastatur oder durch die Wiedergabe eines Songs übertragen.)
- Wenn der Computer an das Instrument angeschlossen ist, sollten Sie zwischen diesen Vorgängen mindestens sechs Sekunden warten: (1) wenn Sie das Instrument aus- und wieder einschalten oder (2) wenn Sie das USB-Kabel einstecken und wieder abziehen oder umgekehrt.

### **Laden von Song-Daten von einem Computer in das Instrument**

Mithilfe des Yamaha Musicsoft Downloaders können Sie MIDI-Song-Daten von einem Computer an das Instrument übertragen. Weitere Informationen zum Übertragen von Daten finden Sie unter "Übertragung von Daten zwischen Computer und Instrument (für ungeschützte Daten)" in der mit Musicsoft Downloader bereitgestellten Hilfedatei.

### **Anforderungen für Song-Daten, die von einem Computer in dieses Instrument geladen werden können**

- Datenformat: SMF-Format 0 und 1
- Maximale Datengröße: ca. 1,5 MB insgesamt

Musicsoft Downloader können Sie kostenlos von der Yamaha-Website unter folgendem URL herunterladen. Um diese Funktion nutzen zu können, müssen Sie den Musicsoft Downloader zuerst von der Website herunterladen. **http://music.yamaha.com/download/**

#### **HINWEIS**

Wenn die Daten Elemente enthalten, die mit diesem Instrument nicht kompatibel sind, können sie nicht wunschgemäß wiedergegeben werden, auch dann nicht, wenn die Daten im SMF-Format 0 oder 1 vorliegen.

# <span id="page-49-0"></span>**Anschließen externer MIDI-Geräte**

Schließen Sie externe MIDI-Geräte (Keyboards, Sequenzer usw.) über die MIDI-Buchsen und Standard-MIDI-Kabel an. Mit MIDI können Sie ein angeschlossenes MIDI-Gerät von diesem Instrument aus ansteuern oder umgekehrt.

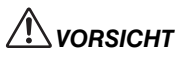

Bevor Sie das Instrument mit anderen elektronischen Geräten verbinden, schalten Sie bitte alle Geräte aus. Achten Sie auch darauf, alle Lautstärkeregler auf Minimum (0) einzustellen, bevor Sie die Geräte ein- oder ausschalten. Anderenfalls besteht die Möglichkeit eines starken elektrischen Schlags oder einer Beschädigung der Komponenten.

### **• MIDI [IN]**

Empfängt MIDI-Daten von einem anderen MIDI-Gerät

**• MIDI [OUT]**

Überträgt vom Instrument erzeugte MIDI-Meldungen an ein anderes MIDI-Gerät.

**• MIDI [THRU]**

Leitet die an MIDI IN empfangenen MIDI-Meldungen unverändert weiter.

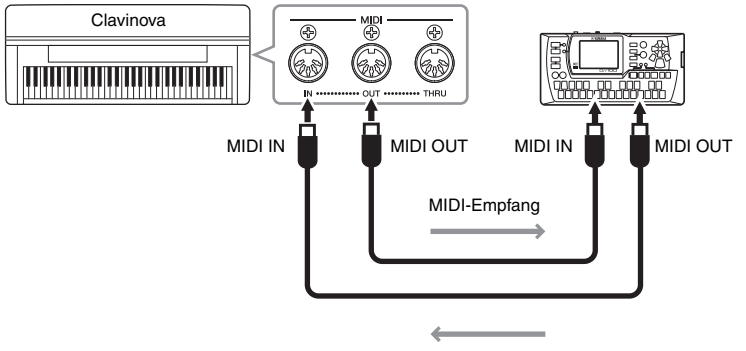

MIDI-Empfang

#### **HINWEIS**

- Einen allgemeinen Überblick über MIDI und Informationen über die sinnvolle Nutzung finden Sie unter "MIDI-Grundlagen" (von der Yamaha-Website herunterladbar).
- Da es vom MIDI-Gerätetyp abhängt, welche MIDI-Daten übertragen oder empfangen werden können, prüfen Sie im Abschnitt "MIDI-Implementationstabelle", welche MIDI-Daten und - Befehle Ihre Geräte übertragen oder empfangen können. Siehe hierzu die MIDI-Implementationstabelle in der Datenformat-Liste auf der Yamaha-Website.

# Detaillierte Einstellungen

# **Funktionsparameter – Verschiedene praktische Einstellungen**

Sie können verschiedene Parameter einstellen, um Ihr Clavinova bestmöglich zu nutzen, wie zum Beispiel die Feinabstimmung der Tonhöhe, die Auswahl einer Metronom-Voice usw. Die Standardwerte finden Sie auf [Seite 67.](#page-66-0)

#### **Verzeichnis der Funktionsparameter**

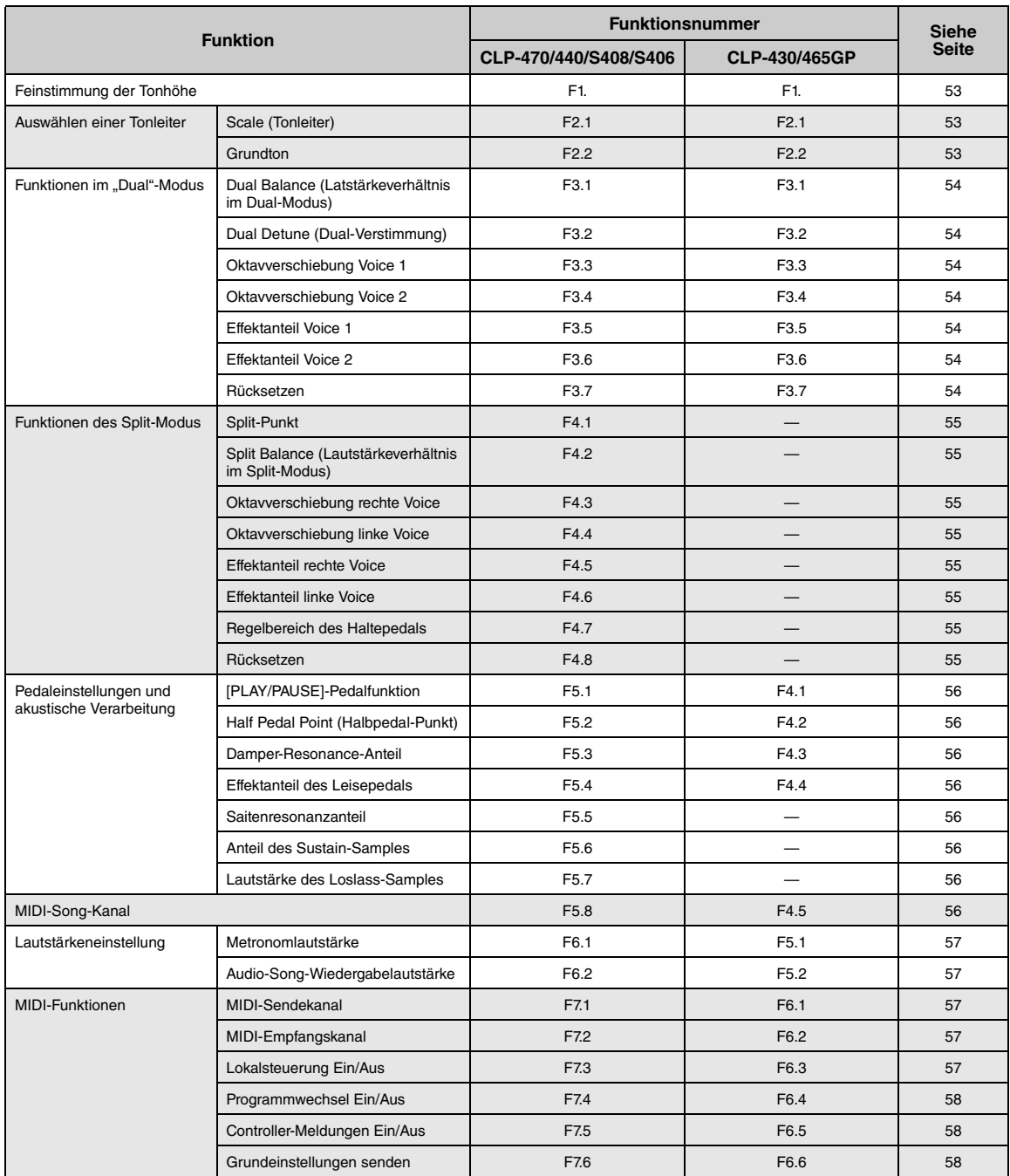

### Detaillierte Einstellungen<br>51

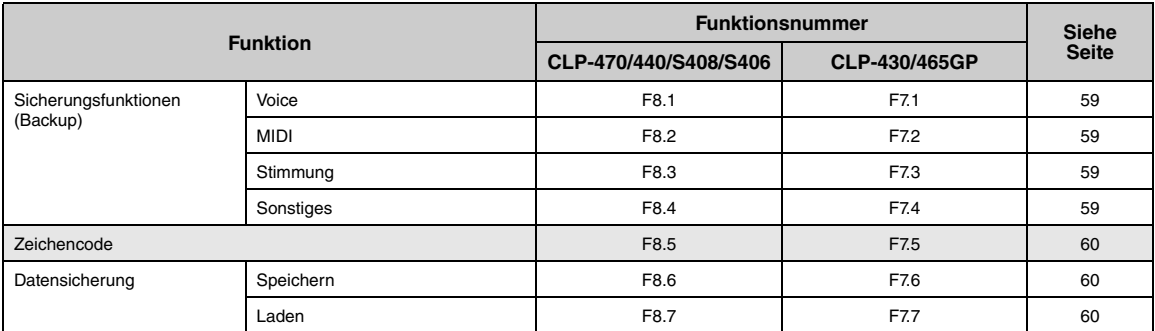

# **Funktionsmodus – Grundlegende Bedienung**

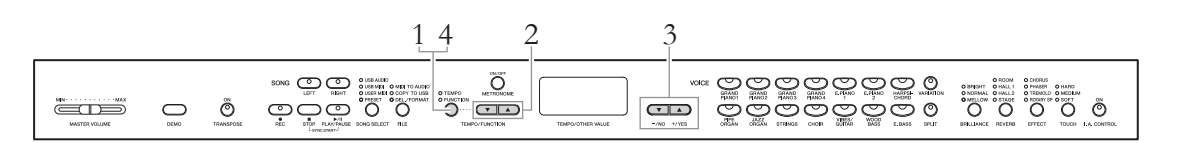

### 1. **Rufen Sie den Funktionsmodus auf.**

Drücken Sie die Taste [TEMPO/FUNCTION], so dass die Anzeige [FUNCTION] aufleuchtet.

Im Display wird  $\boxed{F$  \* \* angezeigt. (Die Anzeige von " \* \* " variiiert je nach Zustand und Verwendung des Geräts.)

# 2. **Wählen Sie eine Funktionsnummer aus.**

Wählen Sie mit den Tasten [TEMPO/FUNCTION  $\nabla$   $\blacktriangle$ ] die gewünschte Funktionsnummer aus  $\boxed{F}$  =  $\boxed{F}$  = (CLP-470/440/S408/S406) oder  $\boxed{F}$  ( $\boxed{F}$   $\boxed{7}$ ) (CLP-430/465GP) aus.

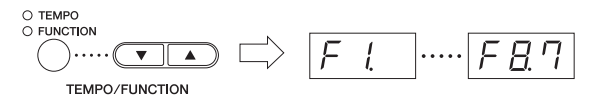

### 3. **Stellen Sie den Parameter ein.**

Verwenden Sie die Tasten [–/NO] und [+/YES] zum Einstellen der ausgewählten Funktion. Um die Funktion in ihre ursprüngliche Einstellung zurückzusetzen, drücken Sie gleichzeitig die Tasten [–/NO] und [+/YES]. Wenn Sie fortfahren und eine andere Funktion einstellen möchten, kehren Sie zu Schritt 2 zurück.

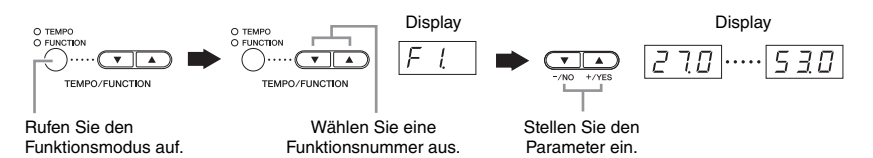

### 4. **Verlassen Sie den Funktionsmodus.**

Drücken Sie die Taste [TEMPO/FUNCTION], so dass die Anzeige [TEMPO] aufleuchtet.

#### **HINWEIS**

Im Demo-, Song-Select- bzw. Datei-Modus oder während der Aufnahme eines Songs können keine Funktionen ausgewählt werden.

#### **HINWEIS**

Nach der Auswahl der Funktionsnummer wird die aktuelle Einstellung angezeigt, wenn die Taste [–/NO] oder [+/YES] erstmals gedrückt wird.

52 **Detaillierte Einstellungen**

# **Funktionsparameter – Details**

### <span id="page-52-0"></span>**Feinabstimmung der Tonhöhe**

### $F_l$

Sie können die Tonhöhe des gesamten Instruments feinstimmen. Diese Funktion ist nützlich, wenn Sie das Clavinova zusammen mit anderen Instrumenten oder mit Musik von einer CD spielen.

#### **HINWEIS**

Eine Stimmung des Klangs der Audio-Song-Wiedergabe ist nicht möglich.

Verwenden Sie die Tasten [–/NO] und [+/YES], um die Tonhöhe der Taste A3 schrittweise um jeweils etwa 0,2 Hz zu erhöhen oder zu vermindern.

Der Wert erscheint als zweistellige Zahl mit einer Dezimalstelle.

Beispiel: 440,2 Hz wird als  $\boxed{40.2}$  im Display angezeigt.

**Einstellungsbereich:** 427,0 – 453,0 (Hz) **Voreinstellung:** 440,0 (Hz)

#### **Hz (Hertz):**

Diese Maßeinheit bezieht sich auf die Frequenz eines Klangs und gibt an, wie oft eine Schallwelle pro Sekunde schwingt.

### **Auswählen einer Tonleiter**

Sie können verschiedene Skalen (Tonabstandsreihen) auswählen. Die "temperierte" (mathematisch exakte) Stimmung ist die übliche, moderne Klavierstimmung. Die Geschichte kennt jedoch zahlreiche andere Stimmungen, viele davon sind Grundlage anderer Musikkulturen und Tonsysteme. Diese Stimmungen können Sie mit dem Clavinova realisieren.

### **• Temperierte Stimmung**

Eine Oktave ist in zwölf gleich große Intervalle unterteilt. Das ist die momentan häufigste Klavierstimmung.

### **• Pure Major (reine Dur-Stimmung) / Pure Minor (reine Moll-Stimmung)**

Auf der Grundlage der natürlichen Obertöne erzeugen drei Durakkorde bei diesen Stimmungen einen wunderbar reinen Klang.

### **• Pythagoreische Stimmung**

Diese Stimmung wurde von dem griechischen Philosophen Pythagoras entwickelt und basiert auf den Intervallen reiner Quinten. Die Terz erzeugt Schwebungen, die Quarte und Quinte passt jedoch wundervoll für bestimmte Melodieführungen.

#### **• Mitteltönige Stimmung**

Diese Stimmung ist insofern eine Verbesserung der pythagoreischen Stimmung, als die Schwebung der Terz bereinigt wurde. Diese Stimmung war vom Ende des 16. bis zum Ende des 18. Jahrhunderts beliebt und wurde z.B. von Händel eingesetzt.

### **• Werckmeister/Kirnberger**

Diese Stimmungen vereinen auf unterschiedliche Weise die mitteltönige und die pythagoreische Stimmung. Die Modulation verändert bei diesen Intervallen den Klangeindruck und das Feeling des Songs. Sie wurden oft zu den Zeiten von Bach und Beethoven verwendet. Heute werden sie häufig eingesetzt, um die Musik jener Epochen auf dem Cembalo wiederzugeben.

### <span id="page-52-1"></span>**Scale (Tonskala)**

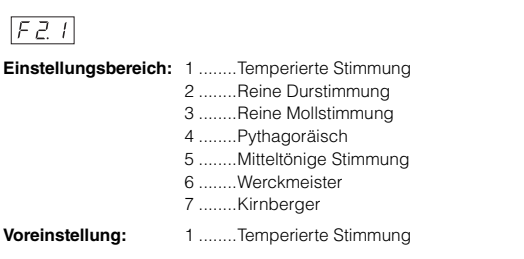

### <span id="page-52-2"></span>**Base Note (Grundton der Skala)**

### $FZZ$

Wenn Sie eine andere als die temperierte Stimmung wählen, müssen Sie den Grundton angeben. (Sie können auch bei der gleichmäßig temperierten Stimmung einen Grundton angeben, dies hat jedoch keine klangliche Auswirkung. Die Grundtoneinstellung wirkt sich nur auf die anderen Stimmungen aus.)

**Einstellungsbereich:** C, C#, D, Eb, E, F, F#, G, Ab, A, Bb, B **Voreinstellung:** C

### **Beispiel für die Grundtonanzeige**

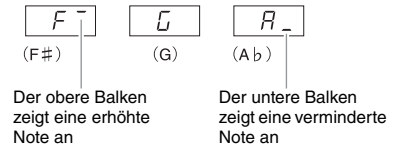

### **Funktionen im Dual-Modus**

Sie können für den Dual-Modus verschiedene Parameter einstellen, um die Einstellungen für die Songs, die Sie spielen, zu optimieren – z.B. die Lautstärkeverhältnisse von zwei Voices. Im Dual-Modus werden die Funktionseinstellungen für jede Voice-Kombination einzeln eingestellt.

- 1. Wählen Sie die Voices im Dual-Modus. Rufen Sie dann den Funktionsmodus auf, und wählen Sie eine Funktionsnummer.
- 2. Verwenden Sie die Tasten [–/NO] und [+/YES] zum Einstellen der Werte.

#### **ABKÜRZUNG:**

Sie können direkt zur Dual-Modus-Funktion  $F\bar{z}$  / springen, indem Sie die beiden Voice-Auswahltasten des Dual-Modus gedrückt halten und gleichzeitig die Taste [TEMPO/FUNCTION] drücken.

### <span id="page-53-0"></span>**Dual Balance (Dual-Lautstärkeverhältnis)**

### $F \not\exists l$

Damit wird eine Feineinstellung des Lautstärkeverhältnisses der beiden Voices vorgenommen, wobei sie überlagert werden, so dass eine Voice als Hauptsound dient und die andere einen leichten Akzent setzt bzw. einen strukturierten Nachklang bereitstellt.

**Einstellungsbereich:** 0 – 20 (Die Einstellung "10" erzeugt ein ausgewogenes Verhältnis der beiden Voices im Dual-Modus. Einstellungen unter dem Wert "10" erhöhen die Lautstärke von Voice 2 relativ zu Voice 1, Einstellungen über dem Wert "10" erhöhen die Lautstärke von Voice 1 relativ zu Voice 2.)

**Voreinstellung:** Unterschiedlich für jede Voice-Kombination.

### <span id="page-53-1"></span>**Dual Detune (Verstimmung im Dual-Modus)**

### $F \overline{z}$

Verstimmt Voice 1 und Voice 2 für den Dual-Modus, um einen dichteren Klang zu erzeugen.

**Einstellungsbereich:** -20 – 0 – 20 (Bei positiven Werten wird die Tonhöhe von Voice 1 erhöht und die von Voice 2 vermindert. Bei negativen Werten verringert sich die Tonhöhe der Voice 1 und erhöht sich die Tonhöhe der Voice 2.)

**Voreinstellung:** Unterschiedlich für jede Voice-Kombination.

#### **HINWEIS**

Der verfügbare Einstellungsbereich ist in tiefen Lagen größer (± 60 Cents bei A -1) und in höheren Lagen kleiner (± 5 Cents bei C7). (100 Cents entsprechen einem Halbton.)

### <span id="page-53-2"></span>**Voice 1 Octave Shift (Oktavenverschiebung der Voice 2)**

### <span id="page-53-3"></span> $F\overline{33}$

### **Voice 2 Octave Shift (Oktavenverschiebung der Voice 2)**

#### $F34$

Verschiebt die Tonhöhe für Voice 1 und Voice 2 unabhängig voneinander in Oktavschritten nach oben und unten. Je nachdem, welche Voices Sie im Dual-Modus miteinander kombinieren, klingt die Kombination möglicherweise besser, wenn eine der Voices um eine Oktave nach oben oder unten verschoben wird.

#### **Einstellungsbereich:** –1, 0, 1

**Voreinstellung:** Unterschiedlich für jede Voice-Kombination.

#### **HINWEIS**

"Voice 1" und "Voice 2" werden auf [Seite 26](#page-25-0) erläutert.

### <span id="page-53-4"></span>**Voice 1 Effect Depth (Effektanteil Voice 1)**

### <span id="page-53-5"></span> $F75$

### **Voice 2 Effect Depth (Effektanteil Voice 2)**

### $F35$

Mit diesen Funktionen können für den Dual-Modus die Effektanteile für Voice 1 und 2 einzeln eingestellt werden.

**Einstellungsbereich:** 0 – 20

**Voreinstellung:** Unterschiedlich für jede Voice-Kombination.

#### **HINWEIS**

"Voice 1" und "Voice 2" werden auf [Seite 26](#page-25-0) erläutert.

### <span id="page-53-6"></span>**Reset**

### $F\bar{z}$

Setzt alle Funktionen des Dual-Modus wieder auf ihre Standardwerte zurück. Drücken Sie zum Zurücksetzen der Werte die Taste [+/YES].

### **Funktionen des Split-Modus**

Mit Hilfe dieses Menüs können Sie verschiedene detaillierte Einstellungen für den Split-Modus vornehmen. Indem Sie die Einstellung für den Split-Punkt oder andere Einstellungen ändern, können Sie die Einstellungen für den Song, den Sie spielen, optimieren.

**470 440 430 S408 S406 465GP**

- 1. Wählen Sie die Voices im Split-Modus. Rufen Sie dann den Funktionsmodus auf, und wählen Sie eine Funktionsnummer.
- 2. Verwenden Sie die Tasten [–/NO] und [+/YES] zum Einstellen der Werte.

#### **ABKÜRZUNG:**

Sie können direkt zur Split-Modus-Funktion  $\sqrt{F(T)}$  springen, indem Sie die [SPLIT]-Taste gedrückt halten und gleichzeitig die Taste [TEMPO/ FUNCTION] drücken.

### <span id="page-54-0"></span>**Split Point (Split-Punkt)**

#### $F41$

Stellen Sie den Punkt auf der Tastatur ein, der den Bereich für die rechte Hand von dem für die linke Hand trennt (Split-Punkt). Die angeschlagene Taste gehört mit zum Bereich der linken Hand.

**Einstellungsbereich:** Die gesamte Tastatur

**Voreinstellung:** F#2

#### **HINWEIS**

Anstatt die Tasten [–/NO] [+/YES] zu drücken, können Sie den Split-Punkt auch einstellen, indem Sie die entsprechende Taste auf der Tastatur anschlagen.

#### **ABKÜRZUNG:**

Wenn der Funktionsmodus nicht aktiviert ist, können Sie den Split-Punkt auf eine andere Taste verlegen, indem Sie die [SPLIT]-Taste drücken und dabei gleichzeitig die gewünschte Tastaturtaste anschlagen.

#### **Beispiel der für den Split-Punkt angezeigten Tastennamen:**

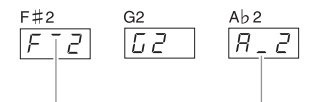

Der obere Balken zeigt eine erhöhte Note an

Der untere Balken zeigt eine verminderte Note an

### <span id="page-54-1"></span>**Split Balance (Split-Lautstärkeverhältnis)**

### $FIZ$

Der Lautstärkepegel der beiden im Split-Modus miteinander kombinierten Voices kann wie gewünscht eingestellt werden. Diese Einstellung kann für jede Kombination von Voices einzeln eingestellt werden.

**Einstellungsbereich:** 0 – 20 (Die Einstellung "10" erzeugt ein ausgewogenes Verhältnis der beiden Voices im Split-Modus. Mit Einstellungen unter "10" wird die Lautstärke der linken Voice im Verhältnis zur rechten erhöht, mit Einstellungen über "10" die der rechten Voice im Verhältnis zur linken.)

**Voreinstellung:** Unterschiedlich für jede Voice-Kombination.

### <span id="page-54-2"></span>**Right Voice Octave Shift (Oktavenverschiebung rechte Voice)**

#### <span id="page-54-3"></span> $FI$

### **Left Voice Octave Shift (Oktavenverschiebung linke Voice)**

### $FI4$

Verschiebt die Tonlage für die rechte und die linke Voice unabhängig voneinander in Oktavschritten nach oben und unten. Ändern Sie diese Einstellung je nach Notenbereich des von Ihnen gespielten Songs. Diese Einstellung kann für jede Kombination von Voices einzeln eingestellt werden.

**Einstellungsbereich:** -1, 0, 1

<span id="page-54-4"></span>**Voreinstellung:** Unterschiedlich für jede Voice-Kombination

### **Right Voice Effect Depth (Effektanteil rechte Voice)**

#### <span id="page-54-5"></span> $F45$

### **Left Voice Effect Depth (Effektanteil linke Voice)**

#### $F45$

Mit diesen Funktionen können Sie für den Split-Modus die Effektanteile für die linke und die rechte Voice einzeln einstellen.

**Einstellungsbereich:** 0 – 20

<span id="page-54-6"></span>**Voreinstellung:** Unterschiedlich für jede Voice-Kombination

### **Regelbereich des Haltepedals**

### $FI$

Die Funktion "Regelbereich des Haltepedals" legt fest, ob das Haltepedal im Split-Modus auf die rechte, die linke oder beide Voices wirkt.

**Einstellungsbereich:** ALL (für beide Voices) 1 (für die rechte Voice) 2 (für die linke Voice)

<span id="page-54-7"></span>**Voreinstellung:** 1

### **Reset**

#### $F4B$

Setzt alle Funktionen des Split-Modus wieder auf ihre Standardwerte zurück. Drücken Sie zum Zurücksetzen der Werte die Taste [+/YES].

### **Pedaleinstellungen und akustische Verarbeitung**

Mit diesen Funktionen können Sie die [PLAY/PAUSE]- Funktion dem Pedal zuweisen oder die Tiefe usw. des Resonanzeffekts des Haltepedals einstellen.

### <span id="page-55-0"></span>**[PLAY/PAUSE]-Pedalfunktion**

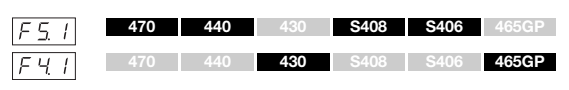

Die [PLAY/PAUSE]-Funktion kann dem linken Pedal oder dem Pedal in der Mitte zugewiesen werden. Wird die [PLAY/PAUSE]-Funktion einem Pedal zugewiesen, wird damit die ursprüngliche Pedalfunktion (Leise- oder Sostenuto-Pedal) deaktiviert.

#### **Einstellungsbereich:** OFF

**Voreinstellung:** 

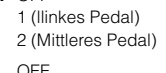

### <span id="page-55-1"></span>**Half Pedal Point (Halbpedal-Punkt)**

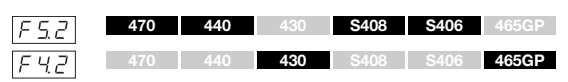

Stellt die Intensität ein, mit der durch Drücken des Haltepedals der Halbpedal-Effekt angewendet wird.

**Einstellungsbereich:** -2 (bei schwach gedrückter Position) – 0 – 4 (bei stark gedrückter Position)

<span id="page-55-2"></span>**Voreinstellung:** 0

### **Damper Resonance-Anteil**

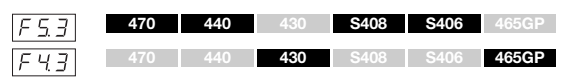

Stellt die Anwendungsintensität des Saitenresonanzeffekts ein, der beim Drücken des Haltepedals für Voices des GRAND PIANO 1 – GRAND PIANO 4 (einschließlich Variationen) hinzugefügt wird.

**Einstellungsbereich:** 0 – 10 **Voreinstellung:** Unterschiedlich für jede Voice

### <span id="page-55-3"></span>**Soft Pedal Effect Depth (Wirkungstiefe des Leisepedals)**

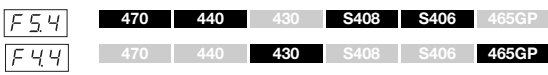

Diese Funktion stellt die Stärke des Leisepedal-Effekts ein. **Einstellungsbereich:** 1 – 10

**Voreinstellung:** 5

### <span id="page-55-4"></span>**String Resonance Depth (Saitenresonanzanteil)**

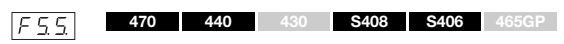

Stellt die Art der Anwendung des Saitenresonanzeffekts auf Voices des GRAND PIANO 1 – GRAND PIANO 3 (einschließlich Variationen) ein.

**Einstellbereich:** 0 – 10 **Voreinstellung:** 5

### <span id="page-55-5"></span>**Sustain Sample Depth (Anteil des Sustain-Samples)**

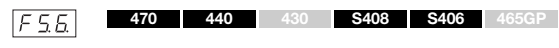

Die folgenden Voices enthalten besondere "Sustain-Samples", die den unverwechselbaren vollen Klang des Resonanzbodens eines akustischen Flügels und der Saiten bei betätigtem Haltepedal nachbilden. Mit dieser Funktion können Sie die Stärke dieses Effekts einstellen.

- GRAND PIANO 1 (einschließlich VARIATION)
- GRAND PIANO 2 (einschließlich VARIATION)
- GRAND PIANO 3 (einschließlich VARIATION)
- GRAND PIANO 4 (einschließlich VARIATION)

**Einstellungsbereich:** 0 – 10 **Voreinstellung:** 5

### <span id="page-55-6"></span>**Lautstärke des Keyoff-Samples (Loslass-Samples)**

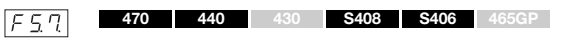

Die Lautstärke des Keyoff-Sounds, (der feine Klang, der beim Loslassen der Tasten erzeugt wird), können Sie für die folgenden Voices einstellen.

- GRAND PIANO 1 (einschließlich VARIATION)
- GRAND PIANO 2 (einschließlich VARIATION)
- GRAND PIANO 3 (einschließlich VARIATION)
- GRAND PIANO 4 (einschließlich VARIATION)
- E.PIANO 2 (ohne VARIATION)
- HARPSICHORD (einschließlich VARIATION)

**Einstellungsbereich:** 0 – 10

**Voreinstellung:** 5

### <span id="page-55-8"></span><span id="page-55-7"></span>**MIDI-Song-Kanal**

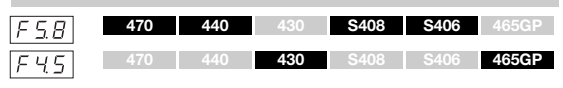

Sie können mit den Tasten [–/NO] und [+/YES]

festlegen, welche Song-Kanäle auf diesem Instrument wiedergegeben werden sollen.

**Einstellungsbereich:** ALL, 1&2

**Voreinstellung:** ALL

Wenn "ALL" ausgewählt ist, werden die Kanäle 1-16 wiedergegeben. Wenn "1&2" gewählt ist, erfolgt die Wiedergabe nur auf den Kanälen 1 und 2, während die Kanäle 3 – 16 über MIDI zum externen Gerät übertragen werden.

### 56 **Detaileinstellungen**

### **Lautstärkeneinstellung**

Bestimmt die Lautstärke des Metronoms bzw. der Audio-Song-Wiedergabe.

### <span id="page-56-0"></span>**Metronomlautstärke**

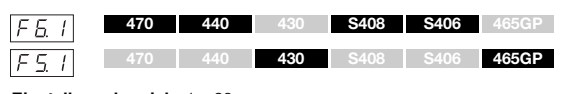

**Einstellungsbereich:** 1 – 20 **Voreinstellung:** 15

#### **ABKÜRZUNG:**

Sie können direkt zu dieser Funktionsnummer springen, indem Sie die [METRONOME]-Taste gedrückt halten und gleichzeitig die Taste [TEMPO/FUNCTION] drücken.

### <span id="page-56-1"></span>**Audio-Song-Wiedergabelautstärke**

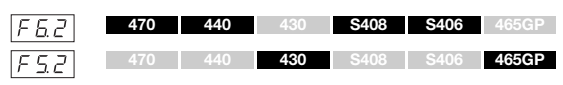

**Einstellungsbereich:** 1 – 20

#### **Voreinstellung:** 16

#### **ABKÜRZUNG:**

Sie können den Wert auch während der Audiowiedergabe einstellen. Halten Sie dazu die Taste [TEMPO/FUNCTION] gedrückt, und verwenden Sie gleichzeitig die Tasten [-/NO]/[+/YES].

### **MIDI-Funktionen**

Sie können detaillierte MIDI-Einstellungen vornehmen. Weitere Informationen über MIDI finden Sie im Online-Handbuch "MIDI-Grundlagen".

Alle im Folgenden beschriebenen MIDI-Einstellungen wirken auf die MIDI-Signale, die in beliebiger Richtung durch die USB-Buchse [TO HOST] laufen.

### <span id="page-56-2"></span>**MIDI-Sendekanal**

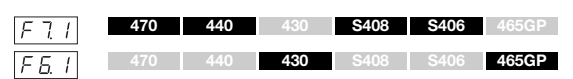

Bei jeder Einrichtung eines MIDI-Systems müssen die MIDI-Kanäle der Sende- und Empfangsgeräte angepasst werden, damit die Daten richtig übertragen werden. Mit diesem Parameter können Sie den Kanal einstellen, über den das Clavinova MIDI-Daten sendet.

**Einstellungsbereich:** 1 – 16, OFF (keine Übertragung)

### **Voreinstellung:** 1

#### **HINWEIS**

Im Dual-Modus werden die Daten von Voice 1 über den festgelegten Kanal übertragen. Im Split-Modus (CLP-470/440/S408/S406) werden die Daten der rechten Voice über den festgelegten Kanal übertragen. Im Dual-Modus werden die Daten von Voice 2 auf dem nächsthöheren Kanal übertragen. Im Split-Modus (CLP-470/440/S408/S406) werden die Daten der linken Voice über den Kanal übertragen, dessen Nummer auf die des festgelegten Kanals folgt. Bei beiden Modi werden keine Daten übertragen, wenn der Übertragungskanal deaktiviert ist (OFF).

#### **HINWEIS**

Song-Daten werden nicht über die MIDI-Anschlüsse übertragen. Die Kanäle 3–16 von nicht geschützten externen Songs werden jedoch je nach Einstellung der ausgewählten MIDI-Songkanäle [\(Seite 56\)](#page-55-8) über die MIDI-Anschlüsse übertragen.

### <span id="page-56-3"></span>**MIDI-Empfangskanal**

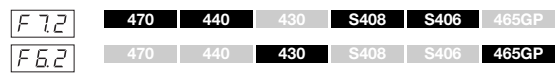

Bei jeder Einrichtung eines MIDI-Systems müssen die MIDI-Kanäle der Sende- und Empfangsgeräte angepasst werden, damit die Daten richtig übertragen werden. Mit diesem Parameter können Sie den Kanal festlegen, über den das Clavinova MIDI-Daten empfängt.

**Einstellbereich:** ALL, 1&2, 1 – 16 **Voreinstellung:** ALL

#### **HINWEIS**

#### **ALL:**

Dies ermöglicht den gleichzeitigen Empfang verschiedener Parts auf allen 16 MIDI-Kanälen – so kann das Clavinova die von einem Sequenzer oder einem anderen externen Gerät empfangenen Songdaten mit mehreren Kanälen wiedergeben.

#### **1&2:**

Dies ermöglicht den gleichzeitigen Empfang nur auf den Kanälen 1 und 2, und das Clavinova kann die von einem Sequenzer oder anderen externen Gerät empfangenen Song-Daten der Kanäle 1 und 2 wiedergeben.

#### **HINWEIS**

Programmwechsel und andere empfangene Kanalmeldungen haben keine Auswirkungen auf die Bedienfeld-Einstellungen des Instruments oder auf die Noten, die Sie auf der Tastatur spielen.

#### **HINWEIS**

Es findet kein MIDI-Empfang statt, wenn der Demo-Modus aktiviert ist oder Dateivorgänge ausgeführt werden.

### <span id="page-56-4"></span>**Lokalsteuerung ON/OFF**

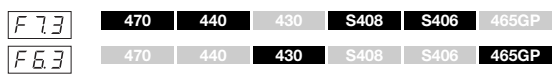

"Lokalsteuerung" bedeutet, dass normalerweise die Tastatur des Instruments dessen integrierten Klangerzeuger ansteuert, so dass die internen Voices direkt von der Tastatur aus gespielt werden können. Diese Situation wird als "Lokalsteuerung ein" (ON) bezeichnet, da der Klangerzeuger lokal von seiner eigenen Tastatur gesteuert wird. Die Lokalsteuerung kann jedoch ausgeschaltet werden (OFF), so dass die Tastatur des Instruments die internen Voices nicht spielt, die entsprechenden MIDI-Informationen jedoch an die Buchse MIDI OUT überträgt, wenn Tasten angeschlagen werden. Gleichzeitig reagiert der interne Klangerzeuger auf MIDI-Informationen, die über die Buchse MIDI IN empfangen werden.

**Einstellungsbereich:** ON/OFF (Ein/Aus) **Voreinstellung:** ON (Ein)

### <span id="page-57-0"></span>**Programmwechsel ON/OFF**

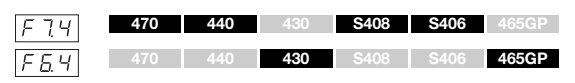

Normalerweise reagiert dieses Instrument auf MIDI-Programmwechsel, die es von einer externen Tastatur oder einem anderen MIDI-Gerät empfängt. Dadurch wird die Voice mit der entsprechenden Nummer auf dem entsprechenden Kanal ausgewählt (die Tastatur-Voice ändert sich nicht). Darüber hinaus sendet das Instrument normalerweise auch immer einen MIDI-

Programmwechsel, wenn eine seiner Voices ausgewählt wird. Dadurch wird die Voice oder das Programm mit der entsprechenden Nummer auf dem externen MIDI-Gerät ausgewählt, falls das Gerät so eingerichtet ist, dass es MIDI-Programmwechsel empfängt und darauf reagiert. Durch diese Funktion ist es möglich, den Empfang und die Übertragung von Programmwechseln zu unterbinden, so dass am Instrument Voices ausgewählt werden können, ohne dass sich dies auf das externe

### MIDI-Gerät auswirkt.

#### **HINWEIS**

Informationen über die Programmwechsel für die jeweiligen Voices des Instruments finden Sie im Online-Handbuch "MIDI-Datenformat".

**Einstellungsbereich:** ON/OFF (Ein/Aus) **Voreinstellung:** ON (Ein)

### <span id="page-57-1"></span>**Controller-Meldungen ON/OFF**

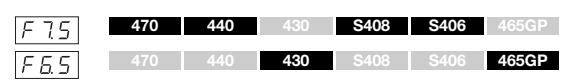

Normalerweise reagiert dieses Instrument auf MIDI-Controller-Daten, die es von einem externen MIDI-Gerät oder einer externen Tastatur empfängt. Dadurch wirken sich die vom steuernden Gerät empfangenen Pedal- und sonstigen Controller-Einstellungen auf die Voice auf dem entsprechenden Kanal aus (die Tastatur-Voice ändert sich nicht).

Außerdem überträgt das Instrument MIDI-Controller-Informationen, wenn das Pedal oder sonstige Controller betätigt werden.

Über diese Funktion lassen sich Empfang und Übertragung von Controller-Daten unterbinden, so dass beispielsweise das Pedal und sonstige Controller des Instruments betätigt werden können, ohne dass sich dies auf ein externes MIDI-Gerät auswirken würde.

#### **HINWEIS**

Informationen zu Controller-Meldungen, die mit diesem Instrument verwendet werden können, finden Sie im Online-Handbuch "MIDI-Datenformat".

**Einstellungsbereich:** ON/OFF (Ein/Aus) **Voreinstellung:** ON (Ein)

### <span id="page-57-2"></span>**Initial Setup Send (Anfangsdaten übertragen)**

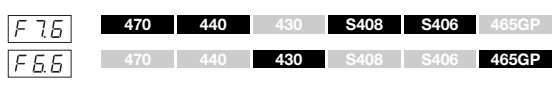

Mit dieser Funktion können Sie die Daten der Bedienfeldeinstellungen an einen Computer senden. Wenn Sie vor dem Einspielvorgang die Bedienfeldeinstellungen übertragen und mit dem MIDI-Sequenzer aufnehmen, wird das Instrument später für die Wiedergabe Ihres Spiels automatisch auf dieselben Einstellungen zurückgesetzt. Sie können diese Funktion auch verwenden, um die Einstellungen eines angeschlossenen Klangerzeugers auf dieselben Einstellungen wie das Instrument zu setzen.

- 1. Stellen Sie alle Elemente des Bedienfelds wunschgemäß ein.
- 2. Schließen Sie das Clavinova über MIDI an einen Sequenzer an, und richten Sie den Sequenzer so ein, dass er die Setup-Daten empfangen kann.
- 3. Rufen Sie den Funktionsmodus auf, und wählen Sie die Funktionsnummer.
- 4. Drücken Sie die [+/YES]-Taste, um die Bedienfeld-/Status-Daten zu übertragen

 $\boxed{End}$  erscheint im Display, wenn die Daten erfolgreich übertragen wurden.

### **Die folgenden Daten können übertragen werden.**

- Voice
- [REVERB]-Typ/Anteil
- [EFFECT]-Typ/Anteil
- (CLP-470/440/S408/S406) Split-Punkt
- Tonskala FEI
- Dual-Lautstärkeverhältnis  $\sqrt{F \cdot \vec{x}}$
- Dual-Verstimmung  $\sqrt{F \exists \vec{z}}$
- (CLP-470/440/S408/S406) Split-Lautstärkeverhältnis $\boxed{\digamma\dashv\gimel}$
- Damper Resonance-Anteil F53 (CLP-470/440/S408/S406)/ (CLP-430/465GP)
- Wirkungstiefe des Leisepedals F54 (CLP-470/440/S408/S406)/ CLP-430/465GP)
- (CLP-470/440/S408/S406) Saitenresonanzanteil  $F55$
- (CLP-470/440/S408/S406) Anteil des Sustain-Samples  $F55$
- (CLP-470/440/S408/S406) Lautstärke des Loslass-Samples  $F57$

### **Sicherungsfunktionen (Backup)**

Sie können bestimmte Einstellungen sichern, zum Beispiel die Voice-Auswahl und Halleinstellungen, so dass diese nicht verloren gehen, wenn Sie das Instrument ausschalten. Wenn die Sicherungsfunktion aktiviert ist, bleiben die Einstellungen im Arbeitsspeicher beim Ausschalten des Instruments erhalten. Wenn die Sicherungsfunktion deaktiviert ist, werden die Einstellungen im Arbeitsspeicher beim Ausschalten des Instruments gelöscht. In diesem Fall werden die Voreinstellungen [\(Seite 67\)](#page-66-0) aufgerufen, wenn Sie das Gerät wieder einschalten.

Die Sicherungseinstellungen selbst, die aufgenommenen Song-Daten im internen Speicher und die Zeichencodeeinstellungen werden jedoch immer gesichert.

#### *HINWEIS*

Das Speichern der Einstellungen dauert einige Sekunden. Wenn Sie das Instrument direkt nach dem Ändern der Einstellungen ausschalten, werden die Einstellungen möglicherweise nicht gespeichert.

### <span id="page-58-0"></span>**Voice**

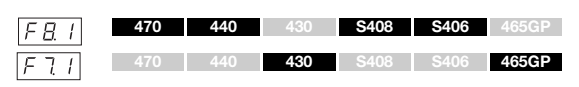

**Einstellungsbereich:** ON/OFF (Ein/Aus) **Voreinstellung:** ON (Ein)

#### **Sicherungsinhalte**

- Voice
- Dual (ON/OFF, Voice- und Dual-Funktionseintellungen)  $F_4$  –  $F_4$  für jede Voice-Kombination)
- Reverb (Ein/Aus, Typ und Anteil für jede Voice)
- Effekt (Ein/Aus, Typ und Anteil für jede Voice)
- Anschlagempfindlichkeit (einschließlich der FIXED-Lautstärke)
- Metronom (Beat, Lautstärke <  $\sqrt{F E / (CLP 470/440/5408/5406)}/$ (CLP-430/465GP)-Einstellungen >)
- Damper Resonance-Anteil ( $\sqrt{53}$  <CLP-470/440/S408/S406>/  $F \overline{43}$  < CLP-430/465GP>)

(Folgende Parameter gelten nur für CLP-470/440/S408/S406)

- [Variation (ON/OFF)
- Split (ON/OFF, Voice- und Split-Funktionen  $\boxed{F H I} \boxed{F H 7}$  für jede Voice-Kombination)

### <span id="page-58-1"></span>**MIDI**

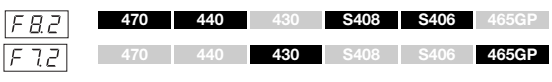

**Einstellungsbereich:** ON/OFF (Ein/Aus) **Voreinstellung:** ON (Ein)

#### **Sicherungsinhalte**

• MID-Funktionseinstellungen  $F11 - F15$  (CLP-470/440/  $S408/S406)/F_{6}$  – F<sub>65</sub>(CLP-430/465GP)

### <span id="page-58-2"></span>**Stimmen**

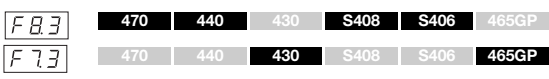

**Einstellungsbereich:** ON/OFF (Ein/Aus) **Voreinstellung:** ON (Ein)

#### **Sicherungsinhalte**

- Transposition
- Stimmung  $F$
- <span id="page-58-3"></span>• Tonskala (einschließlich Grundton)  $\sqrt{FZT} - \sqrt{FZZ}$

### **Sonstiges**

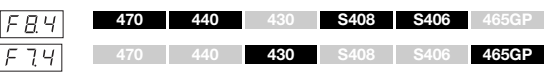

**Einstellbereich:** ON/OFF (Ein/Aus) **Voreinstellung:** ON (Ein)

#### **Sicherungsinhalte**

- Pedaleinstellungen und akustische Verarbeitung  $F_5$  ; ,  $F_5$  ;  $\boxed{F54}$  –  $\boxed{F57}$  (CLP-470/440/S408/S406)/  $\boxed{F47}$ ,  $\boxed{F42}$ ,  $\boxed{F44}$ (CLP-430/465GP)
- MIDI-Song-Wiedergabekanal  $F5B$  (CLP-470/440/S408/S406)/ (CLP-430/465GP)
- Audio-Song-Wiedergabelautstärke ( $|FE\overline{c}|$ <CLP-470/440/S408/ S406>/ F52 <CLP-430/465GP>)
- BRILLIANCE-Einstellung
- Intelligente Akustiksteuerung On/Off und Intensität

<span id="page-59-0"></span>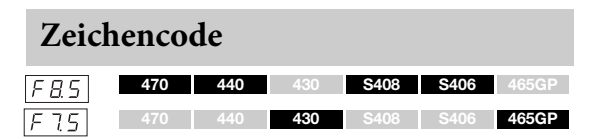

Wenn ein Song nicht geladen werden kann, müssen Sie evtl. die Zeichencode-Einstellung ändern.

**Einstellungsbereich:** Int (International) / JA (Japanisch) **Voreinstellung:** Int

### **Datensicherung**

Diese Einstellungen und Songs in den USER MIDI-Song-Laufwerksdaten werden in einer Datei zusammengefasst (Erweiterung: .bup) und in ein USB-Speichergerät geladen. Außerdem können die Dateien auf einem USB-Speichergerät in dieses Instrument eingelesen werden, um diese Einstellungen zu laden und Songs wiederzugeben.

- 1. Schließen Sie ein USB-Speichergerät an.
- 2. Rufen Sie den Funktionsmodus auf, und wählen Sie die Funktionsnummer.
- 3. Drücken Sie die [+/YES]-Taste, um den Speicher- oder Ladevorgang auszuführen. (Drücken Sie zum Laden die Taste [+/YES] zwei Mal.)

 $\boxed{\mathcal{E} \cap d}$  erscheint im Display, wenn die Daten erfolgreich gespeichert oder geladen wurden.

#### *HINWEIS*

Schalten Sie das Gerät während des Speicher-/Ladevorgangs von Sicherungsdaten nicht aus, weil sonst Daten verloren gehen.

### <span id="page-59-1"></span>**Speichern**

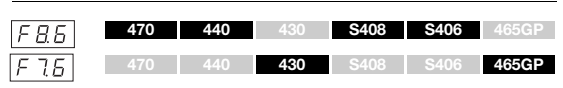

Sicherungsdaten (Haupteinstellungen und Songs auf dem User-MIDI-Laufwerk) werden auf einem USB-Speichergerät gespeichert.

#### **Sicherungsdateinamen**

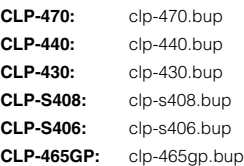

### <span id="page-59-2"></span>**Laden**

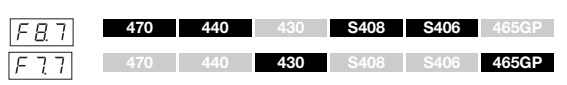

Die auf einem USB-Speichergerät gespeicherten Sicherungsdaten (Haupteinstellungen und Songs auf dem User-MIDI-Kaufwerk) werden in das Clavinova geladen und wieder in ihren ursprünglichen Zustand versetzt. Wenn der Vorgang abgeschlossen ist, wird das Instrument automatisch neu gestartet.

# **Wiederherstellen der (werksseitig programmierten) Voreinstellungen**

Schalten Sie das Instrument ein, und halten Sie während dessen die Taste C7 (die Taste ganz rechts auf der Tastatur) gedrückt. Durch diesen Vorgang werden die Sicherungsdaten (einschließlich der Sicherungseinstellungen im Funktionsmodus) gelöscht und die Werksteinstellungen wieder hergestellt. Die im internen Speicher gespeicherten User-Songs sowie externen Songs bleiben erhalten.

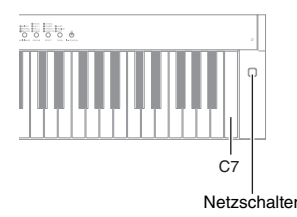

*HINWEIS* Schalten Sie das Instrument nicht aus, wenn im Display "CLr" angezeigt wird. Dadurch können alle Song-Daten im Instrument einschließlich der externen Songs gelöscht werden ([Seite 29](#page-28-1)).

#### **HINWEIS**

Die "Voreinstellung" bezieht sich auf die anfängliche werksseitig vorprogrammierte Einstellung, die beim erstmaligen Einschalten des Instruments aufgerufen wird.

# <span id="page-61-0"></span>Anhang

# **Liste der Meldungen**

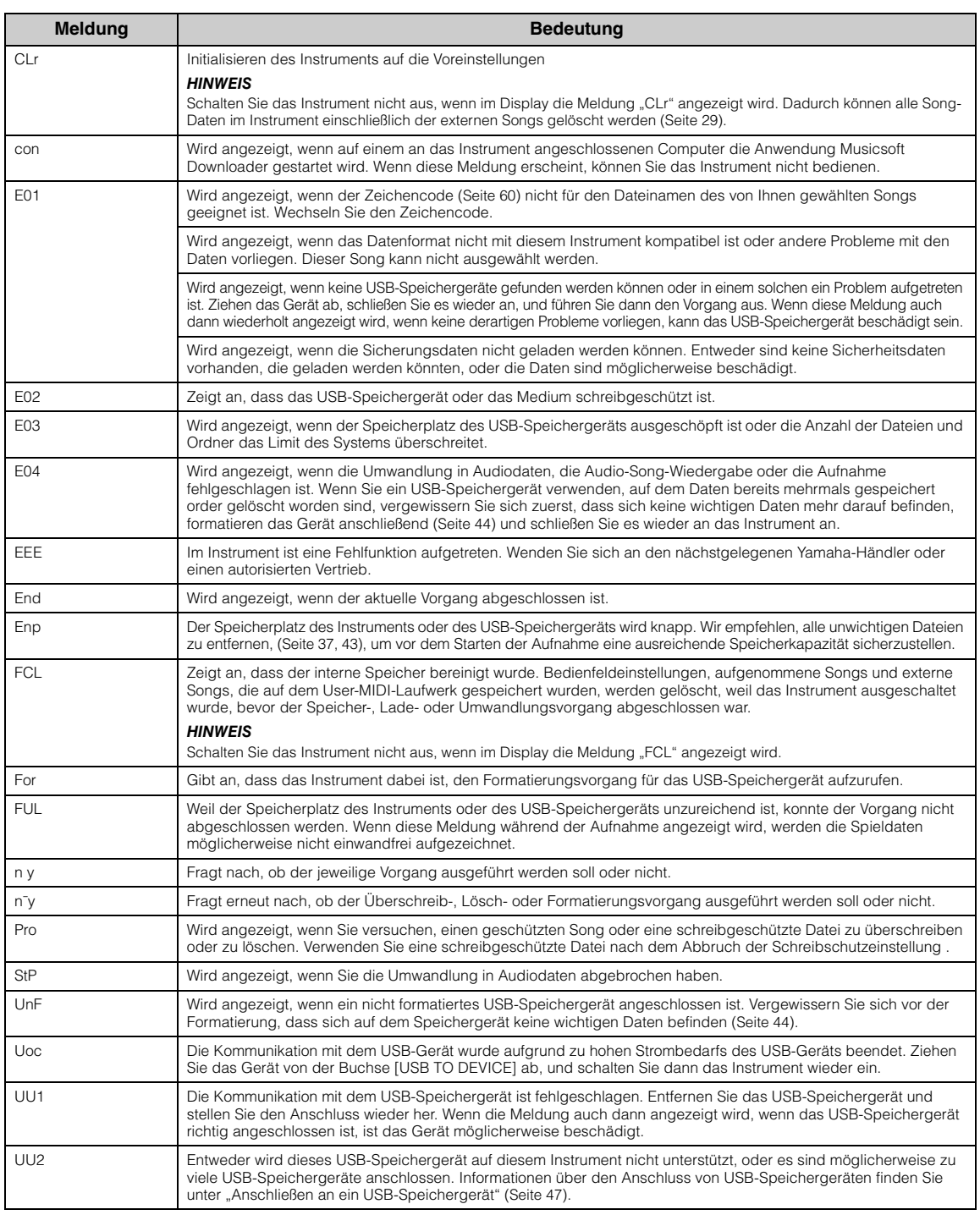

Zum Abschalten der Meldung drücken Sie die Taste [–/NO].

# **Fehlerbehebung**

Hilfe zur Problemlösung im Fall von Meldungsanzeigen finden Sie in der "Message List" (Liste der Display-Meldungen) ([Seite 62\)](#page-61-0).

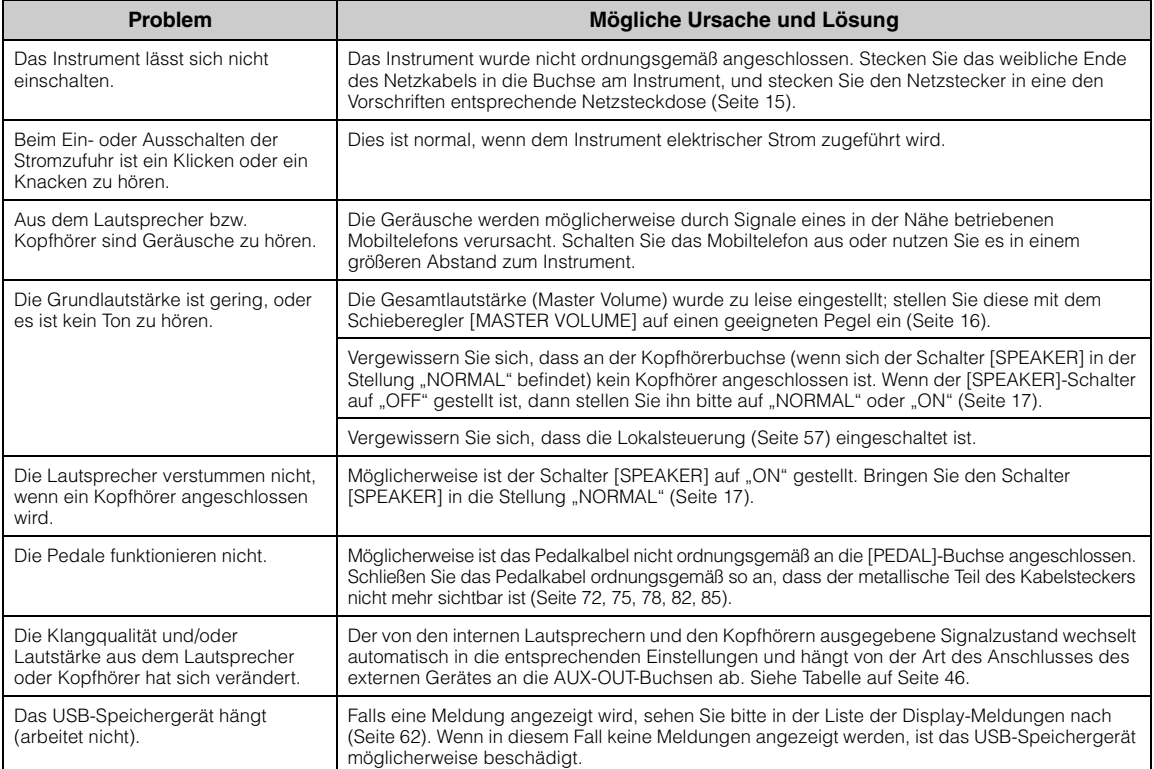

# **Liste der Preset-Voices**

### **CLP-470/440/S408/S406** <sup>O: Ja</sup>

**—:** Nein

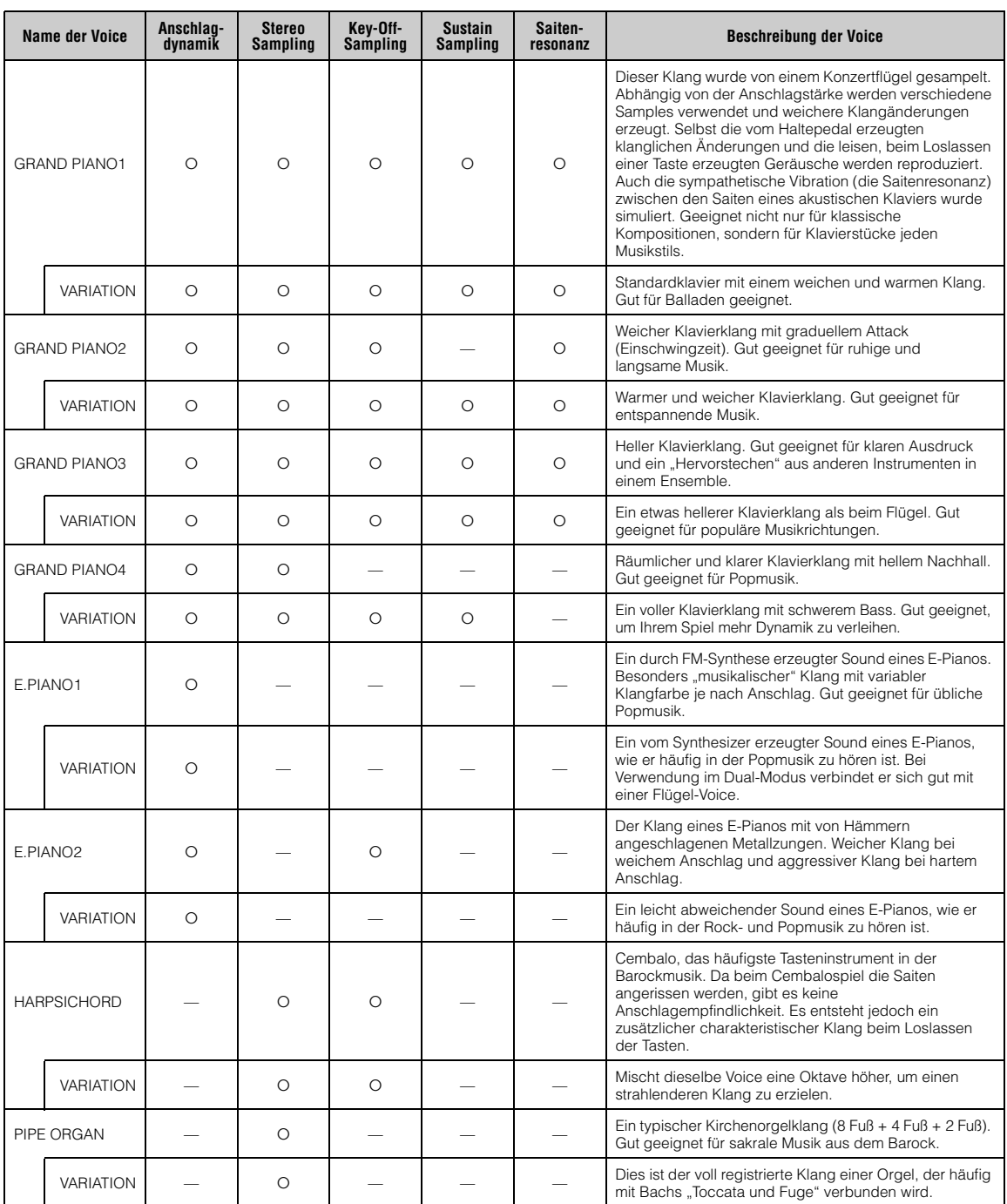

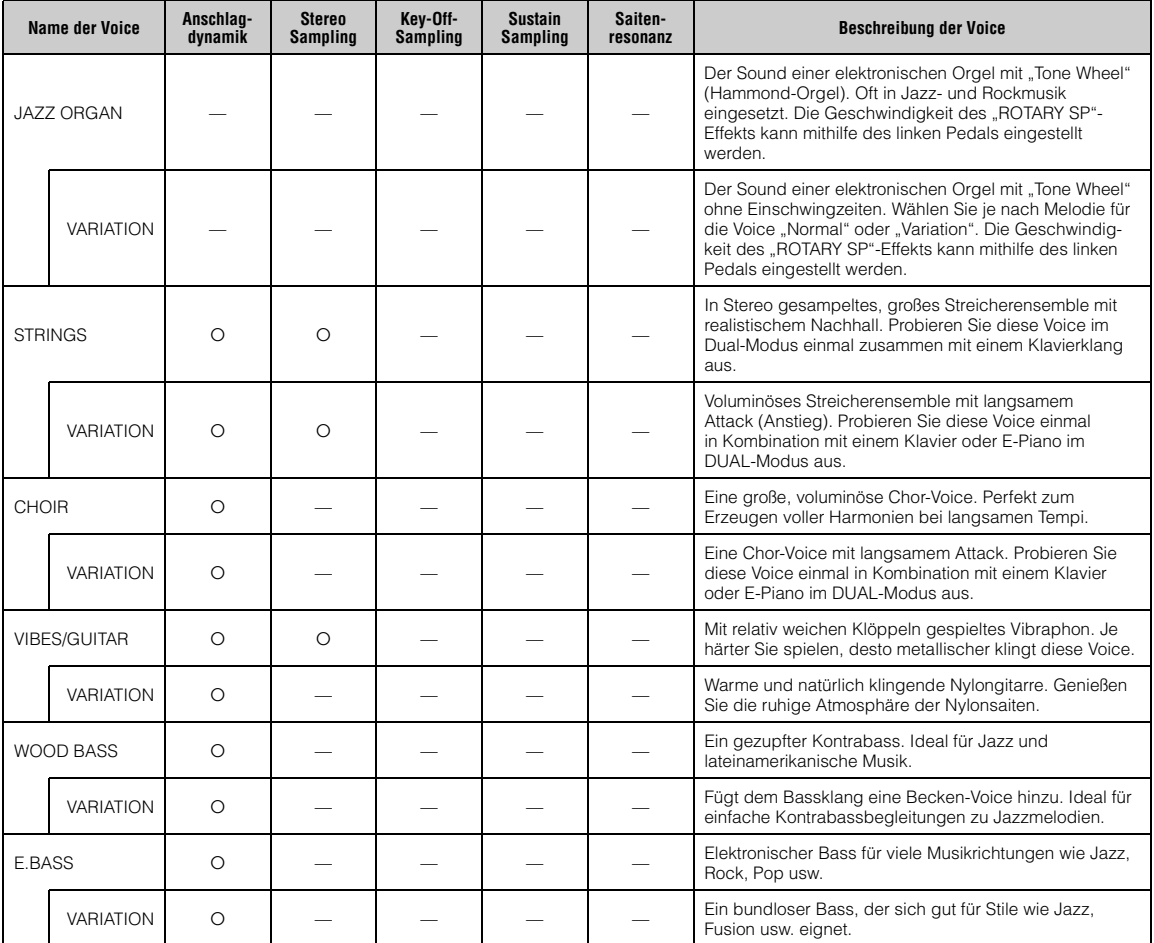

### **Key-Off-Sampling:**

Samples der sehr feinen Geräusche, die beim Loslassen der Tasten erzeugt werden.

### **Sustain Sampling:**

Samples der Resonanz des Resonanzbodens und der Saiten, wenn das Haltepedal gedrückt wird.

### **Saitenresonanz:**

Simulierter Saitenresonanzklang.

### **CLP-430/465GP : Ja**

**—: Nein**

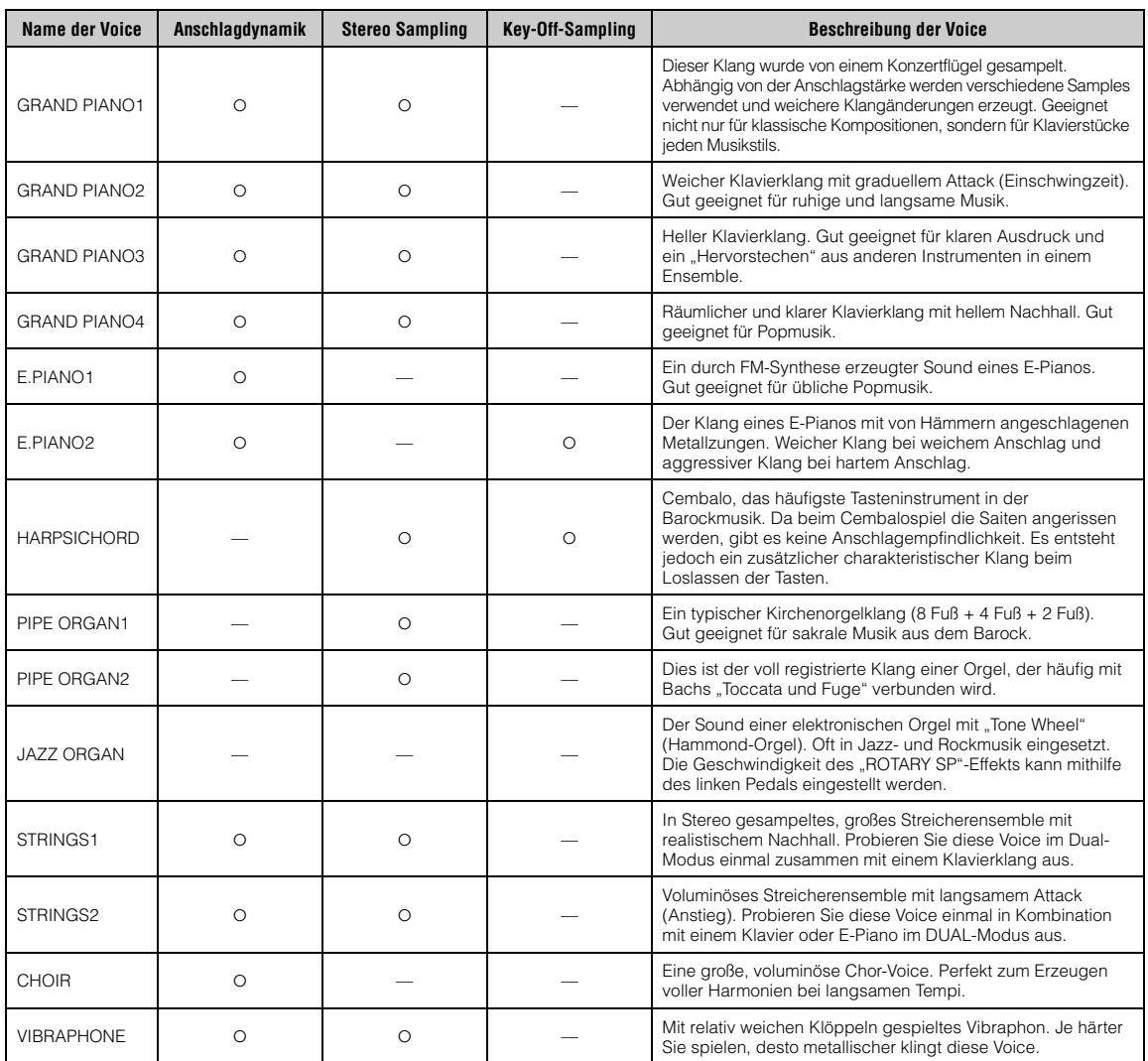

### **Key-Off-Sampling:**

Samples der sehr feinen Geräusche, die beim Loslassen der Tasten erzeugt werden.

# <span id="page-66-0"></span>**Liste der Voreinstellungen**

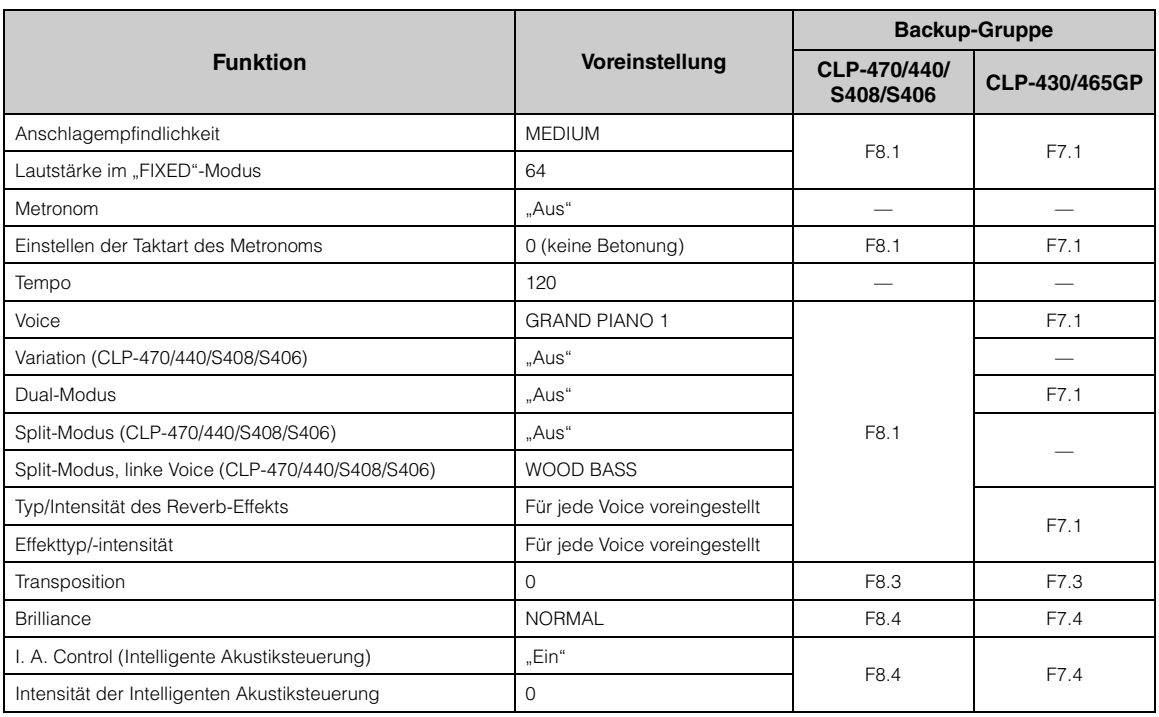

### **Funktion**

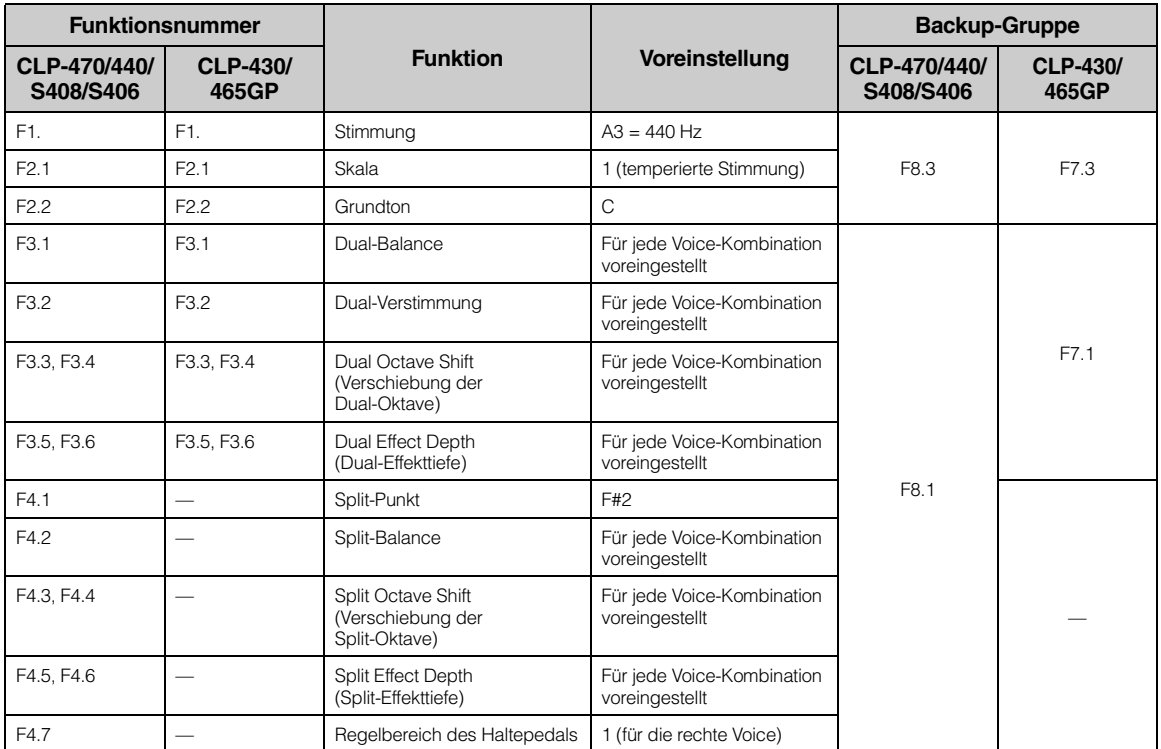

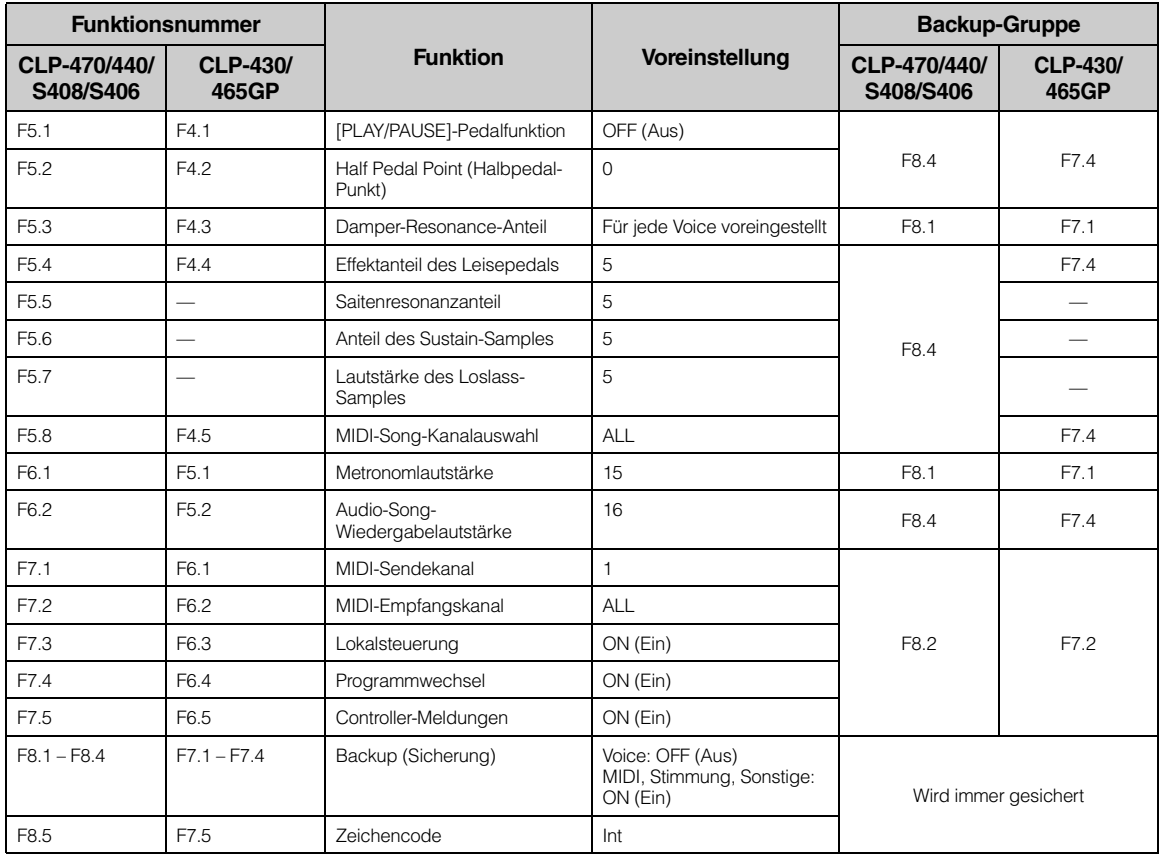

# **Vorsichtsmaßnahmen bei der Montage**

# *VORSICHT*

- Montieren Sie das Gerät auf einer harten und ebenen Bodenfläche mit ausreichend Platz.
- Achten Sie darauf, dass Sie keine Teile verwechseln und alle Teile richtig ausgerichtet anbringen. Führen Sie die Montage des Instruments in der unten angegebenen Reihenfolge aus.
- Die Montage sollte von mindestens zwei Personen durchgeführt werden
- Verwenden Sie nur die mitgelieferten Schrauben der angegebenen Größen. Verwenden Sie keine anderen Schrauben. Die Verwendung falscher Schrauben kann eine Beschädigung oder Fehlfunktion des Produkts zur Folge haben.
- Achten Sie darauf, nach der Montage des Instruments alle Schrauben nochmals nachzuziehen.
- Zum Demontieren des Instruments führen Sie die im Folgenden erläuterten Montageschritte in umgekehrter Reihenfolge aus.

Halten Sie einen Kreuzschlitz-Schraubendreher (+) der richtigen Größe bereit.

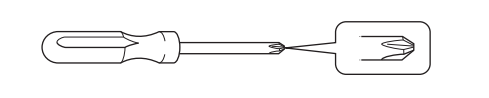

### **Überprüfen Sie nach der Montage Folgendes:**

#### **• Sind Bauteile übrig geblieben?**

Gehen Sie die Montageanleitung nochmals durch und korrigieren Sie eventuelle Fehler.

**• Steht das Instrument in genügendem Abstand von Türen und anderen beweglichen Objekten?**

Stellen Sie das Instrument an einem geeigneten Ort auf.

- **Klappert das Instrument, wenn Sie es schütteln?** Ziehen Sie alle Schrauben fest.
- **Klappert der Pedalkasten oder gibt er nach, wenn Sie auf die Pedale treten?**

Drehen Sie den Feststellfuß, bis er fest auf dem Fußboden aufsitzt.

**• Sind Pedalkabel und Netzkabel fest in die Buchsen eingesteckt?** Überprüfen Sie die Verbindung.

**• Falls die Haupteinheit beim Spielen auf der Tastatur knarrt oder anderweitig instabil ist, schauen Sie sich nochmals die Montagebilder an, und ziehen Sie sämtliche Schrauben nach.**

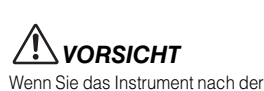

Montage bewegen, fassen Sie es immer am Boden der Haupteinheit an. (Beim CLP-470: Fassen Sie die Hauptbaugruppe vorne am Boden und an den seitlichen Griffen auf der Rückseite.) Heben Sie das Instrument nicht an der Tastaturabdeckung oder dem Oberteil an. Ein unsachgemäßer Umgang kann zu Schäden am Instrument oder zu Verletzungen führen.

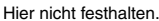

**470 440 430 S408 S406 465GP**

**470 440 430 S408 S406 465GP**

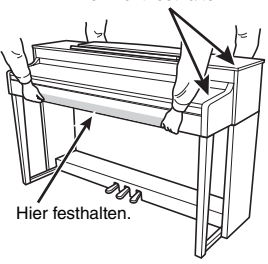

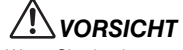

Wenn Sie das Instrument nach der Montage bewegen, fassen Sie es vorne am Boden der Hauptbaugruppe und an den seitlichen Griffen auf der Rückseite. Heben Sie das Instrument nicht an der Tastaturabdeckung oder dem Oberteil an. Ein unsachgemäßer Umgang kann zu Schäden am Instrument oder zu Verletzungen führen.

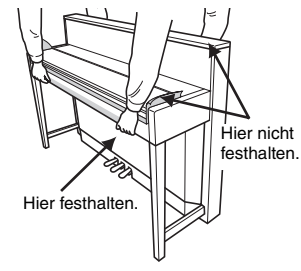

#### *HINWEIS*

Bedecken Sie für den Transport des Instruments die gesamte Tastatur mit der Schutzabdeckung (page 76, 80), bevor Sie die Tastaturabdeckung schließen. Die Abdeckung verhindert ein Verkratzen der Tastatur.

**470 440 430 S408 S406 465GP**

Wenn Sie das Instrument nach der Montage bewegen, fassen Sie es immer am Boden der Haupteinheit.

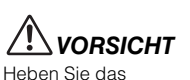

Instrument nicht an der Tastaturabdeckung oder am oberen Teil an. Eine unsachgemäße Handhabung kann zu Beschädigungen am Instrument oder zu Verletzungen führen.

**Siehe Seite** CLP-470 [70](#page-69-0) CLP-440/430 [73](#page-72-0) CLP-S408 [76](#page-75-0) CLP-S406 [80](#page-79-0)  $CLP-465GP$  84

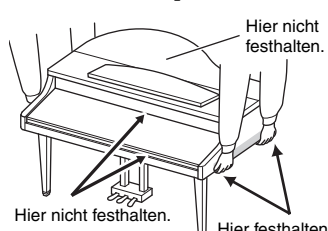

Hier festhalten.

# <span id="page-69-0"></span>**CLP-470 – Montage**

Entnehmen Sie alle Teile aus der Verpackung, und vergewissern Sie sich, dass alles vorhanden ist.

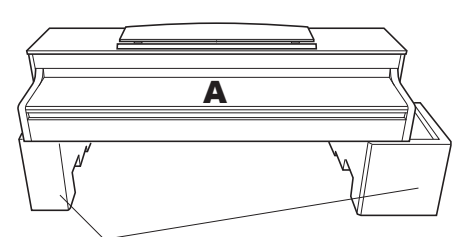

#### **Styroporpolster**

Entnehmen Sie die Styroporpolster aus der Packung, legen Sie sie auf den Boden, und legen Sie dann Teil A darauf.Ordnen Sie die Polster so an, dass sie die Lautsprecherbox an der Unterseite von A nicht verdecken.

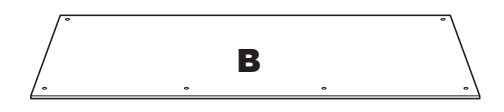

Ein zusammengeschnürtes Pedalkabel befindet sich an der Rückseite.

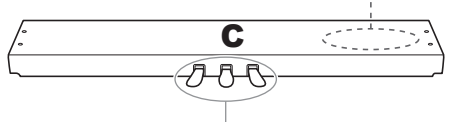

Bei der Auslieferung sind die Pedale mit Vinylabdeckungen geschützt. Entfernen Sie die Abdeckung vom Haltepedal für eine optimale Nutzung des Haltepedaleffekts, der wie bei einem Flügel reagiert.

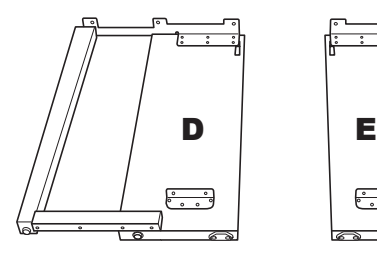

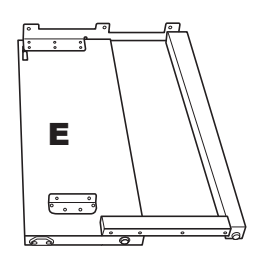

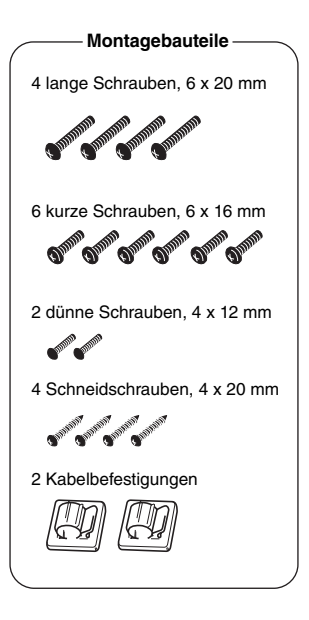

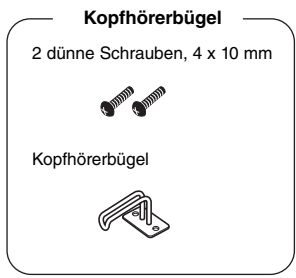

Netzkabel

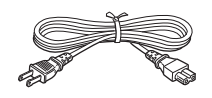

### 1. **Montieren Sie C an D und E.**

- 1-1 Entwirren und glätten Sie das Pedalkabel.Werfen Sie den Kabelbinder nicht weg. Sie benötigen ihn später bei Schritt 5.
- 1-2 Montieren Sie D und E an C, indem Sie vier lange Schrauben (6 x 20 mm) einschrauben.

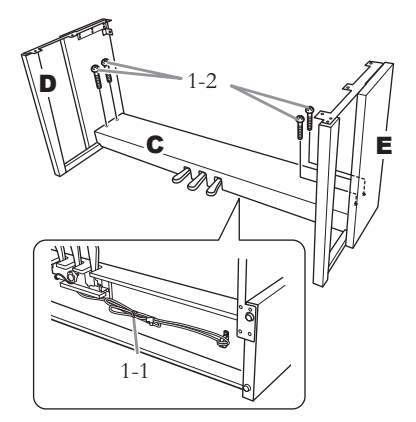

## 2. **Montieren Sie B.**

Je nachdem, welches Modell des Instruments Sie gekauft haben, kann die Oberflächenfarbe einer Seite von B sich von derjenigen der anderen Seite unterscheiden. Platzieren Sie B in diesem Fall so, dass diejenige Seite zum Spieler zeigt, deren Oberflächenfarbe D und E am meisten entspricht.

- 2-1 Richten Sie die Schraubenlöcher an der Oberseite von B mit den Löchern in D und E aus, und montieren Sie dann die oberen Ecken von B an D und E, indem Sie zwei dünne Schrauben (4 x 12 mm) mit den Fingern festdrehen.
- 2-2 Befestigen Sie die Unterseite von B mit vier Schneidschrauben (4 x 20 mm).
- 2-3 Ziehen Sie die in Schritt 2-1 eingedrehten Schrauben an der Oberseite von B fest an.

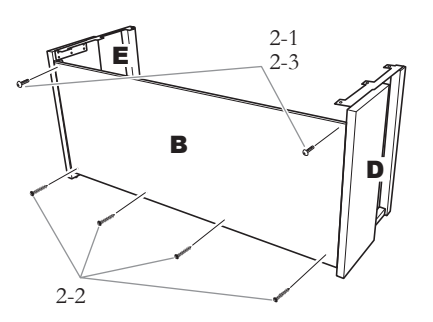

### 3. **Bringen Sie A an.**

Achten Sie darauf, die Hauptbaugruppe bei der Montage an der Unterseite der Frontpartie (mindestens 15 cm von den seitlichen Enden entfernt) sowie an den Griffen auf der Rückseite zu fassen.

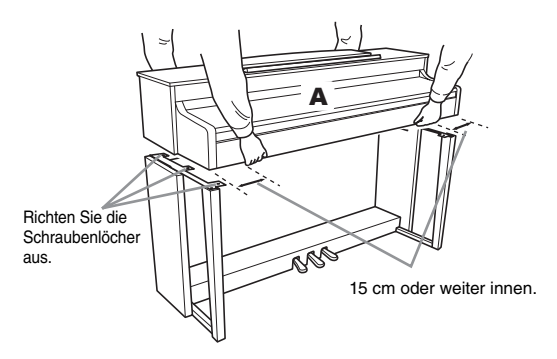

# *VORSICHT*

Achten Sie besonders darauf, die Haupteinheit nicht fallen zu lassen und sich nicht die Finger zu klemmen.

# *VORSICHT*

Halten Sie die Haupteinheit immer so wie oben angegeben.

## 4. **Befestigen Sie A.**

- 4-1 Justieren Sie die Position von A, so dass das linke und das rechte Ende von A (von vorn betrachtet) an D und E gleich weit überstehen.
- 4-2 Befestigen Sie A, indem Sie die sechs kurzen Schrauben (6 x 16 mm) von der Vorderseite aus festziehen.

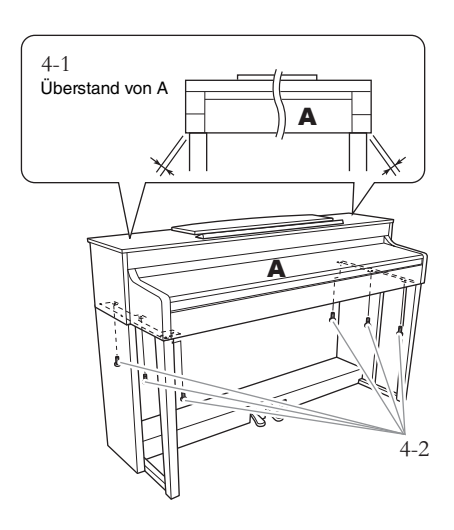

## <span id="page-71-0"></span>5. **Schließen Sie das Pedalkabel an.**

- 5-1 Stecken Sie den Stecker des Pedalkabels in die entsprechende Buchse.
- 5-2 Montieren Sie die Kabelbefestigungen wie abgebildet an der Rückwand; klemmen Sie dann das Kabel in die Befestigungen.
- 5-3 Fassen Sie eventuell lose Schlaufen des Pedalkabels mithilfe eines Kabelbinders zusammen.

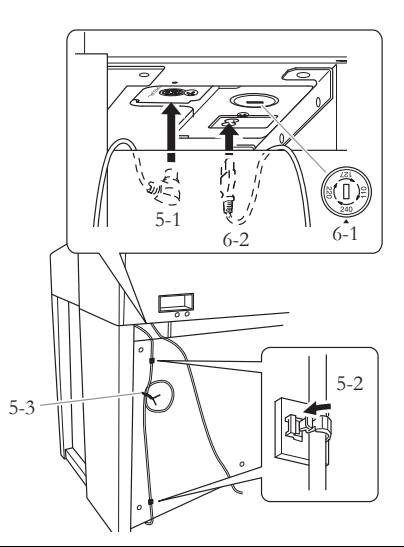

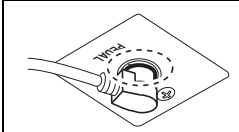

Schließen Sie das Pedalkabel ordnungsgemäß so an, dass der metallische Teil des Kabelsteckers nicht mehr sichtbar ist. Anderenfalls funktioniert das Pedal möglicherweise nicht richtig.

### 6. **Schließen Sie das Netzkabel an.**

6-1 Bei Modellen mit Spannungswähler: Stellen Sie den Spannungswähler auf die lokal verfügbare Netzspannung ein.

### **Spannungswähler**

Bevor Sie das Netzkabel anschließen, prüfen Sie bitte die korrekte Stellung des Spannungswählers, der in manchen Ländern eingebaut ist. Verwenden Sie einen Schlitzschraubendreher, um den Spannungswähler so zu drehen, dass die korrekte Netzspannung (110 V, 127 V, 220 V oder 240 V) für Ihr Land neben dem Zeiger auf dem Bedienfeld angezeigt wird. Bei der Auslieferung ist der Spannungsumschalter standardmäßig auf 240 V eingestellt. Nachdem der richtige Spannungswert gewählt wurde, stecken Sie das Netzkabel in die AC-IN-Buchse am Instrument und den Stecker in eine Steckdose. In manchen Ländern wird außerdem ein Adapter für die Netzsteckdose entsprechend der landesüblichen Steckerkonfiguration mitgeliefert.

# *WARNUNG*

**Eine falsche Spannungseinstellung kann zu ernsthaften Schäden am Instrument oder zu fehlerhaftem Betrieb führen.**

6-2 Stecken Sie den Netzstecker in die entsprechende Buchse.

### 7. **Stellen Sie den Feststellfuß ein.**

Drehen Sie den Feststellfuß, bis der Pedalkasten festen Kontakt zum Boden hat.

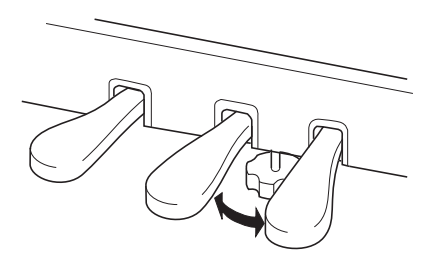

# 8. **Befestigen Sie den Kopfhörerbügel.**

Verwenden Sie die zwei beiliegenden Schrauben (4 x 10 mm), um den Bügel wie in der Abbildung gezeigt anzubringen.

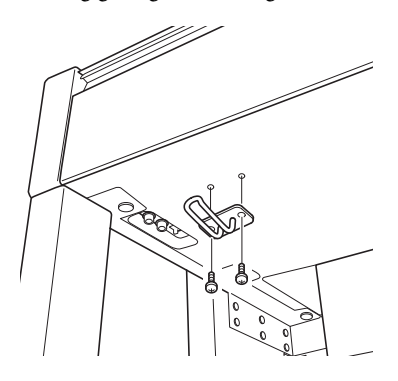
## **CLP-440/430 – Montage**

Entnehmen Sie alle Teile aus der Verpackung, und vergewissern Sie sich, dass alles vorhanden ist. \*Diese Abbildung zeigt das Modell CLP-440.

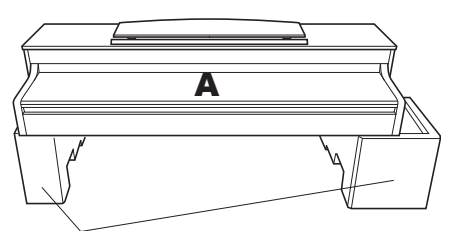

**Styroporpolster**

Entnehmen Sie die Styroporpolster aus der Packung, legen Sie sie auf den Boden, und legen Sie dann Teil A darauf. Ordnen Sie die Polster so an, dass sie die Anschlüsse an der Unterseite von A nichtverdecken.

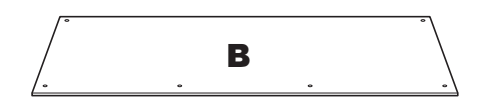

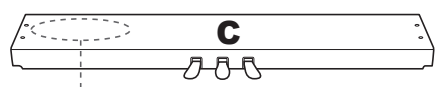

Ein zusammengeschnürtes Pedalkabel befindet sich an der Rückseite.

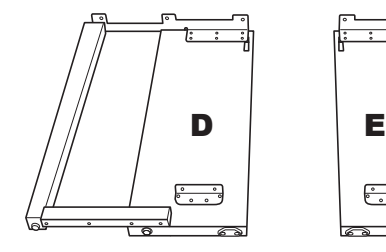

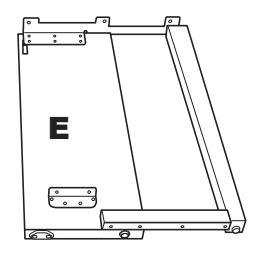

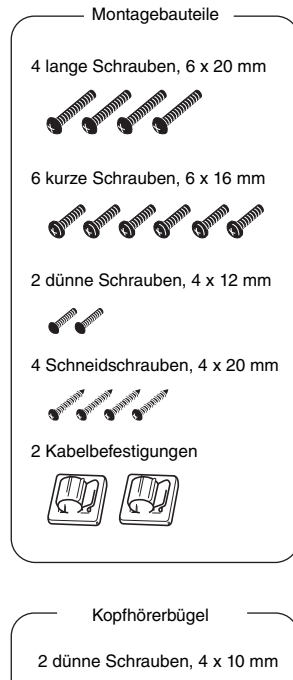

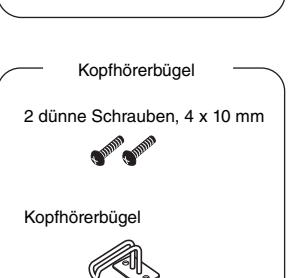

Netzkabel

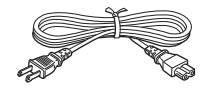

### 1. **Montieren Sie C an D und E.**

- 1-1 Entwirren und glätten Sie das gebündelte Pedalkabel. Werfen Sie den Kabelbinder nicht weg. Sie benötigen ihn später bei Schritt 5.
- 1-2 Montieren Sie D und E an C, indem Sie vier lange Schrauben (6 x 20 mm) einschrauben.

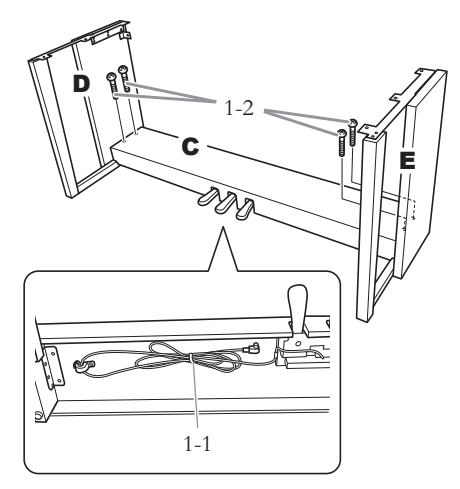

## 2. **Montieren Sie B.**

Je nachdem, welches Modell des Instruments Sie gekauft haben, kann die Oberflächenfarbe einer Seite von B sich von derjenigen der anderen Seite unterscheiden. Platzieren Sie B in diesem Fall so, dass diejenige Seite zum Spieler zeigt, deren Oberflächenfarbe D und E am meisten entspricht.

- 2-1 Richten Sie die Schraubenlöcher an der Oberseite von B mit den Löchern in D und E aus, und montieren Sie dann die oberen Ecken von B an D und E, indem Sie zwei dünne Schrauben (4 x 12 mm) mit den Fingern festdrehen.
- 2-2 Befestigen Sie die Unterseite von B mit vier Schneidschrauben (4 x 20 mm).
- 2-3 Ziehen Sie die in Schritt 2-1 eingedrehten Schrauben an der Oberseite von B fest an.

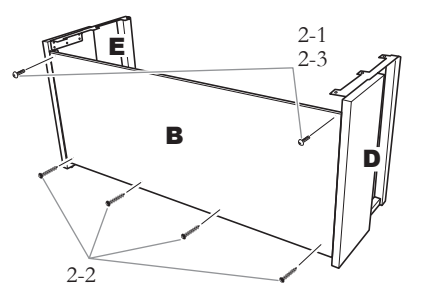

## 3. **Bringen Sie A an.**

Achten Sie darauf, die Hauptbaugruppe beim Auflegen auf den Unterbau mindestens 15 cm von den seitlichen Enden entfernt zu greifen.

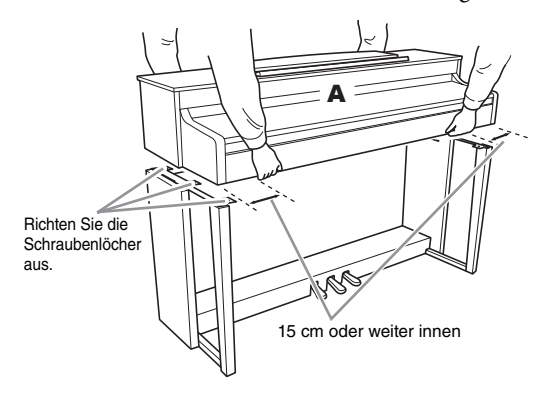

## *VORSICHT*

Achten Sie besonders darauf, die Haupteinheit nicht fallen zu lassen und sich nicht die Finger zu klemmen.

# *VORSICHT*

Halten Sie die Haupteinheit immer so wie oben angegeben

## 4. **Befestigen Sie A.**

- 4-1 Justieren Sie die Position von A, so dass das linke und das rechte Ende von A (von vorn betrachtet) an D und E gleich weit überstehen.
- 4-2 Befestigen Sie A, indem Sie sechs kurze Schrauben (6 x 16 mm) von vorne aus festziehen.

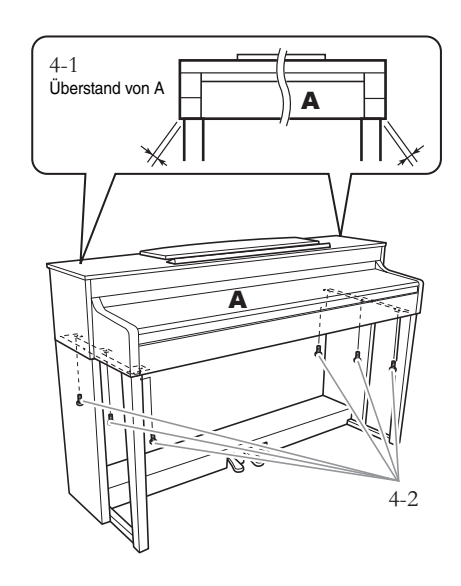

## 5. **Schließen Sie das Pedalkabel an.**

- 5-1 Stecken Sie den Stecker des Pedalkabels in die entsprechende Buchse.
- 5-2 Montieren Sie die Kabelbefestigungen wie abgebildet an der Rückwand; klemmen Sie dann das Kabel in die Befestigungen.
- 5-3 Fassen Sie eventuell lose Schlaufen des Pedalkabels mithilfe eines Kabelbinders zusammen.

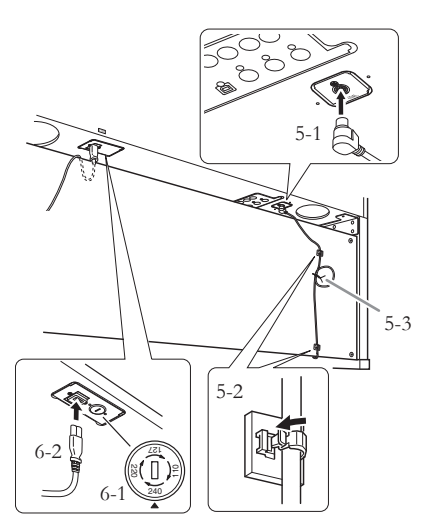

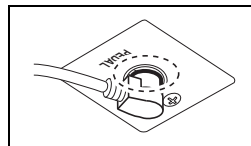

Schließen Sie das Pedalkabel ordnungsgemäß so an, dass der metallische Teil des Kabelsteckers nicht mehr sichtbar ist. Anderenfalls funktioniert das Pedal möglicherweise nicht richtig.

### 6. **Schließen Sie das Netzkabel an.**

6-1 Bei Modellen mit Spannungswähler: Stellen Sie den Spannungswähler auf die lokal verfügbare Netzspannung ein.

#### **Spannungswähler**

Bevor Sie das Netzkabel anschließen, prüfen Sie bitte die korrekte Stellung des Spannungswählers, der in manchen Ländern eingebaut ist. Verwenden Sie einen Schlitzschraubendreher, um den Spannungswähler so zu drehen, dass die korrekte Netzspannung (110 V, 127 V, 220 V oder 240 V) für Ihr Land neben dem Zeiger auf dem Bedienfeld angezeigt wird. Bei der Auslieferung ist der Spannungsumschalter standardmäßig auf 240 V eingestellt. Nachdem der richtige Spannungswert gewählt wurde, stecken Sie das Netzkabel in die AC-IN-Buchse am Instrument und den Stecker in eine Steckdose. In manchen Ländern wird außerdem ein Adapter für die Netzsteckdose entsprechend der landesüblichen Steckerkonfiguration mitgeliefert.

# *WARNUNG*

**Eine falsche Spannungseinstellung kann zu ernsthaften Schäden am Instrument oder zu fehlerhaftem Betrieb führen.**

6-2 Stecken Sie den Netzstecker in die entsprechende Buchse.

## 7. **Stellen Sie den Feststellfuß ein.**

Drehen Sie den Feststellfuß, bis der Pedalkasten festen Kontakt zum Boden hat.

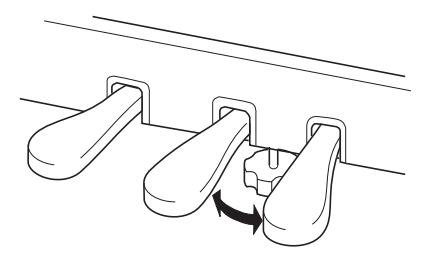

# 8. **Befestigen Sie den Kopfhörerbügel.**

Verwenden Sie die zwei beiliegenden Schrauben (4 x 10 mm), um den Bügel wie in der Abbildung gezeigt anzubringen.

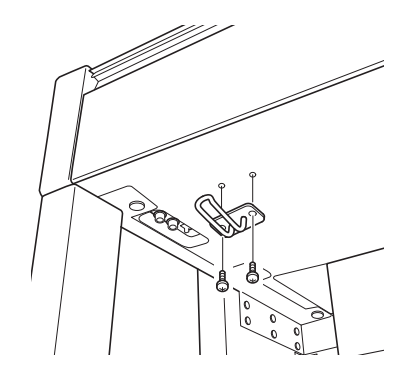

## **CLP-S408 – Montage**

Entnehmen Sie alle Teile aus der Verpackung, und vergewissern Sie sich, dass alles vorhanden ist.

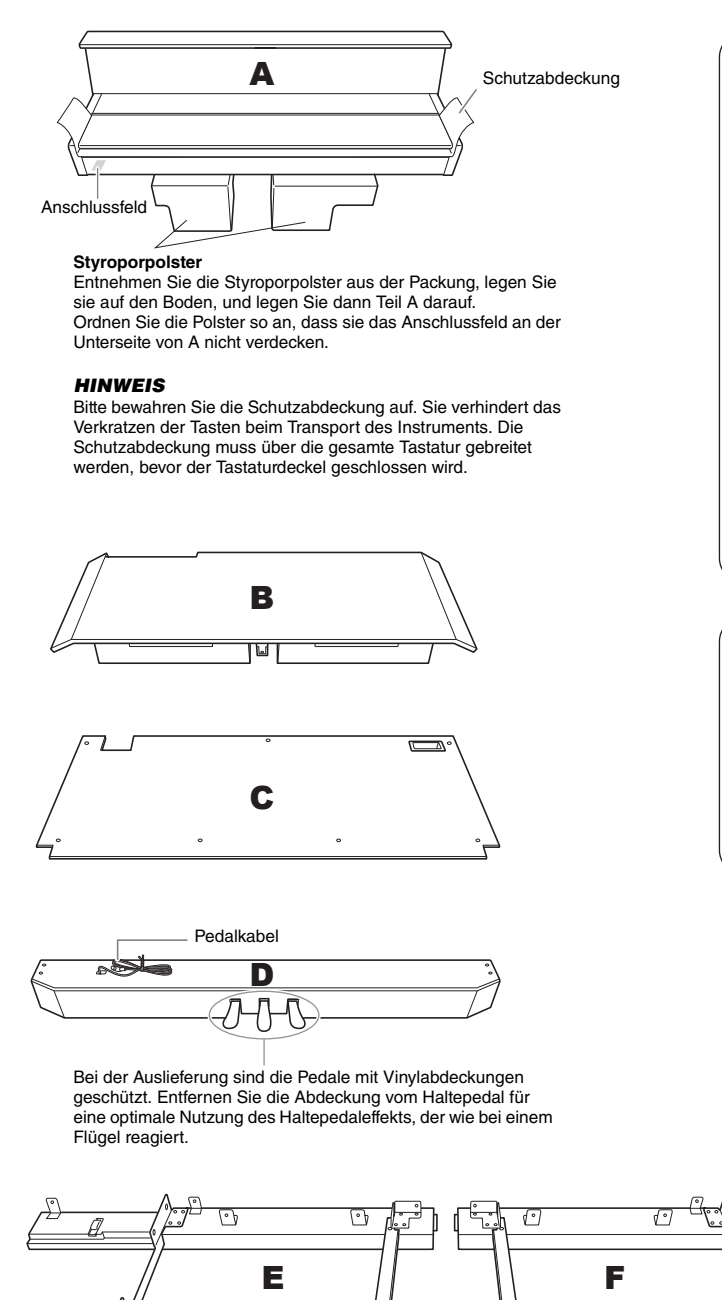

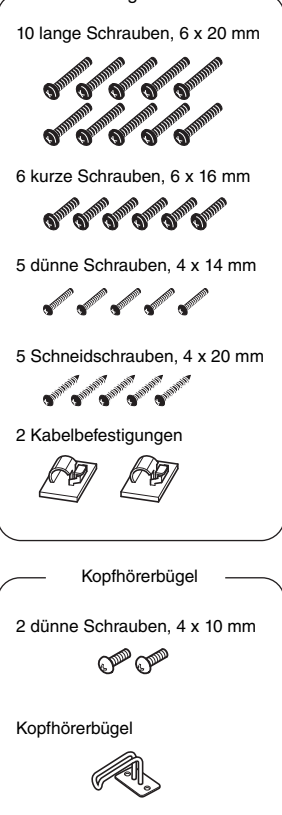

Montagebauteile

Netzkabel

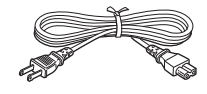

### 1. **Montieren Sie D an E und F.**

- 1-1 Montieren Sie D an E und F mit vier langen Schrauben (6 x 20 mm).
- 1-2 Befestigen Sie D von der Rückseite her mit zwei langen Schrauben (6 x 20 mm).
- 1-3 Entfernen Sie den Kabelbinder vom aufgewickelten Pedalkabel. Entfernen Sie nicht den Kabelbinder neben der Bohrung.

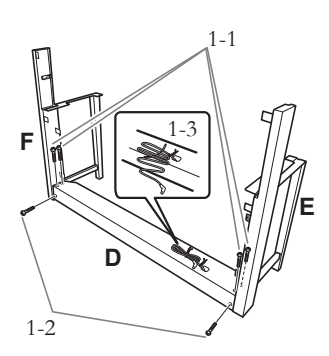

### 2. **Bringen Sie B provisorisch an.**

- 2-1 Setzen Sie Teil B zwischen E und F ein, wie in der Abbildung gezeigt.
- 2-2 Richten Sie B an der Vorderseite von D, E und F aus, und montieren Sie B.

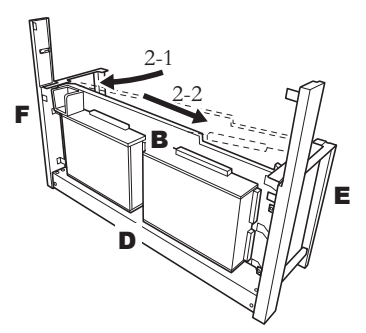

- 2-3 Befestigen Sie B provisorisch, indem Sie vier lange Schrauben (6 x 20 mm) mit den Fingern hineindrehen.
	- \* Stecken Sie vier Schrauben in die größeren Löcher (alle vier Löcher) an den Beschlägen.
- 2-4 Befestigen Sie B mit einer dünnen Schraube (4 x 14 mm).
	- \* Stecken Sie die Schraube in das kleinere Loch am Beschlag.

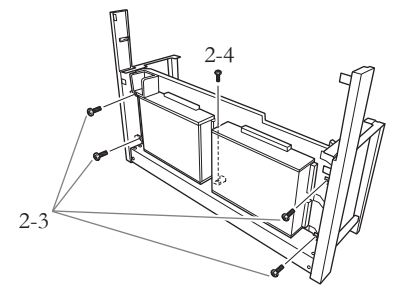

### 3. **Bringen Sie A an.**

- 3-1 Fassen Sie A beim Befestigen mindestens 15 cm von den Enden entfernt.
- 3-2 Positionieren Sie A so, dass sich der Holzstopper an der rückwärtigen Unterseite von A hinter dem vorderen Bedienfeld befindet, schieben Sie A dann langsam nach hinten und E und F leicht zur Mitte hin.
	- $^*$  Lassen Sie die die Führungsstifte $\bf{Q}$  auf jeder Seite von A jeweils in die Führungsschlitze @ von E und F gleiten.

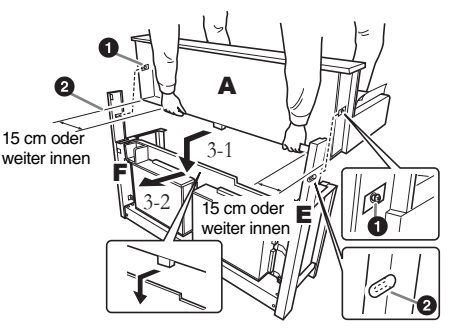

## *VORSICHT*

Achten Sie besonders darauf, die Haupteinheit nicht fallen zu lassen und sich nicht die Finger zu klemmen.

*VORSICHT*

Halten Sie die Haupteinheit immer so wie oben angegeben.

### 4. **Befestigen Sie A.**

- 4-1 Befestigen Sie A von der Rückseite her mit zwei kurzen Schrauben (6 x 16 mm).
- 4-2 Befestigen Sie A von der Rückseite her mit zwei dünnen Schrauben (4 x 14 mm).
- 4-3 Befestigen Sie A von vorne mit vier kurzen Schrauben (6 x 16mm).

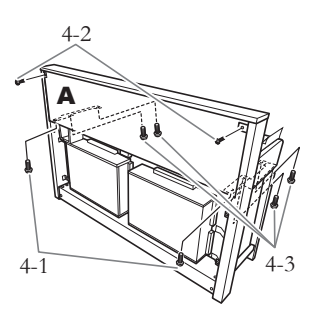

4-4 Ziehen Sie die zuvor in Schritt 2-3 provisorisch an B befestigten Schrauben fest an.

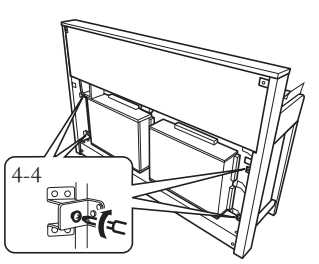

## 5. **Schließen Sie das Lautsprecherkabel an.**

- 5-1 Entfernen Sie den Kabelbinder vom Lautsprecherkabel.
- 5-2 Stecken Sie den Stecker des Lautsprecherkabels in die Buchse, so dass die vorstehende Steckerzunge von hinten gesehen nach rechts weist.

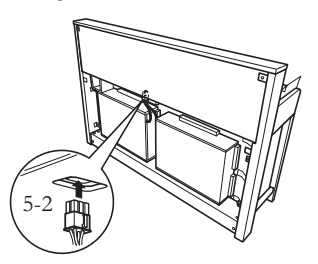

### 6. **Schließen Sie das Pedalkabel an.**

- 6-1 Stecken Sie den Stecker des Pedalkabels in die Buchse [PEDAL].
- 6-2 Montieren Sie die Kabelbefestigungen wie abgebildet an B, und klemmen Sie dann das Kabel in die Befestigungen. Achten Sie dabei darauf, dass das Pedalkabel zwischen Stecker und Kabelbefestigung nicht zu locker ist.

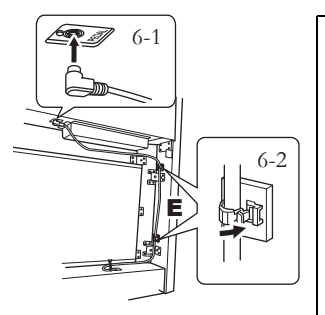

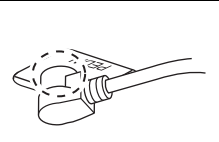

Schließen Sie das Pedalkabel ordnungsgemäß so an, dass der metallische Teil des Kabelsteckers nicht mehr sichtbar ist. Anderenfalls funktioniert das Pedal möglicherweise nicht richtig.

## 7. **Montieren Sie C.**

- 7-1 Setzen Sie es auf D auf, mit dem Holzstopper in den unteren Ecken von C, und montieren Sie dann die Oberseite von C.
- 7-2 Befestigen Sie die obere rechte und linke Seite von C mit zwei dünnen Schrauben (4 x 14 mm).
- 7-3 Befestigen Sie die obere mittlere und untere Seite von C mit fünf Schneidschrauben (4 x 20 mm).

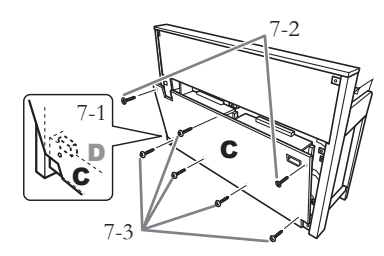

### 8. **Schließen Sie das Netzkabel an.**

8-1 Bei Modellen mit Spannungswähler: Stellen Sie den Spannungswähler auf die lokal verfügbare Netzspannung ein.

#### **Spannungswähler**

Bevor Sie das Netzkabel anschließen, prüfen Sie bitte die korrekte Stellung des Spannungswählers, der in manchen Ländern eingebaut ist. Verwenden Sie einen Schlitzschraubendreher, um den Spannungswähler so zu drehen, dass die korrekte Netzspannung (110 V, 127 V, 220 V oder 240 V) für Ihr Land neben dem Zeiger auf dem Bedienfeld angezeigt wird. Bei der Auslieferung ist der Spannungsumschalter standardmäßig auf 240 V eingestellt. Nachdem der richtige Spannungswert gewählt wurde, stecken Sie das Netzkabel in die AC-IN-Buchse am Instrument und den Stecker in eine Steckdose. In manchen Ländern wird außerdem ein Adapter für die Netzsteckdose entsprechend der landesüblichen Steckerkonfiguration mitgeliefert.

### *WARNUNG*

**Eine falsche Spannungseinstellung kann zu ernsthaften Schäden am Instrument oder zu fehlerhaftem Betrieb führen.**

8-2 Stecken Sie den Netzstecker in die entsprechende Buchse an der Geräterückseite.

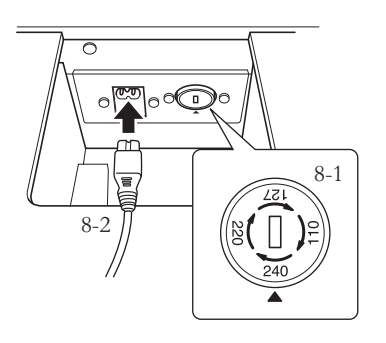

### 9. **Stellen Sie den Feststellfuß ein.**

Drehen Sie den Feststellfuß, bis der Pedalkasten festen Kontakt zum Boden hat.

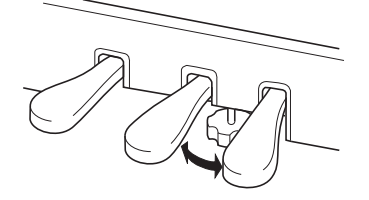

# 10. **Montieren Sie den Kopfhörerbügel.**

Verwenden Sie die zwei beiliegenden Schrauben (4 x 10 mm), um den Bügel wie in der Abbildung gezeigt zu montieren.

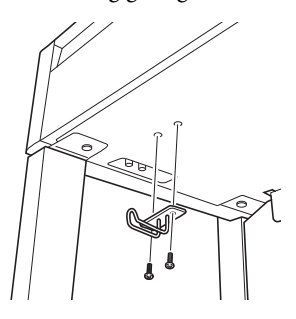

## **CLP-S406 – Montage**

Entnehmen Sie alle Teile aus der Verpackung, und vergewissern Sie sich, dass alles vorhanden ist.

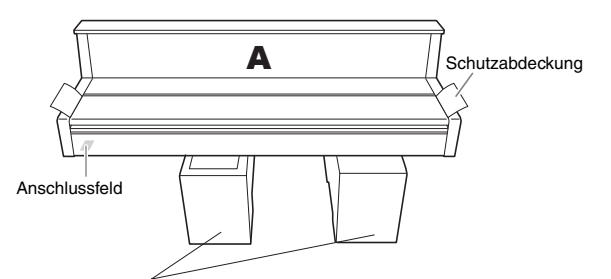

#### **Styroporpolster**

Entnehmen Sie die Styroporpolster aus der Packung, legen Sie sie auf den Boden, und legen Sie dann Teil A darauf. Ordnen Sie die Polster so an, dass sie das Anschlussfeld an der Unterseite von A nicht verdecken.

#### *HINWEIS*

Bitte bewahren Sie die Schutzabdeckung auf. Sie verhindert das Verkratzen der Tasten beim Transport des Instruments. Die Schutzabdeckung muss über die gesamte Tastatur gebreitet werden, bevor der Tastaturdeckel geschlossen wird.

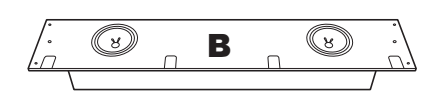

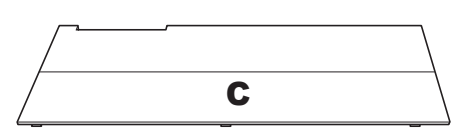

Ein zusammengeschnürtes Pedalkabel befindet sich an der Rückseite.

Ŏ.

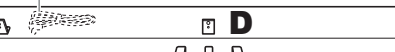

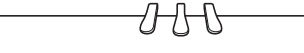

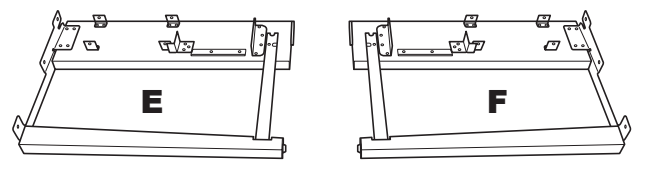

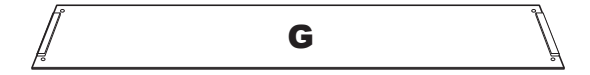

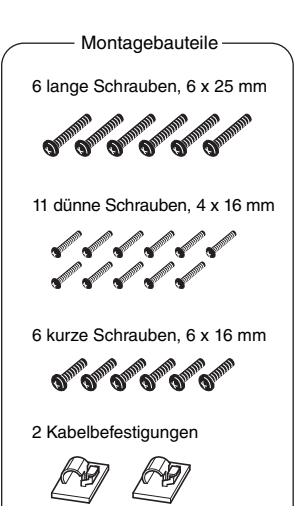

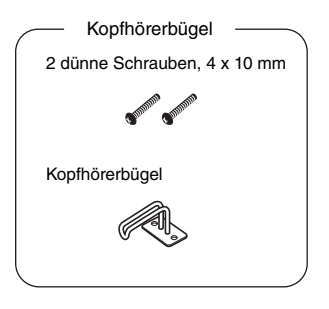

Netzkabel

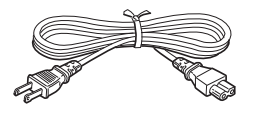

### 1. **Montieren Sie D an E und F.**

- 1-1 Montieren Sie D an E und F mit vier langen Schrauben (6 x 25 mm).
- 1-2 Entfernen Sie den Kabelbinder vom aufgewickelten Pedalkabel.

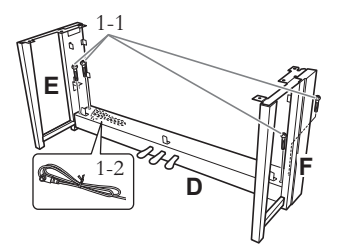

### 2. **Bringen Sie B an.**

2-1 Setzen Sie Teil B zwischen E und F ein, wie in der Abbildung gezeigt.

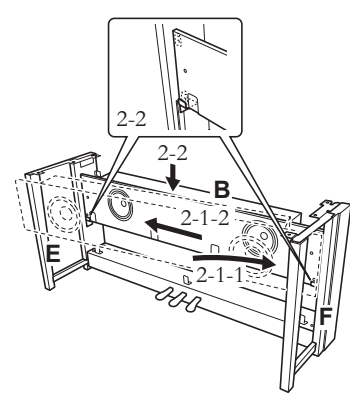

- 2-2 Setzen Sie B auf die Haltebügel auf.
- 2-3 Befestigen Sie B von vorne mit vier dünnen Schrauben (4 x 16 mm).

# *VORSICHT*

Berühren Sie nicht die an B montierten Lautsprecher.

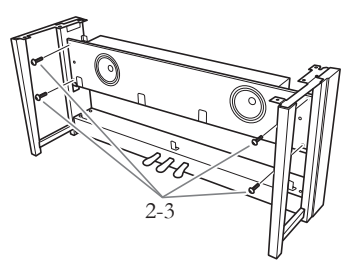

### 3. **Bringen Sie C an.**

3-1 Montieren Sie C von der Vorderseite her.

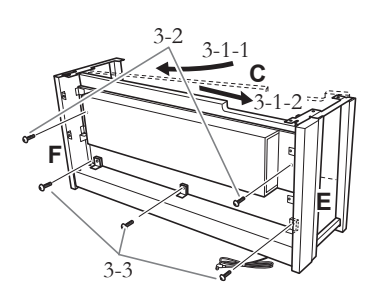

- 3-2 Ziehen Sie das obere Ende von C mit zwei langen Schrauben (6 x 25 mm) von der Rückseite her fest an.
- 3-3 Ziehen Sie das untere Ende von C mit drei dünnen Schrauben (4 x 16 mm) von der Rückseite her fest an.

## 4. **Bringen Sie A an.**

4-1 Fassen Sie A beim Befestigen mindestens 15 cm von den Enden entfernt.

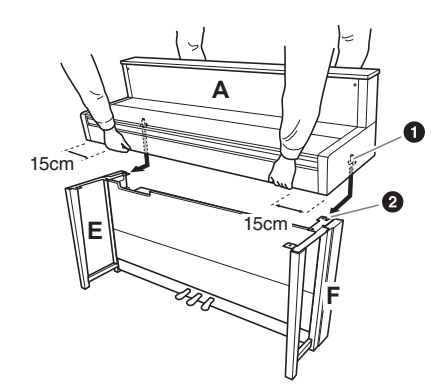

4-2 Schieben Sie die Führungsstifte  $\bullet$  auf jeder Seite von A jeweils in die Führungsschlitze <sup>2</sup> von E und F.

# *VORSICHT*

Achten Sie besonders darauf, die Haupteinheit nicht fallen zu lassen und sich nicht die Finger zu klemmen.

# *VORSICHT*

Halten Sie die Haupteinheit immer so wie oben angegeben.

## 5. **Montieren Sie A.**

5-1 Justieren Sie die Position von A, so dass das linke und das rechte Ende von A von hinten betrachtet an E und F gleich weit überstehen.

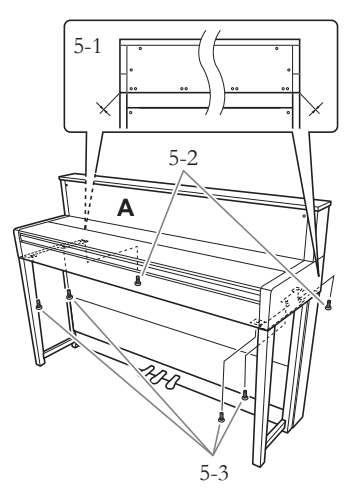

- 5-2 Befestigen Sie A von hinten mit zwei kurzen Schrauben (6 x 16 mm).
- 5-3 Befestigen Sie A von vorne mit vier kurzen Schrauben (6 x 16 mm).
- 6. **Schließen Sie das Lautsprecherkabel an.** Stecken Sie den Stecker des Lautsprecherkabels in die Buchse, so dass die vorstehende Steckerzunge von hinten gesehen nach rechts weist.

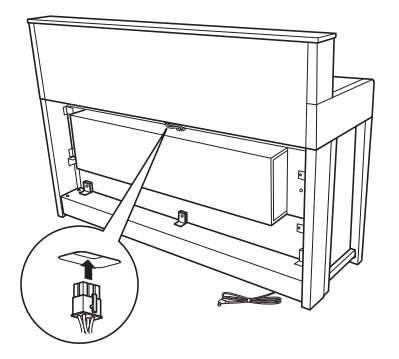

### 7. **Schließen Sie das Pedalkabel an.**

- 7-1 Stecken Sie den Stecker des Pedalkabels in die Buchse [PEDAL].
- 7-2 Montieren Sie die Kabelbefestigungen wie abgebildet am Gerät, und klemmen Sie dann das Kabel in die Befestigungen. Achten Sie dabei darauf, dass das Pedalkabel zwischen Stecker und Kabelbefestigung nicht zu locker ist.

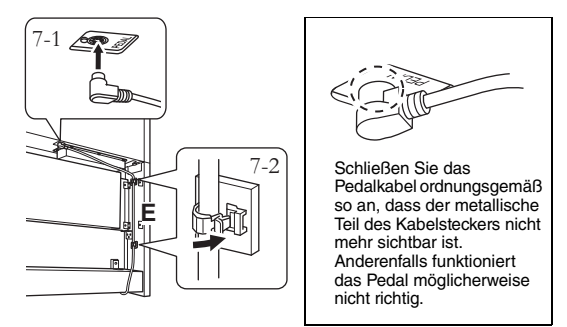

8. **Bringen Sie G an.**

Befestigen Sie G mit einer dünnen Schraube (4 x 16 mm).

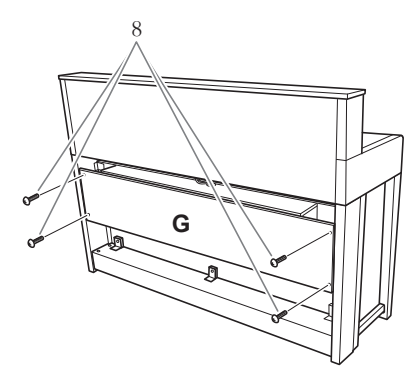

## 9. **Schließen Sie das Netzkabel an.**

9-1 Bei Modellen mit Spannungswähler: Stellen Sie den Spannungswähler auf die lokal verfügbare Netzspannung ein.

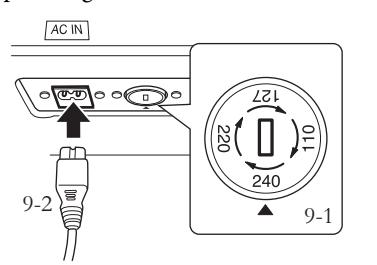

#### **Spannungswähler**

Bevor Sie das Netzkabel anschließen, prüfen Sie bitte die korrekte Stellung des Spannungswählers, der in manchen Ländern eingebaut ist. Verwenden Sie einen Schlitzschraubendreher, um den Spannungswähler so zu drehen, dass die korrekte Netzspannung (110 V, 127 V, 220 V oder 240 V) für Ihr Land neben dem Zeiger auf dem Bedienfeld angezeigt wird. Bei der Auslieferung ist der Spannungsumschalter standardmäßig auf 240 V eingestellt. Nachdem der richtige Spannungswert gewählt wurde, stecken Sie das Netzkabel in die AC-IN-Buchse am Instrument und den Stecker in eine Steckdose. In manchen Ländern wird außerdem ein Adapter für die Netzsteckdose entsprechend der landesüblichen Steckerkonfiguration mitgeliefert.

### *WARNUNG*

**Eine falsche Spannungseinstellung kann zu ernsthaften Schäden am Instrument oder zu fehlerhaftem Betrieb führen.**

9-2 Stecken Sie den Netzstecker in die entsprechende Buchse an der Geräterückseite.

### 10. **Stellen Sie den Feststellfuß ein, um die Pedale zu befestigen.**

Drehen Sie den Feststellfuß, bis der Pedalkasten festen Kontakt zum Boden hat.

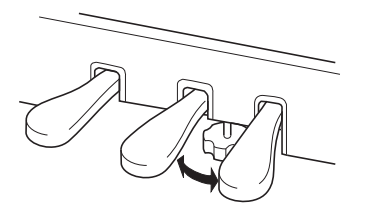

# 11. **Montieren Sie den Kopfhörerbügel.**

Verwenden Sie die zwei beiliegenden Schrauben (4 x 10 mm), um den Bügel wie in der Abbildung gezeigt zu montieren.

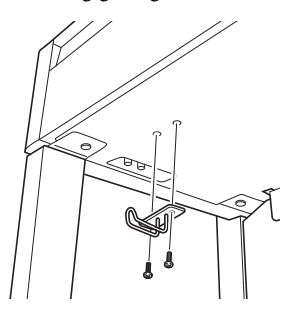

## **CLP-465GP – Montage**

Entnehmen Sie alle Teile aus der Verpackung, und vergewissern Sie sich, dass alles vorhanden ist.

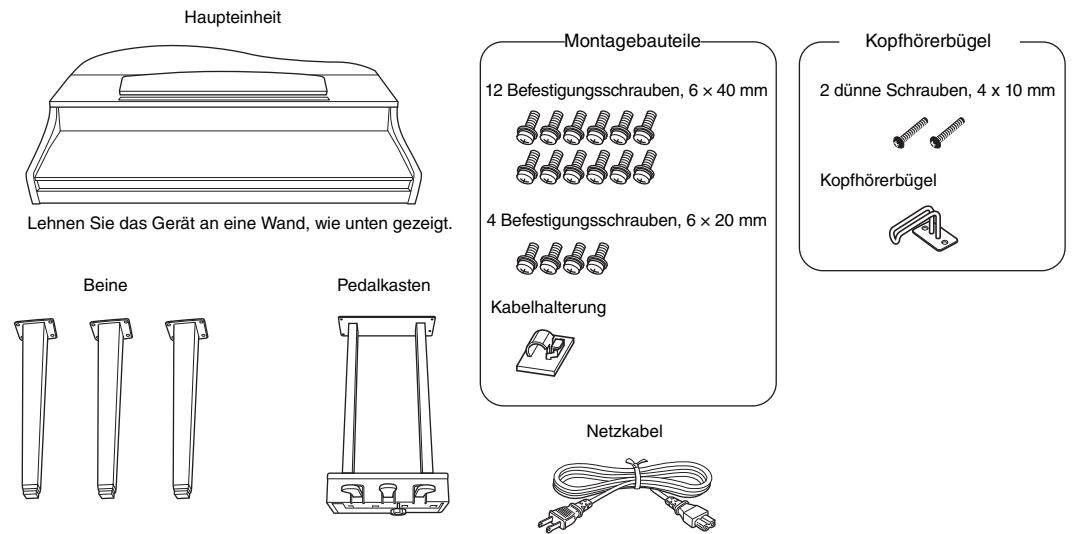

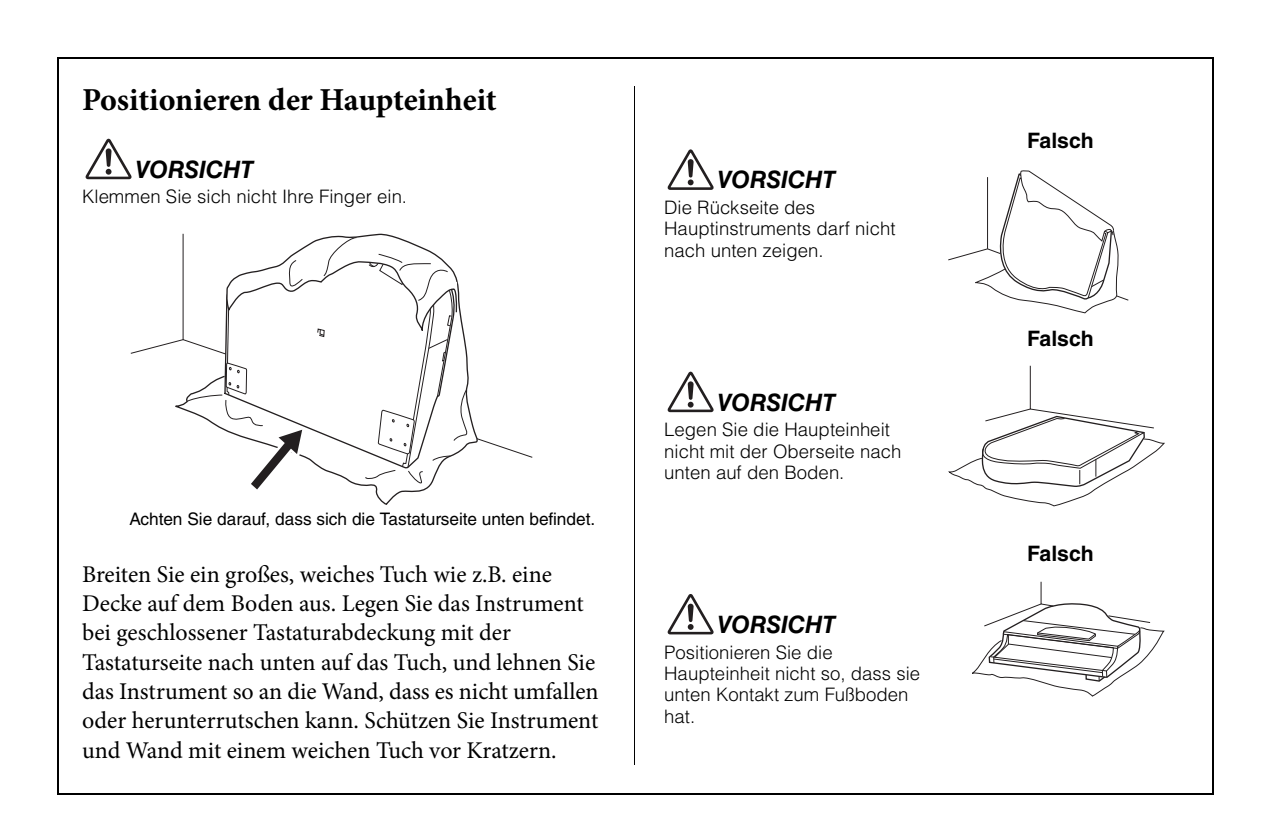

### 1. **Montieren Sie zwei Vorderbeine und ein Hinterbein.**

Benutzen Sie die folgende Abbildung, um die korrekte Ausrichtung der Beine zu prüfen.

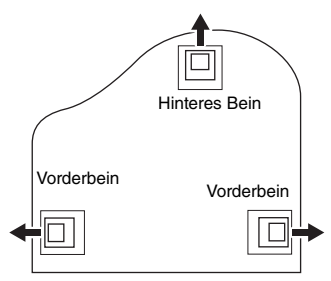

Ziehen Sie an jedem Bein vier Schrauben (6 x 40 mm) fest, und beginnen Sie dabei mit einem Vorderbein.

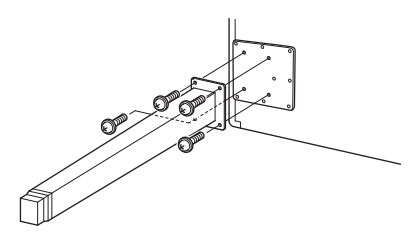

## 2. **Installieren Sie den Pedalkasten.**

2-1 Entfernen Sie den Plastikbinder, der das Pedalkabel am oberen Teil des Pedalkastens fixiert.

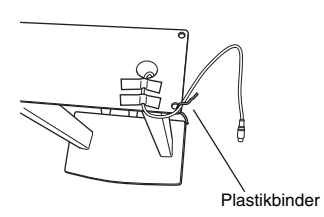

2-2 Führen Sie das Kabel in der Rinne am Gerät, und montieren Sie den Pedalkasten mit vier Schrauben (6 x 20 mm).

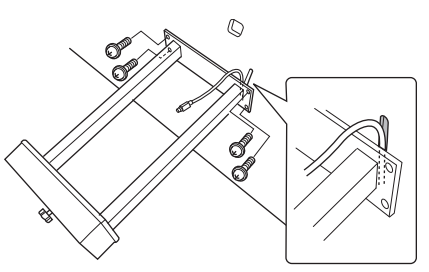

- 2-3 Stecken Sie den Stecker des Pedakabels in die zugehörige Buchse. Stecken Sie den Stecker so ein, dass die mit dem Pfeil bedruckte Seite nach vorne weist (zur Tastaturseite). Wenn sich der Stecker nicht leicht einstecken lässt, wenden Sie keine Gewalt an. Überprüfen Sie nochmals die Ausrichtung des Steckers, und versuchen Sie es dann erneut.
- 2-4 Montieren Sie die Kabelhalterung am Instrument, wie in der Abbildung unten gezeigt, und befestigen Sie dann mithilfe der Kabelhalterung das Pedalkabel.

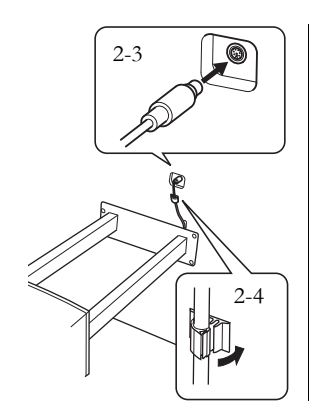

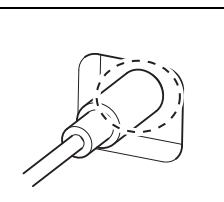

Schließen Sie das Pedalkabel ordnungsgemäß so an, dass der metallische Teil des Kabelsteckers nicht mehr sichtbar ist. Anderenfalls funktioniert das Pedal möglicherweise nicht richtig.

### 3. **Aufrichten des Instruments in Spielposition.**

Verwenden Sie die vorderen Beine beim Hochziehen des Instruments als Stütze.

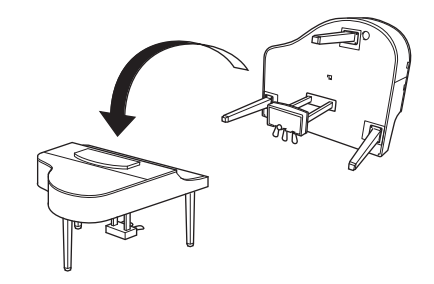

*VORSICHT* Klemmen Sie sich nicht Ihre Finger ein. Halten Sie beim Hochziehen des Instruments nicht die

Tastaturabdeckung fest.

## 4. **Schließen Sie das Netzkabel an.**

- 4-1 Bei Modellen mit Spannungswähler: Stellen Sie den Spannungswähler auf eine geeignete Netzspannung ein.
- 4-2 Schließen Sie das Netzkabel an die entsprechende Buchse an.

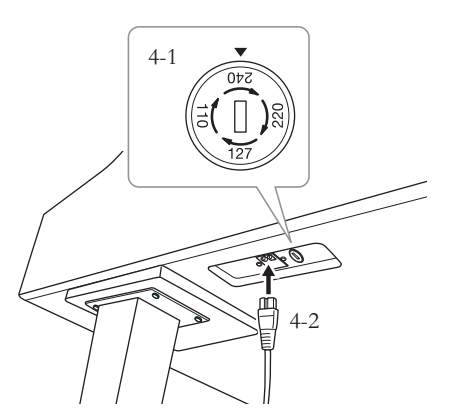

Rechtes Bein unten an der Haupteinheit, von vorn gesehen

#### **Spannungswähler**

Bevor Sie das Netzkabel anschließen, prüfen Sie bitte die korrekte Stellung des Spannungswählers, der in manchen Ländern eingebaut ist. Verwenden Sie einen Schlitzschraubendreher, um den Spannungswähler so zu drehen, dass die korrekte Netzspannung (110 V, 127 V, 220 V oder 240 V) für Ihr Land neben dem Zeiger auf dem Bedienfeld angezeigt wird. Bei der Auslieferung ist der Spannungsumschalter standardmäßig auf 240 V eingestellt.

Nachdem der richtige Spannungswert gewählt wurde, stecken Sie das Netzkabel in die Buchse [AC INLET] am Instrument und den Stecker in eine Steckdose. In manchen Ländern wird außerdem ein Adapter für die Netzsteckdose entsprechend der landesüblichen Steckerkonfiguration mitgeliefert.

## *WARNUNG*

**Eine falsche Spannungseinstellung kann zu ernsthaften Schäden am Instrument oder zu fehlerhaftem Betrieb führen.**

# 5. **Stellen Sie den Feststellfuß ein.**

Drehen Sie Feststellfuß, bis er festen Kontakt zum Boden hat.

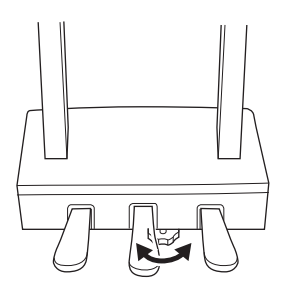

### 6. **Montieren Sie den Kopfhörerbügel.**

Verwenden Sie die zwei beiliegenden Schrauben (4 x 10 mm), um den Bügel wie in der Abbildung gezeigt zu montieren.

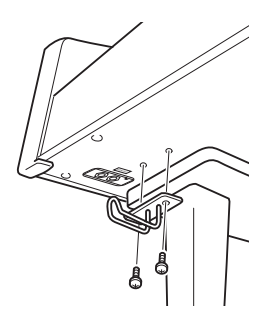

# **Technische Daten**

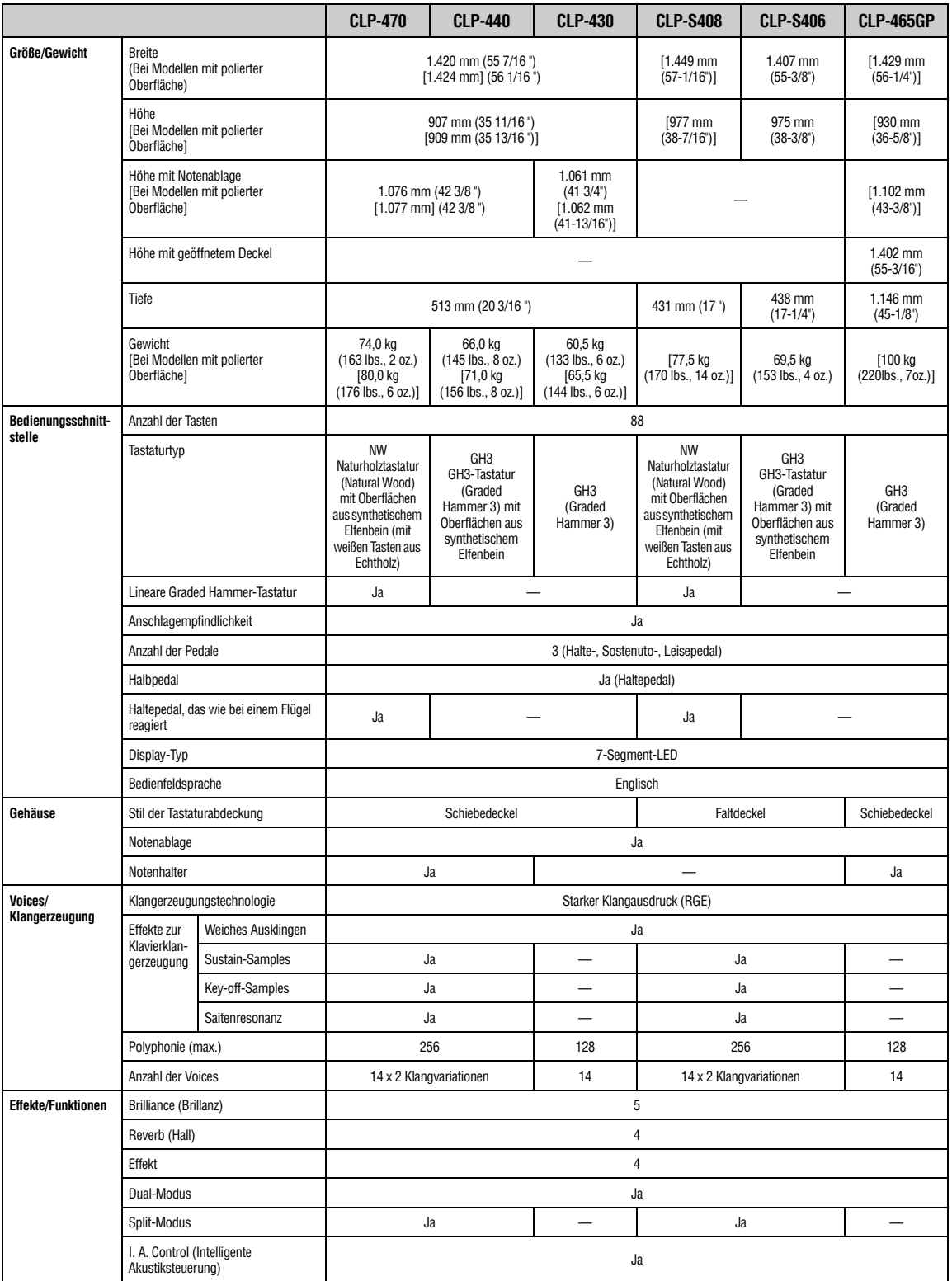

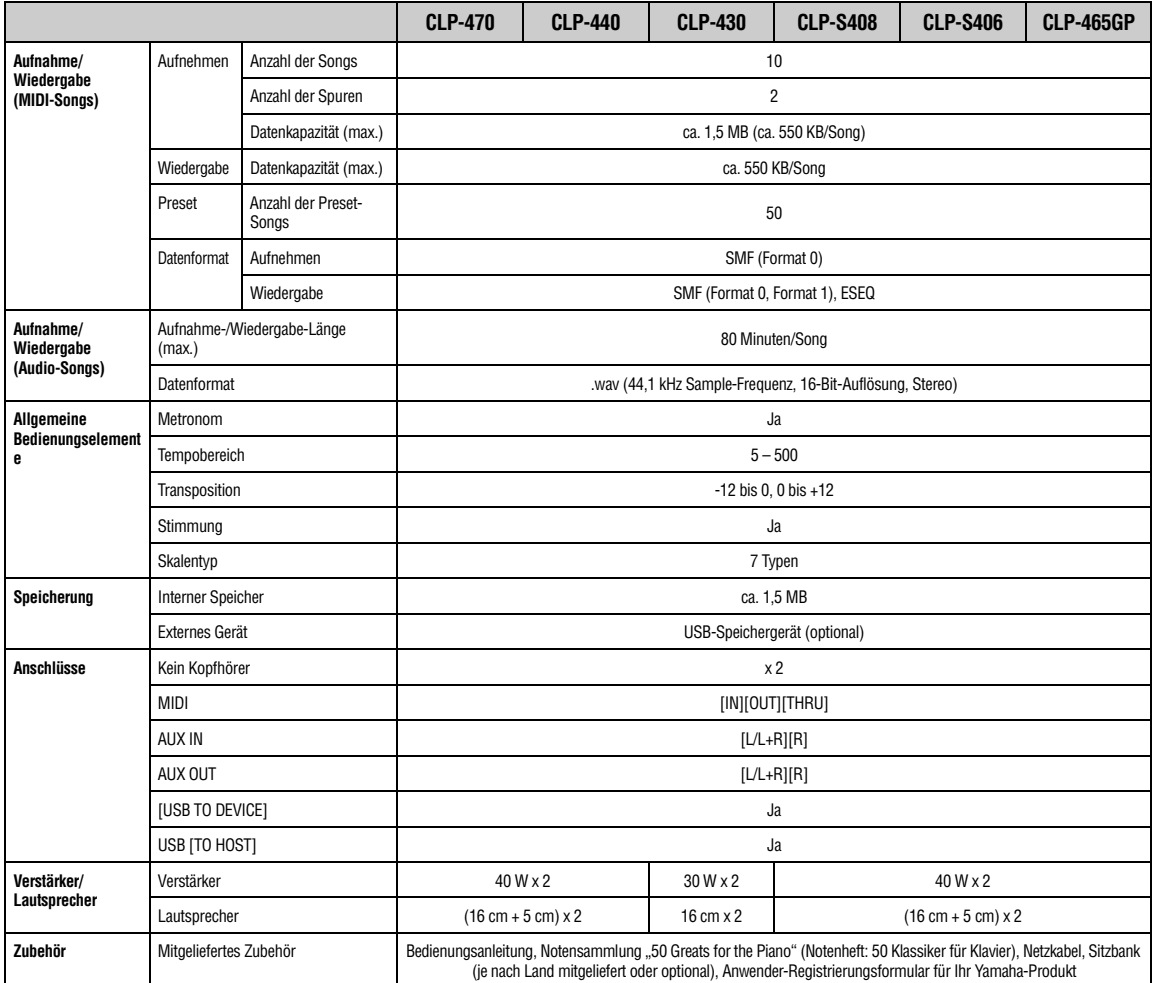

\* Die technischen Daten und Beschreibungen in dieser Bedienungsanleitung dienen nur der Information. Yamaha Corp. behält sich das Recht vor, Produkte oder deren technische Daten jederzeit ohne vorherige Ankündigung zu verändern oder zu modifizieren. Da die<br>technischen Daten, das Gerät selbst oder Sonderzubehör nicht in jedem Land gleich sind, setzen Yamaha-Händler in Verbindung.

# **Zubehör** (Ist unter Umständen in Ihrem Land nicht lieferbar)

#### **Sitzbank BC-100**

Eine bequeme Sitzbank, die im Stil auf Ihr Yamaha Clavinova abgestimmt ist.

#### **Stereokopfhörer HPE-160**

Leichte, dynamische Hochleistungskopfhörer mit besonders weichen Ohrpolstern.

### $\mathbf{A}$

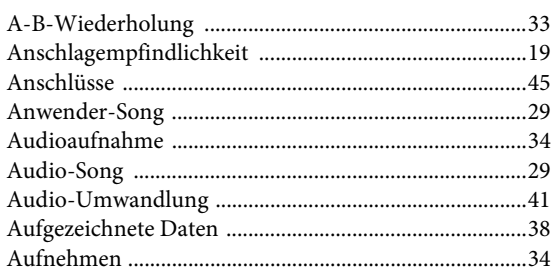

### $\bf{B}$

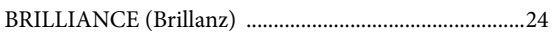

## $\mathbf C$

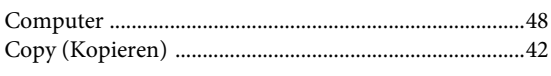

### $\mathbf{D}$

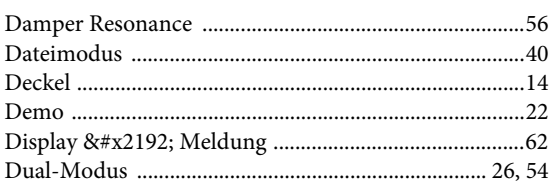

### $\bf{E}$

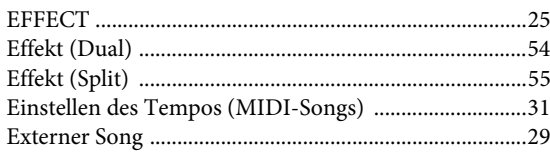

### $\mathbf F$

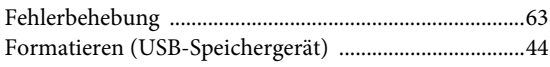

## $\overline{\mathbf{G}}$

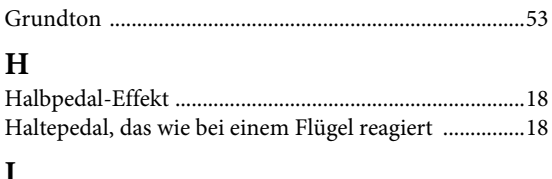

#### L

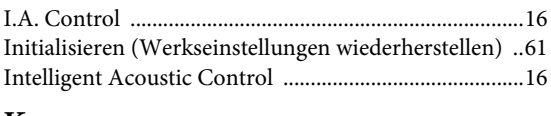

### $\bf K$

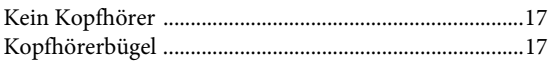

### $\mathbf L$

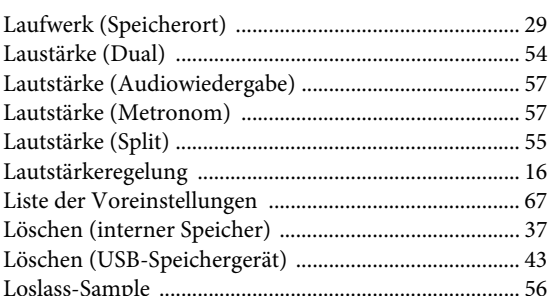

### $\mathbf M$

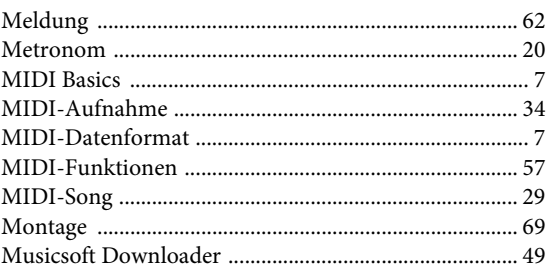

### $\mathbf N$

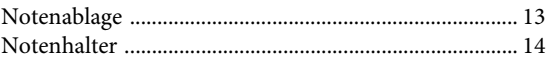

### $\overline{\mathbf{P}}$

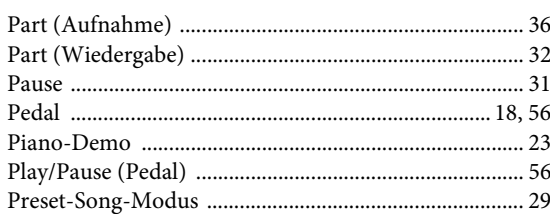

### $\overline{\mathbf{R}}$

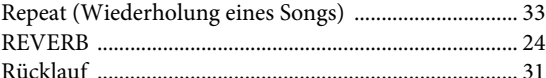

#### $\mathbf S$

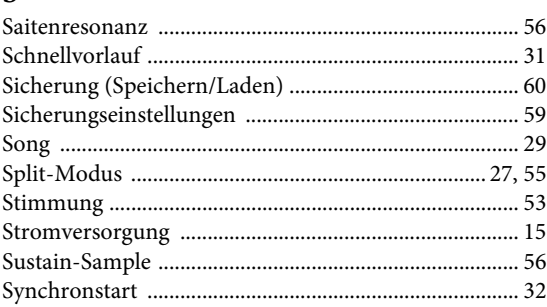

89

### T

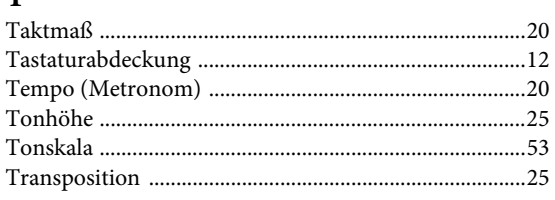

### $\mathbf U$

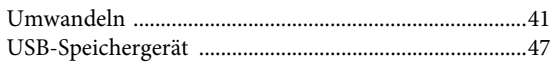

### $\overline{\mathbf{V}}$

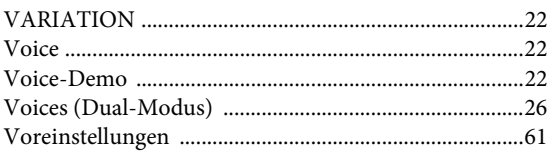

### W

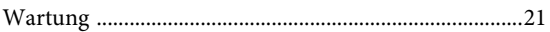

### $\mathbf{Z}$

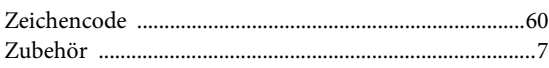

#### **Verbraucherinformation zur Sammlung und Entsorgung alter Elektrogeräte**

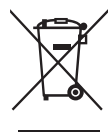

Befindet sich dieses Symbol auf den Produkten, der Verpackung und/oder beiliegenden Unterlagen, so sollten benutzte elektrische Geräte nicht mit dem normalen Haushaltsabfall entsorgt werden. In Übereinstimmung mit Ihren nationalen Bestimmungen und den Richtlinien 2002/96/EC, bringen Sie alte Geräte bitte zur fachgerechten Entsorgung, Wiederaufbereitung und Wiederverwendung zu den entsprechenden Sammelstellen.

Durch die fachgerechte Entsorgung der Elektrogeräte helfen Sie, wertvolle Ressourcen zu schützen und verhindern mögliche negative Auswirkungen auf die menschliche Gesundheit und die Umwelt, die andernfalls durch unsachgerechte Müllentsorgung auftreten könnten.

Für weitere Informationen zum Sammeln und Wiederaufbereiten alter Elektrogeräte, kontaktieren Sie bitte Ihre örtliche Stadt- oder Gemeindeverwaltung, Ihren Abfallentsorgungsdienst oder die Verkaufsstelle der Artikel.

[Information für geschäftliche Anwender in der Europäischen Union] Wenn Sie Elektrogeräte ausrangieren möchten, kontaktieren Sie bitte Ihren Händler oder Zulieferer für weitere Informationen.

[Entsorgungsinformation für Länder außerhalb der Europäischen Union] Dieses Symbol gilt nur innerhalb der Europäischen Union. Wenn Sie solche Artikel ausrangieren möchten, kontaktieren Sie bitte Ihre örtlichen Behörden oder Ihren Händler und fragen Sie nach der sachgerechten Entsorgungsmethode.

(weee\_eu)

Das Typenschild dieses Produkts befindet sich an der Unterseite des Geräts. Die Seriennummer dieses Produkts befindet sich auf dem Typenschild oder in der Nähe davon. Sie sollten diese Seriennummer an der unten vorgesehenen Stelle eintragen und dieses Handbuch als dauerhaften Beleg für Ihren Kauf aufbewahren, um im Fall eines Diebstahls die Identifikation zu erleichtern.

#### **Modell Nr.**

**Seriennr.**

(bottom)

### **Important Notice: Guarantee Information for customers in European Economic Area (EEA) and Switzerland**

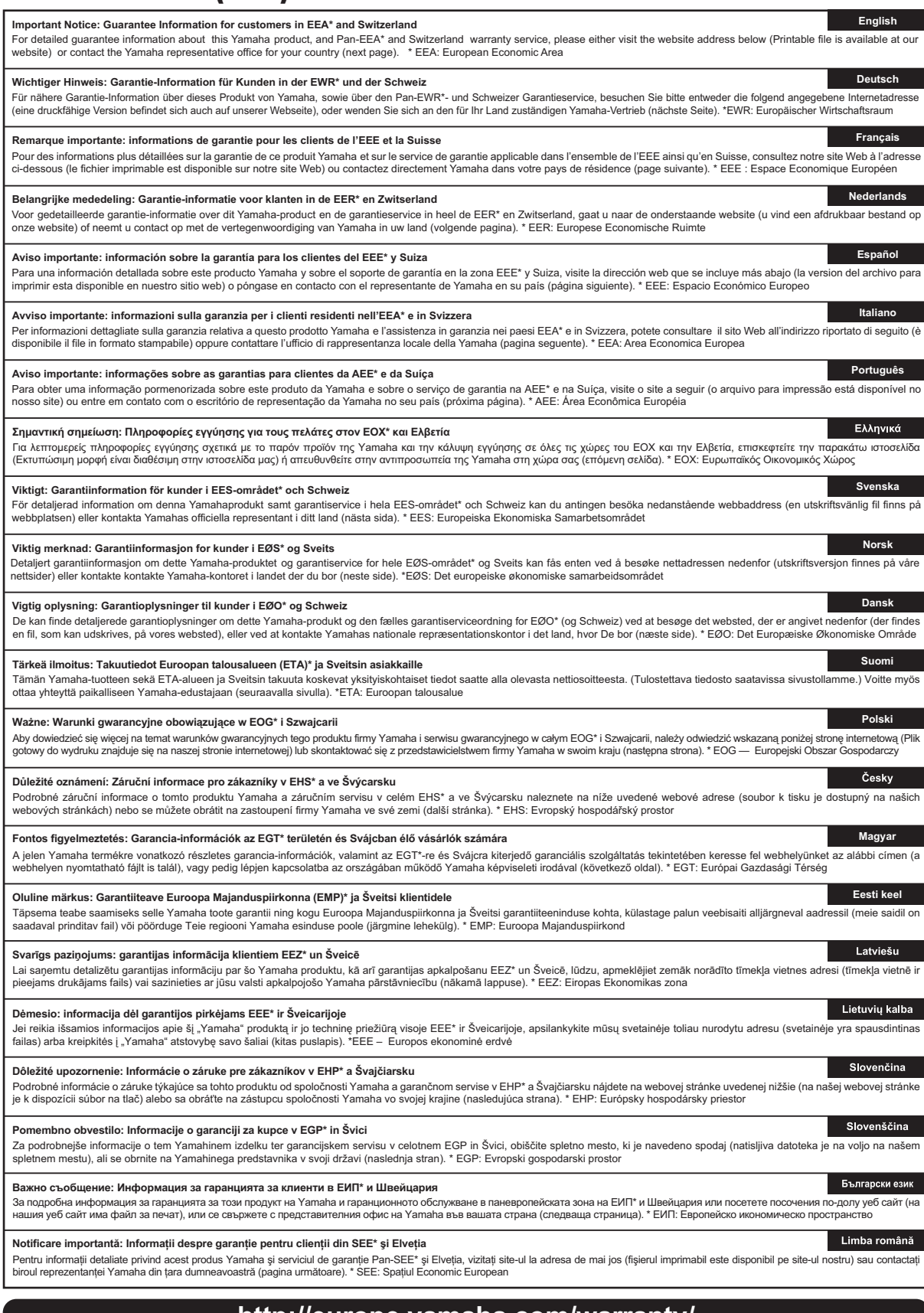

#### **http://europe.yamaha.com/warranty/**

### **Yamaha Representative Offices in Europe**

#### **AUSTRIA**

Yamaha Music Europe GmbH Branch Austria Schleiergasse 20, A-1100 Wien Austria Tel: +43 (0)1 602 03900 Fax: +43 (0)1 602 039051

#### **BELGIUM**

Yamaha Music Europe Branch Benelux Clarissenhof 5b NL, 4133 AB. Vianen The Netherlands Tel: +31 (0)347 358040 Fax: +31 (0)347 358060

#### **BULGARIA**

Yamaha Music Europe GmbH Branch Austria (Central and Eastern Europe) Schleiergasse 20, A-1100 Wien Austria Tel: +43 (0)1 602 03900 Fax: +43 (0)1 602 039051

#### **CYPRUS**

NAKAS Music Cyprus Ltd. 31C Nikis Ave., 1086 Nicosia Tel: +357 (0)22 510 477 Fax: +357 (0)22 511 080

#### **CZECH REPUBLIC**

Yamaha Music Europe GmbH Branch Austria (Central and Eastern Europe) Schleiergasse 20, A-1100 Wien Austria Tel: +43 (0)1 602 03900 Fax: +43 (0)1 602 039051

#### **DENMARK**

YS Copenhagen Liaison Office (Yamaha Scandinavia AB Filial Denmark) Generatorvej 6A, 2730 Herlev, Denmark Tel: +45 44 92 49 00 Fax: +45 44 54 47 09

#### **ESTONIA**

Yamaha Music Europe GmbH Sp. z o.o. Oddział w Polsce (Branch Poland) ul. 17 Stycznia 56 PL-02-146 Warszawa Poland Tel: +48 (0)22 500 29 25 Fax: +48 (0)22 500 29 30

#### **FINLAND**

(For Musical Instrument) F - Musiikki OY Kaisaniemenkatu 7, PL260 00101 Helsinki, Finland Tel: +358 (0)9 618511 Fax: +358 (0)9 61851385

(For Pro Audio) Yamaha Scandinavia AB J A Wettergrens gata 1 Västra Frölunda, Sweden (Box 300 53, 400 43 Goteborg Sweden - Postal Address) Tel: +46 (0)31 893400 Fax: +46 (0)31 454026

#### **FRANCE**

Yamaha Musique France Zone d'activité de Pariest 7, rue Ambroise Croizat 77183 Croissy-Beaubourg, France (B.P. 70, 77312 Marne la Vallée Cedex 2 France-Adresse postale) Tel: +33 (0)1 64 61 4000 Fax: +33 (0)1 64 61 4079

#### **GERMANY**

Yamaha Music Europe GmbH Siemensstr 22-34 D-25462 Rellingen, b. Hamburg, Germany Tel: +49 (0)4101 3030 Fax: +49 (0)4101 303 77702

#### **GREECE**

PH. Nakas S.A.Music House/Service 19 KM Leoforos Lavriou 19002 Peania / Attiki, Greece Tel: +30 (0)210 6686260 Fax: +30 (0)210 6686269

#### **HUNGARY**

Yamaha Music Europe GmbH Branch Austria (Central and Eastern Europe) Schleiergasse 20, A-1100 Wien Austria Tel: +43 (0)1 602 03900 Fax: +43 (0)1 602 039051

#### **ICELAND**

(For Musical Instrument) HLJODFAERAHUSID EHF Sidumula 20 108 Reykjavik, Iceland Tel: +354 525 50 50 Fax: +354 568 65 14

(For Pro Audio) Yamaha Scandinavia AB J A Wettergrens gata 1 Västra Frölunda, Sweden (Box 300 53, 400 43 Goteborg Sweden - Postal Address) Tel: +46 (0)31 893400 Fax: +46 (0)31 454026

#### **IRELAND (REPUBLIC OF IRELAND)**

Yamaha Music UK Ltd. Sherbourne Drive Tilbrook, Milton Keynes MK7 8BL United Kingdom Tel: +353 (0) 1526 2449 Fax: +44 (0) 1908 369278

#### **ITALY**

Yamaha Musica Italia s.p.a. Viale Italia 88 20020, Lainate (Milano), Italy Tel: +39 (0)02 93577 1 Fax: +39 (0)02 937 0956

#### **LATVIA**

Yamaha Music Europe GmbH Sp. z o.o. Oddział w Polsce (Branch Poland) ul. 17 Stycznia 56 PL-02-146 Warszawa Poland Tel: +48 (0)22 500 29 25 Fax: +48 (0)22 500 29 30

#### **LIECHTENSTEIN**

Yamaha Music Europe GmbH, Rellingen, Branch Switzerland in Zurich Seefeldstrasse 94, CH-8008 Zürich, Switzerland Tel: +41 (0)44 3878080 Fax: +41 (0)44 3833918

#### **LITHUANIA**

Yamaha Music Europe GmbH Sp. z o.o. Oddział w Polsce (Branch Poland) ul. 17 Stycznia 56 PL-02-146 Warszawa Poland Tel: +48 (0)22 500 29 25 Fax: +48 (0)22 500 29 30

#### **LUXEMBOURG**

Yamaha Music Europe Branch Benelux Clarissenhof 5b NL, 4133 AB. Vianen The Netherlands Tel: +31 (0)347 358040 Fax: +31 (0)347 358060

#### **MALTA**

Olimpus Music Ltd. The Emporium, Level 3, St. Louis Street Msida MSD06 Tel: +356 (0)2133 2093 Fax: +356 (0)2133 2144

#### **NETHERLANDS**

Yamaha Music Europe Branch Benelux Clarissenhof 5b NL, 4133 AB. Vianen The Netherlands Tel: +31 (0)347 358040 Fax: +31 (0)347 358060

#### **NORWAY**

YS Oslo Liaison Office (Yamaha Scandinavia AB Filial Norway) Grini Naeringspark 1 1361 Osteras, Norway Tel: +47 67 16 77 70 Fax: +47 67 16 77 79

#### **POLAND**

YAMAHA Music Europe GmbH Sp. z o.o. Oddział w Polsce ul. 17 Stycznia 56 02-146 WARSZAWA/POLSKA Tel: +48 (0)22 500 29 25 Fax: +48 (0)22 500 29 30

#### **PORTUGAL**

Yamaha Música Ibérica, S.A.U. Sucursal Portuguesa Rua Alfredo da Silva 2610-016 Amadora, Portugal Tel: +351 214 704 330 Fax: +351 214 718 220

#### **ROMANIA**

Yamaha Music Europe GmbH Branch Austria (Central and Eastern Europe) Schleiergasse 20, A-1100 Wien Austria Tel: +43 (0)1 602 03900 Fax: +43 (0)1 602 039051

#### **SLOVAKIA**

Yamaha Music Europe GmbH Branch Austria (Central and Eastern Europe) Schleiergasse 20, A-1100 Wien Austria Tel: +43 (0)1 602 03900 Fax: +43 (0)1 602 039051

#### **SLOVENIA**

Yamaha Music Europe GmbH Branch Austria (Central and Eastern Europe) Schleiergasse 20, A-1100 Wien Austria Tel: +43 (0)1 602 03900 Fax: +43 (0)1 602 039051

#### **SPAIN**

Yamaha Música Ibérica, S.A.U. Ctra. de la Coruna km.17, 200 28230 Las Rozas de Madrid, Spain Tel: +34 902 39 8888 Fax: +34 91 638 4660

#### **SWEDEN**

Yamaha Scandinavia AB J A Wettergrens gata 1 Västra Frölunda, Sweden (Box 300 53, 400 43 Goteborg Sweden - Postal Address) Tel: +46 (0)31 893400 Fax: +46 (0)31 454026

#### **SWITZERLAND**

Yamaha Music Europe GmbH, Rellingen, Branch Switzerland in Zurich Seefeldstrasse 94, CH-8008 Zürich, Switzerland Tel: +41 (0)44 3878080 Fax: +41 (0)44 3833918

#### **UNITED KINGDOM**

Yamaha Music UK Ltd. Sherbourne Drive Tilbrook, Milton Keynes MK7 8BL United Kingdom Tel: +44 (0) 870 4445575 Fax: +44 (0) 1908 369278

For details of products, please contact your nearest Yamaha representative or the authorized distributor listed below.

Pour plus de détails sur les produits, veuillez-vous adresser à Yamaha ou au distributeur le plus proche de vous figurant dans la liste suivante.

Die Einzelheiten zu Produkten sind bei Ihrer unten aufgeführten Niederlassung und bei Yamaha Vertragshändlern in den jeweiligen Bestimmungsländern erhältlich.

Para detalles sobre productos, contacte su tienda Yamaha más cercana o el distribuidor autorizado que se lista debajo.

**INDIA**

#### **NORTH AMERICA**

#### **CANADA**

**Yamaha Canada Music Ltd.** 135 Milner Avenue, Scarborough, Ontario, M1S 3R1, Canada Tel: 416-298-1311

**U.S.A. Yamaha Corporation of America**  6600 Orangethorpe Ave., Buena Park, Calif. 90620, U.S.A. Tel: 714-522-9011

#### **CENTRAL & SOUTH AMERICA**

#### **MEXICO**

**Yamaha de México S.A. de C.V.** Calz. Javier Rojo Gómez #1149, Col. Guadalupe del Moral C.P. 09300, México, D.F., México Tel: 55-5804-0600

**BRAZIL**

**Yamaha Musical do Brasil Ltda.**<br>Rua Joaquim Floriano, 913 - 4' andar, Itaim Bibi,<br>CEP 04534-013 Sao Paulo, SP. BRAZIL Tel: 011-3704-1377

**ARGENTINA**

**Yamaha Music Latin America, S.A. Sucursal de Argentina** Olga Cossettini 1553, Piso 4 Norte Madero Este-C1107CEK Buenos Aires, Argentina Tel: 011-4119-7000

**PANAMA AND OTHER LATIN AMERICAN COUNTRIES/ CARIBBEAN COUNTRIES** 

**Yamaha Music Latin America, S.A.** Torre Banco General, Piso 7, Urbanización Marbella, Calle 47 y Aquilino de la Guardia, Ciudad de Panamá, Panamá Tel: +507-269-5311

#### **EUROPE**

**THE UNITED KINGDOM/IRELAND Yamaha Music U.K. Ltd.** Sherbourne Drive, Tilbrook, Milton Keynes, MK7 8BL, England Tel: 01908-366700

**GERMANY Yamaha Music Europe GmbH** Siemensstraße 22-34, 25462 Rellingen, Germany Tel: 04101-3030 **SWITZERLAND/LIECHTENSTEIN**

**Yamaha Music Europe GmbH Branch Switzerland in Zürich** Seefeldstrasse 94, 8008 Zürich, Switzerland Tel: 01-383 3990 **AUSTRIA**

**Yamaha Music Europe GmbH Branch Austria** Schleiergasse 20, A-1100 Wien, Austria Tel: 01-60203900

**CZECH REPUBLIC/SLOVAKIA/ HUNGARY/SLOVENIA Yamaha Music Europe GmbH Branch Austria**

Schleiergasse 20, A-1100 Wien, Austria Tel: 01-602039025

**POLAND/LITHUANIA/LATVIA/ESTONIA Yamaha Music Europe GmbH<br><b>Branch Sp.z o.o. Oddzial w Polsce**<br>ul. 17 Stycznia 56, PL-02-146 Warszawa, Poland

Tel: 022-500-2925 **THE NETHERLANDS/**

#### **BELGIUM/LUXEMBOURG Yamaha Music Europe Branch Benelux** Clarissenhof 5-b, 4133 AB Vianen, The Netherlands

Tel: 0347-358 040

**FRANCE Yamaha Musique France**  BP 70-77312 Marne-la-Vallée Cedex 2, France Tel: 01-64-61-4000 **ITALY Yamaha Musica Italia S.P.A.**  Viale Italia 88, 20020 Lainate (Milano), Italy Tel: 02-935-771 **SPAIN/PORTUGAL Yamaha Música Ibérica, S.A.** Ctra. de la Coruna km. 17, 200, 28230 Las Rozas (Madrid), Spain Tel: 91-639-8888 **GREECE Philippos Nakas S.A. The Music House** 147 Skiathou Street, 112-55 Athens, Greece Tel: 01-228 2160 **SWEDEN Yamaha Scandinavia AB** J. A. Wettergrens Gata 1, Box 30053 S-400 43 Göteborg, Sweden Tel: 031 89 34 00 **DENMARK YS Copenhagen Liaison Office** Generatorvej 6A, DK-2730 Herlev, Denmark Tel: 44 92 49 00 **FINLAND F-Musiikki Oy** Kluuvikatu 6, P.O. Box 260, SF-00101 Helsinki, Finland Tel: 09 618511 **NORWAY Norsk filial av Yamaha Scandinavia AB**  Grini Næringspark 1, N-1345 Østerås, Norway Tel: 67 16 77 70 **ICELAND Skifan HF** Skeifan 17 P.O. Box 8120, IS-128 Reykjavik, Iceland Tel: 525 5000 **RUSSIA**

**Yamaha Music (Russia)** Room 37, bld. 7, Kievskaya street, Moscow, 121059, Russia Tel: 495 626 5005

**OTHER EUROPEAN COUNTRIES Yamaha Music Europe GmbH** Siemensstraße 22-34, 25462 Rellingen, Germany Tel: +49-4101-3030

#### **AFRICA**

**Yamaha Corporation, Asia-Pacific Sales & Marketing Group** Nakazawa-cho 10-1, Naka-ku, Hamamatsu, Japan 430-8650 Tel: +81-53-460-2317

#### **MIDDLE EAST**

**TURKEY/CYPRUS Yamaha Music Europe GmbH** Siemensstraße 22-34, 25462 Rellingen, Germany Tel: 04101-3030

**OTHER COUNTRIES Yamaha Music Gulf FZE** LOB 16-513, P.O.Box 17328, Jubel Ali, Dubai, United Arab Emirates Tel: +971-4-881-5868

#### **ASIA**

**THE PEOPLE'S REPUBLIC OF CHINA Yamaha Music & Electronics (China) Co.,Ltd.** 2F, Yunhedasha, 1818 Xinzha-lu, Jingan-qu,

Shanghai, China Tel: 021-6247-2211 **HONG KONG**

### **Tom Lee Music Co., Ltd.** 11/F., Silvercord Tower 1, 30 Canton Road,

Tsimshatsui, Kowloon, Hong Kong Tel: 2737-7688

**Yamaha Music India Pvt. Ltd.** 5F Ambience Corporate Tower Ambience Mall Complex Ambience Island, NH-8, Gurgaon-122001, Haryana, India Tel: 0124-466-5551 **INDONESIA PT. Yamaha Musik Indonesia (Distributor) PT. Nusantik** Gedung Yamaha Music Center, Jalan Jend. Gatot Subroto Kav. 4, Jakarta 12930, Indonesia Tel: 021-520-2577 **KOREA Yamaha Music Korea Ltd.** 8F, 9F, Dongsung Bldg. 158-9 Samsung-Dong, Kangnam-Gu, Seoul, Korea Tel: 02-3467-3300 **MALAYSIA Yamaha Music (Malaysia) Sdn., Bhd.** Lot 8, Jalan Perbandaran, 47301 Kelana Jaya, Petaling Jaya, Selangor, Malaysia Tel: 03-78030900 **PHILIPPINES Yupangco Music Corporation** 339 Gil J. Puyat Avenue, P.O. Box 885 MCPO, Makati, Metro Manila, Philippines Tel: 819-7551 **SINGAPORE Yamaha Music (Asia) Pte., Ltd.** #03-11 A-Z Building 140 Paya Lebor Road, Singapore 409015 Tel: 6747-4374 **TAIWAN Yamaha KHS Music Co., Ltd.**  3F, #6, Sec.2, Nan Jing E. Rd. Taipei. Taiwan 104, R.O.C. Tel: 02-2511-8688

**THAILAND**

**Siam Music Yamaha Co., Ltd.** 4, 6, 15 and 16th floor, Siam Motors Building, 891/1 Rama 1 Road, Wangmai, Pathumwan, Bangkok 10330, Thailand Tel: 02-215-2622

**OTHER ASIAN COUNTRIES Yamaha Corporation, Asia-Pacific Sales & Marketing Group** Nakazawa-cho 10-1, Naka-ku, Hamamatsu, Japan 430-8650 Tel: +81-53-460-2317

#### **OCEANIA**

**AUSTRALIA Yamaha Music Australia Pty. Ltd.** Level 1, 99 Queensbridge Street, Southbank, Victoria 3006, Australia

Tel: 3-9693-5111 **NEW ZEALAND Music Works LTD** P.O.BOX 6246 Wellesley, Auckland 4680, New Zealand

Tel: 9-634-0099

#### **COUNTRIES AND TRUST TERRITORIES IN PACIFIC OCEAN**

**Yamaha Corporation, Asia-Pacific Sales & Marketing Group** Nakazawa-cho 10-1, Naka-ku, Hamamatsu, Japan 430-8650 Tel: +81-53-460-2317

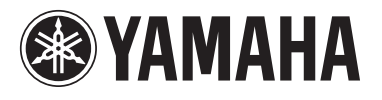

**Yamaha Global Home**  http://www.yamaha.com/

**Yamaha Manual Library** http://www.yamaha.co.jp/manual/

> U.R.G., Digital Musical Instruments Division © 2011 Yamaha Corporation

WZ37940 106MVAP\*.\*-\*\*E0